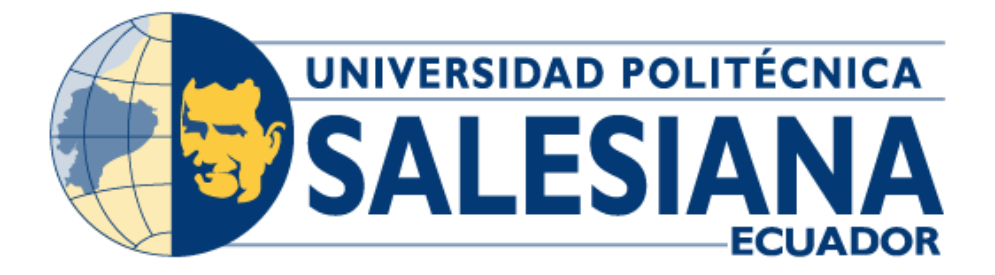

# **UNIVERSIDAD POLITÉCNICA SALESIANA SEDE GUAYAQUIL**

# **CARRERA DE INGENIERÍA ELECTRÓNICA Y AUTOMATIZACIÓN**

*Diseño e implementación de un prototipo IoT para la medición de radiaciones no ionizantes, ultravioleta y radiofrecuencia utilizando sensores IoT*

> **Trabajo de titulación previo a la obtención del Título de Ingeniero Electrónico**

- **AUTOR:** David Alejandro Collahuazo Chávez
- **TUTOR:** Ing. Teddy Jhennse Negrete Peña MSc.

Guayaquil – Ecuador

2023

# **CERTIFICADO DE RESPONSABILIDAD Y AUTORÍA DEL**

# **TRABAJO DE TITULACIÓN**

Yo, David Alejandro Collahuazo Chávez con documento de identificación N° 0930017447; manifiesto que:

Soy el autor y responsable del presente trabajo; y, autorizo a que sin fines de lucro la Universidad Politécnica Salesiana pueda usar, difundir, reproducir o publicar de manera total o parcial el presente trabajo de titulación.

Guayaquil, **1 de septiembre de 2023**

Atentamente,

avid Collahuss

 David Alejandro Collahuazo Chávez 0930017447

# **CERTIFICADO DE CESIÓN DE DERECHOS DE AUTOR DEL TRABAJO DE TITULACIÓN A LA UNIVERSIDAD POLITÉCNICA SALESIANA**

Yo, David Alejandro Collahuazo Chávez con documento de identificación N° 0930017447, expreso mi voluntad y por medio del presente documento cedo a la Universidad Politécnica Salesiana la titularidad sobre los derechos patrimoniales en virtud de que soy el autor del proyecto de investigación: "Diseño e implementación de un prototipo IOT para la medición de radiaciones no ionizantes, ultravioleta y radiofrecuencia utilizando sensores IOT", el cual ha sido desarrollado para optar por el título de: Ingeniero Electrónico, en la Universidad Politécnica Salesiana, quedando la Universidad facultada para ejercer plenamente los derechos cedidos anteriormente.

En concordancia con lo manifestado, suscribo este documento en el momento que hacemos la entrega del trabajo final en formato digital a la Biblioteca de la Universidad Politécnica Salesiana.

Guayaquil, **1 de septiembre de 2023**

Atentamente,

avec vous mounts

 David Alejandro Collahuazo Chávez 0930017447

# **CERTIFICADO DE DIRECCIÓN DEL TRABAJO DE TITULACIÓN**

Yo, Teddy Jhennse Negrete Peña con documento de identificación N° 0912419611, docente de la Universidad Politécnica Salesiana, declaro que bajo mi tutoría fue desarrollado el trabajo de titulación: DISEÑO E IMPLEMENTACIÓN DE UN PROTOTIPO IOT PARA LA MEDICIÓN DE RADIACIONES NO IONIZANTES, ULTRAVIOLETA Y RADIOFRECUENCIA UTILIZANDO SENSORES IOT, realizado por David Alejandro Collahuazo Chávez con documento de identificación N° 0930017447, obteniendo como resultado final el trabajo de titulación bajo la opción tesis que cumple con todos los requisitos determinados por la Universidad Politécnica Salesiana.

Guayaquil, **1 de septiembre de 2023**

Atentamente,

 $\overline{\phantom{a}}$  ,  $\overline{\phantom{a}}$  ,  $\overline{\phantom{a}}$ 

MSc. Teddy Jhennse Negrete Peña CI: 0912419611

#### **AGRADECIMIENTO**

Quiero dar mi más sincero agradecimiento a todas las personas que formaron parte para la realización de este proyecto de tesis. Su apoyo, sus consejos y estímulos fueron fundamentales para el éxito de este proyecto. En primer lugar, a mi Tutor de tesis, MSc. Teddy Jhennse Negrete Peña, por su guía experta y apoyo a lo largo de este proceso. Sus consejos y comentarios fueron esenciales para dar forma y mejorar este trabajo. Agradezco enormemente a mi familia y amigos por su constante ánimo y comprensión durante las largas horas dedicadas a la investigación, redacción y la puesta en marcha del prototipo. Su apoyo fue mi principal motor para superar los desafíos que este proyecto implico. También deseo expresar un agradecimiento especial a mi madre, Italia María Chávez López, a quien le dedico todos mis logros ya que su apoyo y amor ha sido una parte fundamental en mi vida. No puedo dejar de mencionar a la Universidad Politécnica Salesiana por brindarme los recursos y el ambiente propicio para llevar a cabo este estudio de manera exitosa. Este trabajo no solo es el producto de mi esfuerzo, sino también del apoyo y compromiso de muchas personas que creyeron en mí y en este proyecto.

# **DAVID ALEJANDRO COLLAHUAZO CHÁVEZ**

# **RESUMEN DEL PROYECTO**

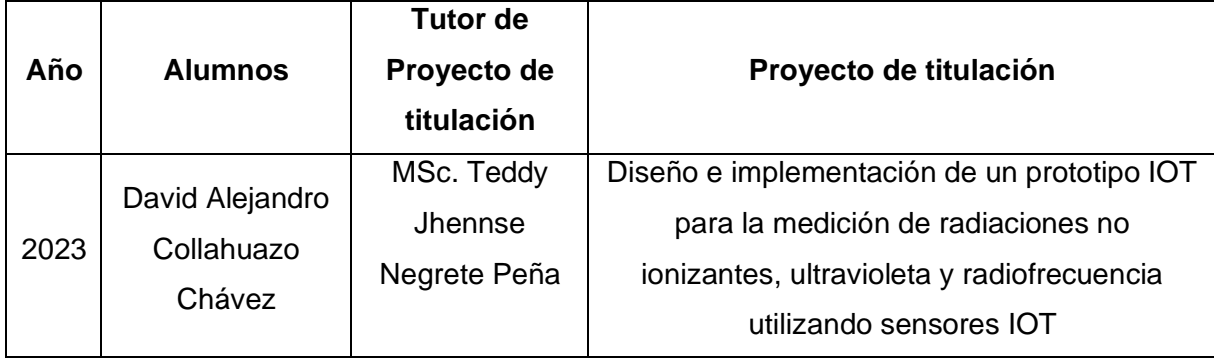

Actualmente las radiaciones no ionizantes (RNI) se presentan en mayores cantidades en el medio ambiente, debido a las diferentes tecnologías de transmisión inalámbrica lo cual influye en la salud de las personas al mantenerse en una constante exposición, así mismo dentro del grupo de radiaciones no ionizantes se encuentra la luz infrarroja y la luz ultravioleta que al mantenerse en constante exposición puede afectar a largo plazo a la salud de las personas.

En nuestro país, muy pocas personas tiene conocimientos acerca de las radiaciones no ionizantes (RNI), lo que provoca que existan pocas instituciones que tengan equipos para la realización de mediciones a nivel profesional, y de esta manera generar una cultura de protección frente a exposiciones de larga duración con las RNI, como por ejemplo en universidades, hospitales, asilos, maternidades, o en los domicilios en general.

La investigación, el estudio y control adecuado de las radiaciones no ionizantes es muy poca, debido a que no se cuenta con la tecnología necesaria dentro de instituciones como las universidades, para un análisis y prevención de larga exposición de este tipo de señales RNI.

Los estudiantes de las carreras de Ingeniería electrónica de la Universidad Politécnica Salesiana sede Guayaquil cuentan con pocas herramientas para el estudio, análisis y diseño de sistemas de monitorización IOT de radiaciones no ionizantes.

En este contexto este proyecto de titulación realiza el estudio del diseño e implementación de un prototipo IOT para la medición de radiaciones no ionizantes, ultravioletas y de radiofrecuencia utilizando tecnologías de IOT que ayuden a la comunidad en general, en especial a la comunidad universitaria a disponer de herramientas de análisis para el estudio de las radiaciones no ionizantes y de esta manera generar conciencia a nivel general sobre los daños a la salud frente a exposiciones de larga de duración con las emisiones de radiación no ionizante.

# **ABSTRACT**

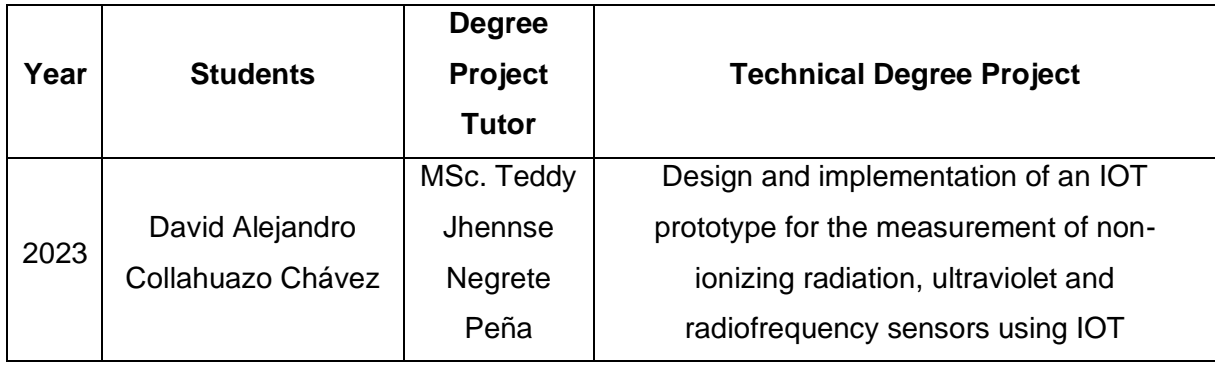

Currently non-ionizing radiation (RNI) occurs in greater quantities in the environment, due to the different wireless transmission technologies which influences the health of people by staying in constant exposure, likewise within the group of non-ionizing radiation is infrared light and ultraviolet light that when kept in constant exposure can affect people's health in the long term.

In our country, very few citizens have knowledge about non-ionizing radiation (NIR), which means that there are few institutions that have equipment for carrying out measurements at a professional level, and in this way generate a culture of protection against long-term exposures with RNIs, such as in universities, hospitals, nursing homes, maternities, or in homes in general.

The research, study and adequate control of non-ionizing radiation is very little, because there is no necessary technology within institutions such as universities, for an analysis and prevention of long exposure of this type of RNI signals.

The students of the Electronic Engineering careers of the Salesian Polytechnic University Guayaquil headquarters have few tools for the study, analysis and design of IOT monitoring systems of non-ionizing radiation.

In this context, this degree project studies the design and implementation of an IOT prototype for the measurement of non-ionizing, ultraviolet and radiofrequency radiation using IOT technologies that help the community in general, especially the university community, to have analysis tools for the study of non-ionizing radiation and thus generate awareness at a general level about the damage to health from long-term exposures with non-ionizing radiation emissions.

# ÍNDICE GENERAL

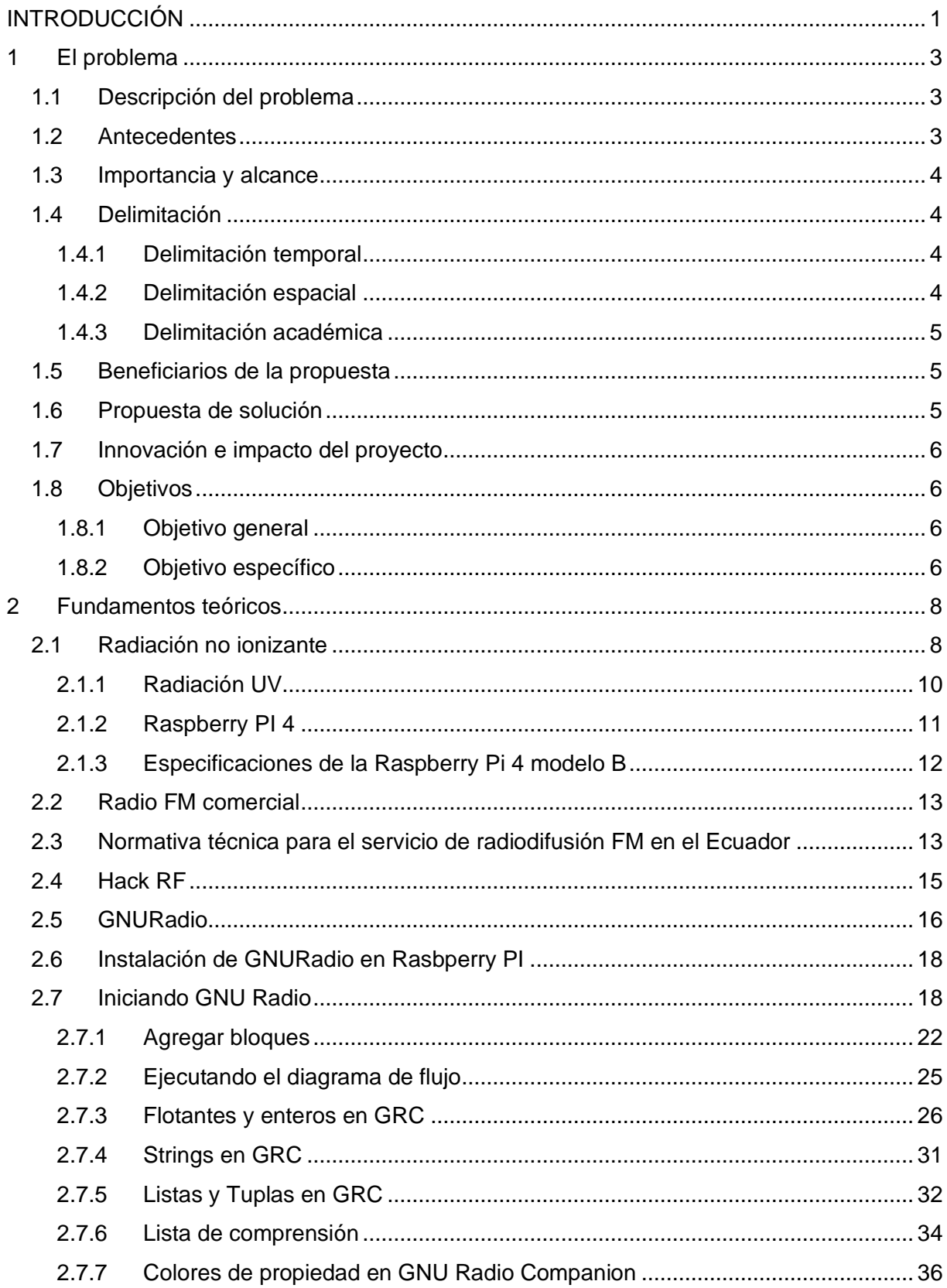

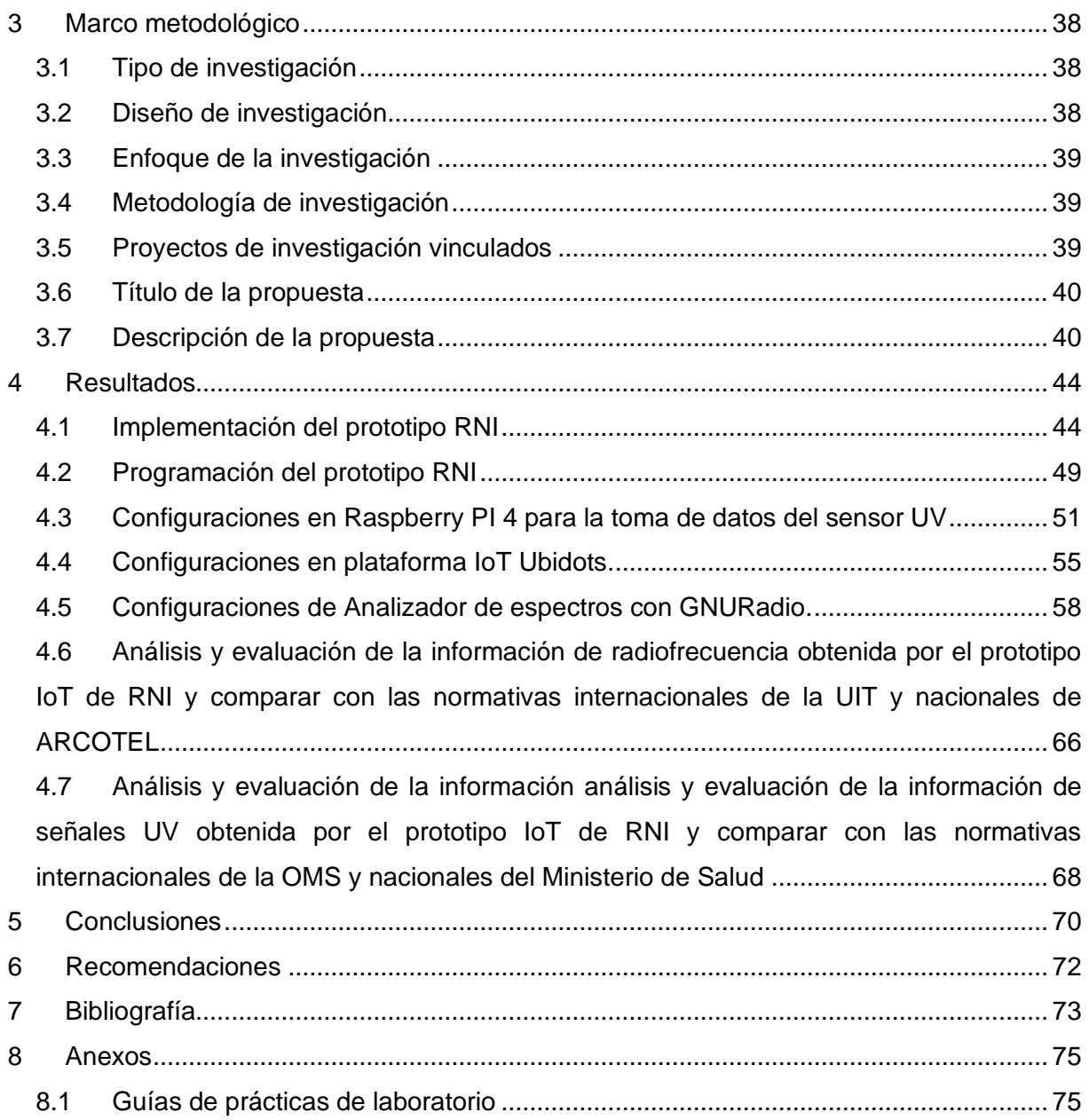

# ÍNDICE DE FIGURAS

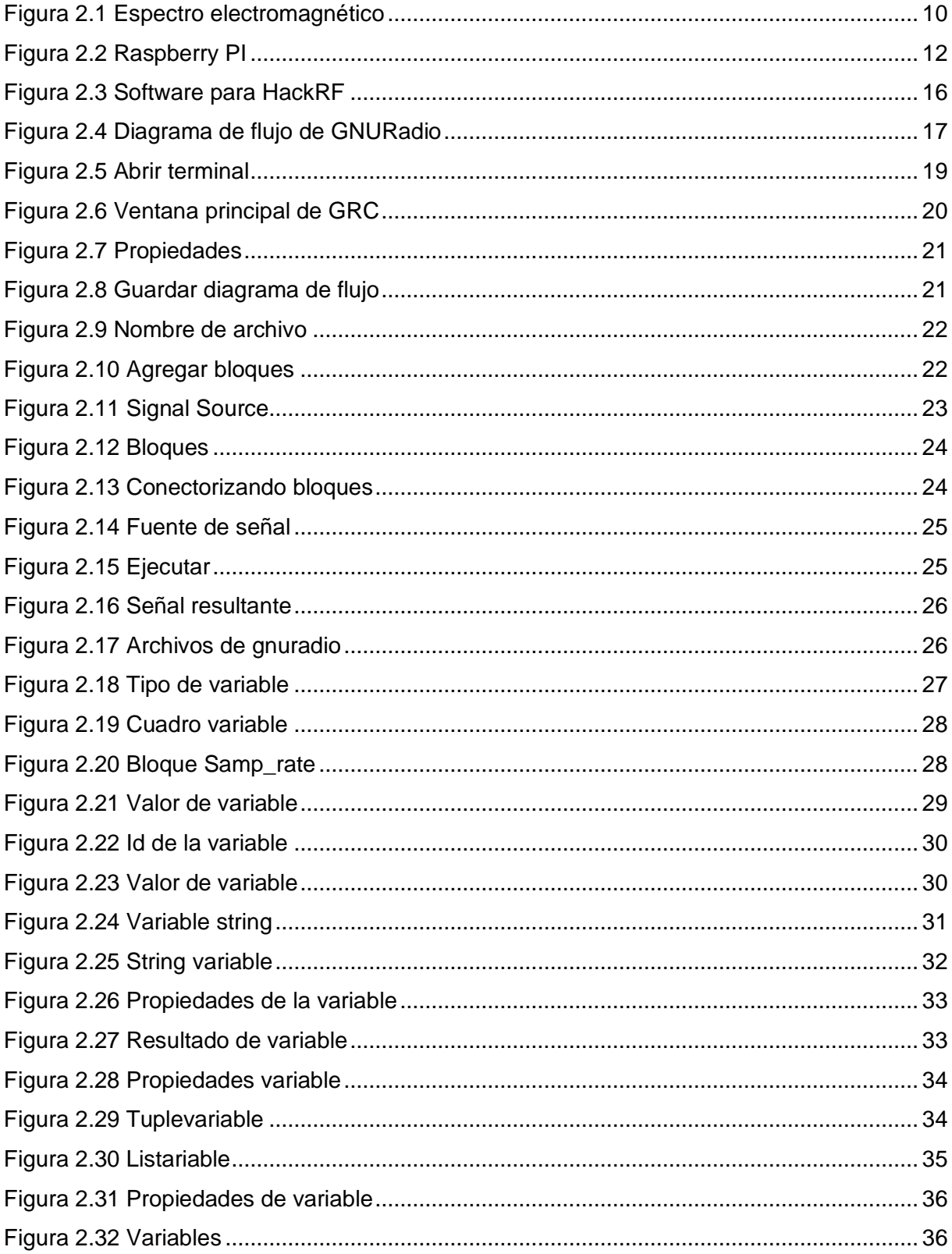

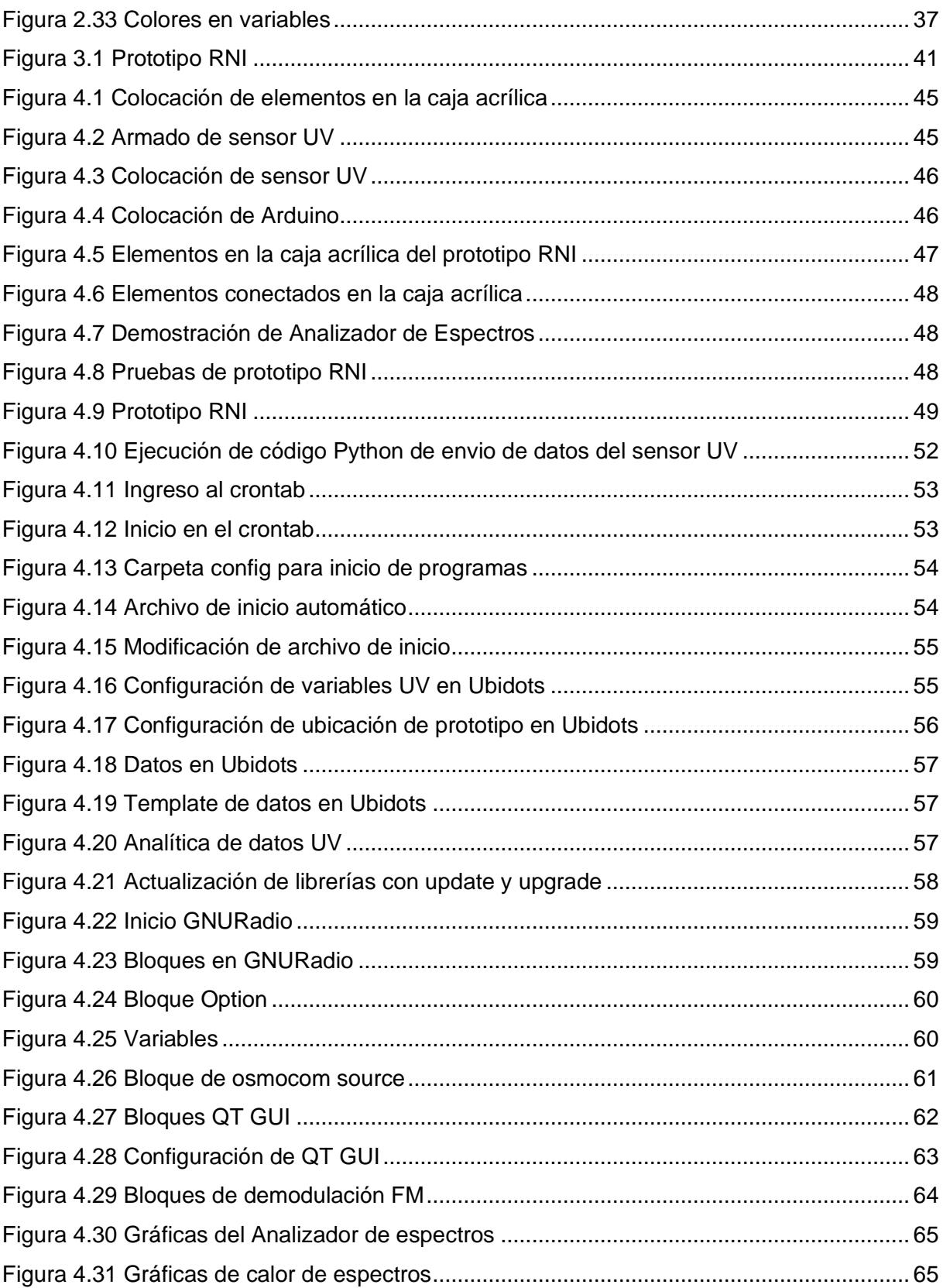

# **ÍNDICE DE TABLAS**

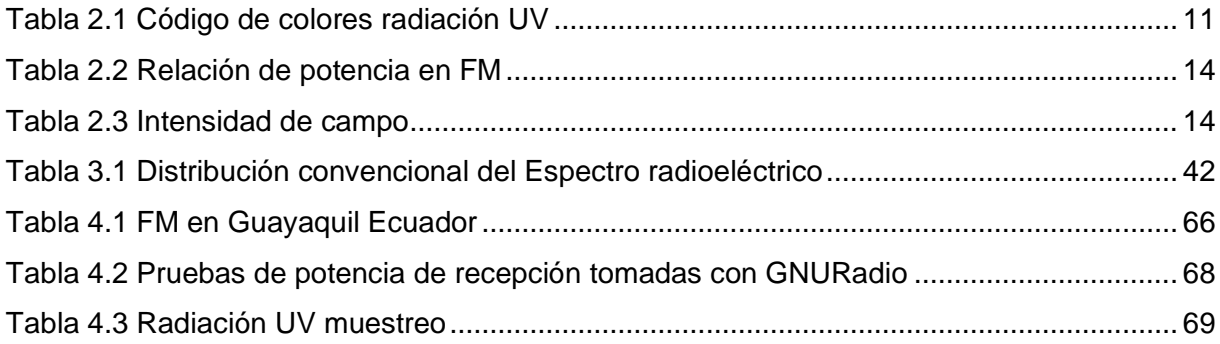

#### **INTRODUCCIÓN**

<span id="page-14-0"></span>La radiación no ionizante está presente en el ambiente de diferentes formas dependiendo de la fuente que la produce, como, por ejemplo, equipos de RF como transmisores de radio AM y FM, transmisores de TV analógica y digital, enrutadores inalámbricos, equipos de transmisión de infrarrojos, etc.

Existen dos tipos de radiaciones no ionizantes, las de campos electromagnéticos de 0 Hz hasta 300 GHz: aquí entrarían las radiaciones ELF (bajas en extremo, de 0 Hz a 30 kHz), radiofrecuencias (30 kHz a 300 MHz) y las microondas (300 MHz a 300 GHz). Las radiaciones ópticas de 300 GHz a 1.660 THz: infrarrojos (300 GHz a 400 THz), visibles (400 THz a 750 THz), ultravioletas (750 THz a 1.660 THz) (Quironprevencion.com, 2023).

Los tipos de daños que pueden causar las radiaciones no ionizantes y su exposición a largo plazo pueden tener efectos biológicos en las personas expuestas y varían ampliamente en la frecuencia de las emisiones y la cantidad de energía recibida. Los principales daños se pueden resumir en los siguientes: Radiación ultravioleta: Existen de diferentes tipos y pueden ionizarse. Sin embargo, la atención se centra en las sustancias no ionizadas, que son muy frecuentes en el sector de la higiene, donde se utilizan para esterilizar herramientas médicas, pero también en la industria (por ejemplo, ciertos equipos de soldadura las emiten). Puede causar daños en la piel como quemaduras, erupciones cutáneas e incluso cáncer de piel. Radiación visible: principalmente de láseres y otros equipos. Este tipo de maquinaria es capaz de concentrar energía en un área muy pequeña y, debido a la intensidad de esta concentración, crea un riesgo importante. Afectan principalmente a los ojos, por lo que se deben utilizar láseres con protección óptica. Los riesgos laborales asociados varían según el tipo de láser que se maneje. Radiofrecuencia y Microondas: En el campo médico, las máquinas de diatermia son dispositivos que producen este tipo de radiación no ionizante. El efecto inmediato es un aumento de la temperatura de la piel (Who.int, 2023a).

Relacionado con este tema, este proyecto de tesis se propone como un prototipo IoT para la medición de radiación no ionizante, ultravioleta y de radiofrecuencia utilizando sensores IoT. Se pretende que sirva como objeto práctico y experimental para los futuros ingenieros electrónicos de la carrera de ingeniería electrónica de la Universidad Politécnica Salesiana de Guayaquil, con el fin de realizar prácticas de aplicación de IoT y seguir desarrollando e innovando proyectos innovadores a futuro.

El primer capítulo explica el problema, antecedentes, importancia y alcance, delimitación, beneficiarios de la propuesta, propuesta de solución y objetivos. El segundo capítulo trata sobre los fundamentos teóricos. En el capítulo tres se realiza el marco metodológico. El capítulo 4 trata sobre los resultados de la investigación. En los capítulos finales se encuentran las conclusiones, recomendaciones, bibliografía, anexos y las prácticas de laboratorio.

#### **1 El problema**

#### <span id="page-16-1"></span><span id="page-16-0"></span>**1.1 Descripción del problema**

Actualmente las radiaciones no ionizantes (RNI) se presentan en mayores cantidades en el medio ambiente, debido a las diferentes tecnologías de transmisión inalámbrica lo cual influye en la salud de las personas al mantenerse en una constante exposición, así mismo dentro del grupo de radiaciones no ionizantes se encuentra la luz infrarroja y la luz ultravioleta que al mantenerse en constante exposición puede afectar a largo plazo a la salud de las personas.

En nuestro país, muy pocas personas tiene conocimientos acerca de las radiaciones no ionizantes (RNI), lo que provoca que existan pocas instituciones que tengan equipos para la realización de mediciones a nivel profesional, y de esta manera generar una cultura de protección frente a exposiciones de larga duración con las RNI, como por ejemplo en universidades, hospitales, asilos, maternidades, etc.

La investigación, el estudio y control adecuado de las radiaciones no ionizantes es excasa, debido a que no se cuenta con la tecnología necesaria dentro de instituciones como las universidades, para un análisis y prevención de larga exposición de este tipo de señales RNI.

Los estudiantes de las carreras de Ingeniería electrónica de la Universidad Politécnica Salesiana sede Guayaquil cuentan con pocas herramientas para el estudio, análisis y diseño de sistemas de monitorización IOT de radiaciones no ionizantes

## <span id="page-16-2"></span>**1.2 Antecedentes**

La monitorización de las radiaciones no ionizantes es parte de las políticas de las empresas en los temas relacionados al medio ambiente, sin embargo, a nivel general no hay concientización de muchas empresas, instituciones o público en general para la monitorización de las radiaciones no ionizantes que afecten a largo de la ciudadanía.

En la Universidad Politécnica Salesiana sede Guayaquil existe poca infraestructura y políticas que refuercen la concientización del uso de las radiaciones no ionizantes y su exposición a ella.

Con la realización de este proyecto de investigación se logra una considerable mejora a nivel de monitorización de radiaciones no ionizantes a nivel institucional, empresarial y general, y también servirá como guía de aprendizaje para los futuros ingenieros electrónicos o de telecomunicaciones de la Universidad Politécnica Salesiana sede Guayaquil y así seguir investigando, desarrollando e implementando tecnologías para el bien de la ciudadanía en general, y que el país alcance un mejor estatus tecnológico.

#### <span id="page-17-0"></span>**1.3 Importancia y alcance**

Con esta propuesta, las empresas e instituciones en general se benefician de estos estudios y prototipos realizados por estudiantes e investigadores de la Universidad Politécnica de Salesiana sede Guayaquil para monitorear las radiaciones no ionizantes utilizando elementos de IoT, al igual que se beneficiarán los estudiantes de la ingeniería eléctrica donde pondrán en práctica los conocimientos adquiridos en diversas disciplinas utilizando el Internet de las cosas.

## <span id="page-17-1"></span>**1.4 Delimitación**

#### <span id="page-17-2"></span>**1.4.1 Delimitación temporal**

El tiempo estimado para el diseño, implementación y pruebas de funcionamiento del sistema es de 6 meses según el cronograma elaborado, desde mayo 2023 hasta septiembre del 2023.

#### <span id="page-17-3"></span>**1.4.2 Delimitación espacial**

Las pruebas del sistema de medición de radiación no ionizante se realizarán en primera fase en laboratorio flexible de la carrera de ingeniería electrónica de la Universidad Politécnica Salesiana sede Guayaquil.

El testeo y análisis de los resultados se lo hará en tiempo real por medio del sistema de monitorización que se desarrollará en un prototipo basado en tecnologías con Raspberry PI 4, sensores y radio definida por software.

#### <span id="page-18-0"></span>**1.4.3 Delimitación académica**

Este trabajo de investigación donde el resultado es un sistema de medición de radiaciones no ionizantes será una herramienta fundamental para el desarrollo de las capacidades y destrezas de los futuros ingenieros electrónicos y de telecomunicaciones de la Universidad Politécnica Salesiana sede Guayaquil.

Con este trabajo se pondrá en práctica los conocimientos adquiridos en materias de telecomunicaciones, líneas de transmisión y antenas, redes inalámbricas, comunicaciones digitales, electrónica digital, domótica y medios de transmisión.

#### <span id="page-18-1"></span>**1.5 Beneficiarios de la propuesta**

Este proyecto tendrá como beneficiarios a Instituciones académicas que imparten carreras de Ingeniería Electrónica y Telecomunicaciones, que requieran conocer el nivel de radiación no ionizante que se presenta a sus alrededores y así tomar medidas preventivas. Servirá como punto de partida de futuros trabajos de investigación en las mediciones de RNI y las tecnologías IoT.

Además, se verán beneficiados los estudiantes de la carrera de ingeniería electrónica y de telecomunicaciones de la Universidad Politécnica Salesiana sede Guayaquil, puesto que se realiza un instructivo o manual sobre el sistema, así como la entrega del desarrollo de este para la realización de prácticas y la implementación del prototipo en el laboratorio de flexible ubicado en el bloque F.

#### <span id="page-18-2"></span>**1.6 Propuesta de solución**

Se propone un sistema funcional para la realización de mediciones y monitoreo de radiaciones no ionizantes producidas por radiofrecuencia en el rango de 1 MHz a 6 GHz, utilizando radio definida por software GNURadio y tecnologías IoT mediante sensor UV y Raspberry PI 4 Los datos obtenidos de radiofrecuencia mediante el HackRF se almacenarán localmente en la Raspberry PI 4 para su posterior análisis y monitorización, esta información a su vez se enviará a servidor web Ubidots para el almacenamiento y visualización de manera remota. Los rayos UV solares serán obtenidos mediante sensor UV el cual se conecta directamente a la Raspberry PI 4, toda la información obtenida se registrará local y posteriormente se podrá visualizar en servidor web en la nube Ubidots.

#### <span id="page-19-0"></span>**1.7 Innovación e impacto del proyecto**

El desarrollo de este trabajo de titulación tiene un nivel de innovación alto, debido a que hay la necesidad de monitorizar las radiaciones no ionizantes para crear conciencia y políticas para de esta manera evitar daños a la salud a largo plazo, utilizando prototipo IOT que alerte cambios en la radiación en espacios controlados.

#### <span id="page-19-1"></span>**1.8 Objetivos**

#### <span id="page-19-2"></span>**1.8.1 Objetivo general**

Diseñar e implementar un prototipo IoT para la medición de radiaciones no ionizantes, ultravioleta y radiofrecuencia utilizando sensores IoT, Raspberry PI y radio definida por software, para que la Universidad Politécnica Salesiana sede Guayaquil pueda tomar las acciones necesarias para mitigar los riesgos que ocasionan las radiaciones no ionizantes (RNI), con la finalidad de brindar mayor seguridad a los estudiantes y personal educativo.

#### <span id="page-19-3"></span>**1.8.2 Objetivo específico**

- Diseñar un prototipo IoT para la medición de radiaciones no ionizantes (RNI), ultravioleta y radiofrecuencia, específicamente en las bandas desde 1 MHz hasta 6 GHz, empleando HackRF como analizador de espectros para el registro de potencia y sensores IoT para el registro de señales ultravioleta.
- Analizar y evaluar la información de radiofrecuencia obtenida por el prototipo IoT de RNI y comparar con las normativas internacionales de la UIT y nacionales de ARCOTEL para generar recomendaciones a la UPS sede Guayaquil para reducir riesgos por alta exposición de RNI en sus instalaciones.
- Analizar y evaluar la información de señales UV obtenida por el prototipo IoT de RNI y comparar con las normativas internacionales de la OMS y nacionales del Ministerio de Salud para generar recomendaciones a la UPS sede Guayaquil para reducir riesgos por alta exposición de RNI en sus instalaciones.
- Elaborar 5 prácticas de laboratorio relacionadas a la RNI y sensores IoT para el estudio de las radiaciones no ionizantes.

#### **2 Fundamentos teóricos**

#### <span id="page-21-1"></span><span id="page-21-0"></span>**2.1 Radiación no ionizante**

Las radiaciones de origen artificial proceden de diversos artefactos creados por el hombre y pueden ser producidas por equipos radioeléctricos o no; por ejemplo, el monitor de una PC, un tubo de iluminación fluorescente, un horno a microondas, un secador de cabello, una afeitadora eléctrica, una licuadora, un televisor, etc. Estas radiaciones electromagnéticas tampoco tienen la energía suficiente para ionizar la materia, razón por la cual se las denomina No Ionizantes (ugr.es, 2023).

Las Radiaciones No Ionizantes constituyen, en general, la parte del espectro electromagnético cuya energía fotónica es demasiado débil para romper enlaces atómicos. Entre ellas cabe citar la radiación ultravioleta, la luz visible, la radiación infrarroja, los campos de radiofrecuencias y microondas, y los campos de frecuencias extremadamente bajas (Ucm.es, 2023).

Por ejemplo, las emisoras de radio, los hornos de microondas, las comunicaciones por telefonía móvil o el wi-fi son desarrollos tecnológicos basados en estas radiaciones no ionizantes. Otras fuentes, como los tendidos eléctricos, los electrodomésticos, los antiguos monitores y televisores, generan radiación no ionizante sin que sea el fin de su funcionamiento.

Aunque esta radiación no puede alterar el ADN celular, sí puede generar efectos en los tejidos. Ciertos de estos efectos son muy evidentes, como el efecto térmico que genera un horno de microondas; otros en cambio, están actualmente bajo estudio y discusión.

Preventivamente, en 2011 el IARC (International Agency for Research on Cancer) ubicó a las radiaciones en el rango de frecuencias de 30 kHz a 300 GHz en el grupo de riesgo 2B, es decir, con posibles efectos carcinogénicos para los humanos. Aunque esta clasificación generó preocupaciones en la población sobre los posibles riesgos para la salud asociados con los campos electromagnéticos, "ese riesgo estimado es comparable al de comer carnes rojas procesadas o tomar bebidas a más de 60 grados, que sería riesgo 2A" (unlp.edu.ar,

#### 2023).

No obstante, en un contexto de proliferación de antenas y conexiones inalámbricas, desde entonces las radiofrecuencias no ionizantes han sido estudiados en múltiples investigaciones en personas y animales sin que se encontrara evidencia sólida de que puedan causar cáncer, aun superando muchas veces las potencias empleadas (unlp.edu.ar, 2023).

Se ha sugerido también que la exposición crónica a campos electromagnéticos de radiofrecuencias podría tener efectos en el sistema nervioso y sobre la fertilidad, sin embargo, las evidencias son no concluyentes al respecto y se continúa investigando (unlp.edu.ar, 2023).

Pero a modo precautorio respecto de los efectos sobre la salud y el ambiente, existe una normativa del Ente Nacional de Comunicaciones (ENACOM) que regula las emisiones, de acuerdo con niveles recomendados por la Comisión Internacional de Protección de Radiación no Ionizante (ICNIRP).

Las emisiones de los celulares y la exposición al Wi-Fi son otras de las radiaciones a las que se encuentra sometido. En el caso de los teléfonos, la distancia se vuelve relevante cuando se habla por celular, la fuente de radiación está muy cerca de nuestros tejidos. Parte de la potencia emitida es absorbida por nuestra piel, aumentando su temperatura. Si bien este efecto es real y medible, ese aumento es imperceptible. De hecho, nuestro organismo está preparado para resolver cambios de temperatura mucho mayores, como cuando se acerca la mano al fuego o cuando se expone al sol. Sin embargo, para evitar este calentamiento, se suele recomendar limitar la exposición a distancias muy cortas usando la modalidad manos libres, el envío de audios y mensajes escritos en vez de las llamadas (unlp.edu.ar, 2023).

Las asociaciones de pediatría en el mundo desaconsejan el uso de celulares en niños. Spinelli es muy categórico al respecto: aplicando el principio precautorio, no deberían usarlos bajo ningún concepto. Se basa en que su sistema nervioso está aún en desarrollo, hay una superconductividad del tejido cerebral y resulta así más susceptible a la radiación, pero sobre todo en que las paredes del cráneo infantil son más delgadas. Staiano y Spinelli estudiaron en 2019 la atenuación producida por cráneos de diferentes espesores. Ante la imposibilidad de realizar estudios in vivo, emplearon calotas de niños de diferentes edades y adultos provistas por la Cátedra de Anatomía.

"Se Coloca un teléfono celular pegado al cráneo y se mide la radiación del otro lado del hueso. Se Comprueba que a medida que aumentaba el espesor del cráneo, la radiación que registraba el instrumento era menor. Es decir, en los niños hay una mayor penetración de la radiación en relación con el tamaño de la cabeza, porque la atenuación que produce el cráneo es menor". En la figura 2.1 se observa el espectro electromagnético con los valores en Hz y m.

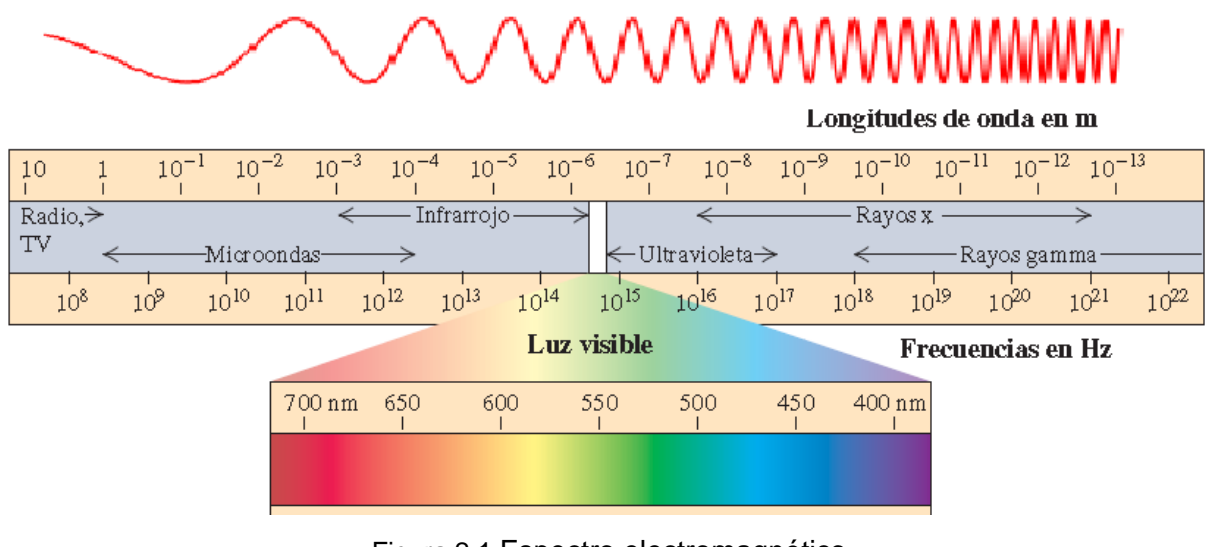

Figura 2.1 Espectro electromagnético (researchgate.net, 2023)

## <span id="page-23-1"></span><span id="page-23-0"></span>**2.1.1 Radiación UV**

El índice UV es una medida de la intensidad de la radiación ultravioleta del sol en la superficie de la Tierra. El índice UV también indica la capacidad de la radiación ultravioleta del sol para causar daños en la piel.

Debido a que el índice y su representación varían según la ubicación, la Organización Mundial de la Salud, junto con la Organización Meteorológica Mundial, el Programa de las Naciones Unidas para el Medio Ambiente y la Comisión Internacional para la Protección contra la Radiación No Ionizante, han publicado un método y una medición sistemática estándar del índice UV. para presentarlo al público, incluyendo el código de color asociado.

<span id="page-24-1"></span>En la tabla 2.1 se observa el código de colores de radiación UV.

| Color   | <b>Riesgo</b>                    | Índice UV |
|---------|----------------------------------|-----------|
| Verde   | <b>Bajo</b>                      | < 2       |
|         | Amarillo   Moderado              | $3-5$     |
| Naranja | Alto                             | $6 - 7$   |
| Rojo    | <b>Muy Alto</b>                  | $8 - 10$  |
| Violeta | Extremadamente alto $\vert$ > 11 |           |

Tabla 2.1 Código de colores radiación UV

(Who.int, 2023b)

## <span id="page-24-0"></span>**2.1.2 Raspberry PI 4**

La Raspberry Pi 4 Modelo B es la última versión de este ordenador de bajo coste. La seña de identidad de Raspberry es que se trata de una placa base con funciones de mini PC.

Raspberry Pi 4 es un miniordenador sin todo el hardware envolvente, que puede hacer una cantidad de cosas increíbles en esta última versión de la Raspberry Pi 4 Modelo B.

Los entusiastas de la tecnología aficionada utilizan las placas Pi como centros de medios, servidores de archivos, consolas de juegos retro, enrutadores y bloqueadores de la red para principiantes. Y esto es solamente una pequeña muestra de lo que son capaces (Raspberrypi.com, 2023). Tal como se observa en la figura 2.2. la Rasbperry Pi 4 es un elemento pequeño de gran potencial de procesamiento.

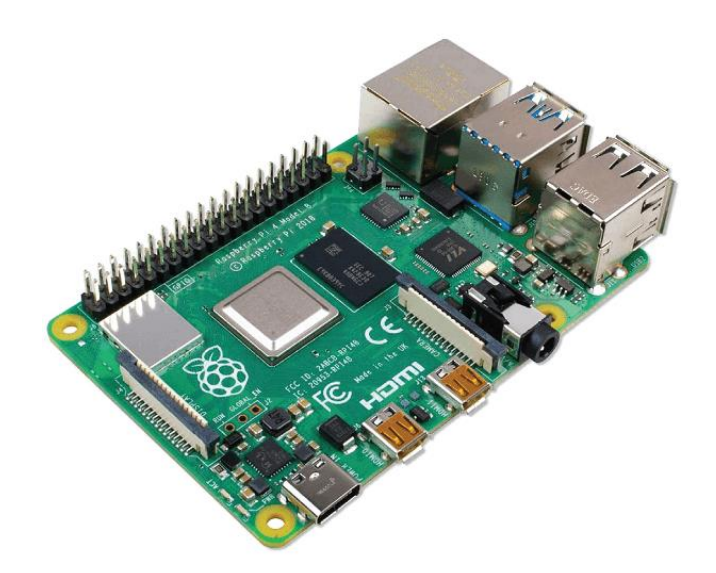

Figura 2.2 Raspberry PI (Raspberrypi.com, 2023)

# <span id="page-25-1"></span><span id="page-25-0"></span>**2.1.3 Especificaciones de la Raspberry Pi 4 modelo B**

- Sistema en un chip: Broadcom BCM2711
- CPU: Procesador de cuatro núcleos a 1,5 GHz con brazo Cortex-A72
- GPU: VideoCore VI
- Memoria: 1/2/4GB LPDDR4 RAM
- Conectividad: 802.11ac Wi-Fi / Bluetooth 5.0, Gigabit Ethernet
- Vídeo y sonido: 2 x puertos micro-HDMI que admiten pantallas de 4K@60Hz a través de HDMI 2.0, puerto de pantalla MIPI DSI, puerto de cámara MIPI CSI, salida estéreo de 4 polos y puerto de vídeo compuesto.
- Puertos: 2 x USB 3.0, 2 x USB 2.0
- Alimentación: 5V/3A vía USB-C, 5V vía cabezal GPIO
- Expansión: Cabezal GPIO de 40 pines (Raspberrypi.com, 2023)

# <span id="page-26-0"></span>**2.2 Radio FM comercial**

La radiodifusión FM comercial se clasifica como un servicio final de telecomunicaciones cuyas transmisiones están destinadas a la recepción libre y directa por el público en general.

Las destinadas para el servicio de radiodifusión sonora FM, se establece la banda de frecuencias de 88 a 108 MHz aprobada en el Plan Nacional de Frecuencias.

Se establecen 100 frecuencias con una separación de 200 KHz, numeradas del 1 al 100, iniciando la primera frecuencia en 88.1 MHz (arcotel.gob.ec, 2023)

# <span id="page-26-1"></span>**2.3 Normativa técnica para el servicio de radiodifusión FM en el Ecuador**

ARCOTEL es el ente regulador y control de telecomunicaciones en el Ecuador, el cual de acuerdo con la LOT (Ley orgánica de Telecomunicaciones) en el artículo 142, lo define como entidad encargada de la administración, regulación y control de las telecomunicaciones y del espectro radioeléctrico y su gestión, así como de los aspectos técnicos de la gestión de medios de comunicación social que usen frecuencias del espectro radioeléctrico o que instalen y operen redes. De acuerdo con el artpiculo 144 de la LOT, una de sus competencias es emitir las regulaciones, normas técnicas, planes técnicos y demás actos que sean necesarios en el ejercicio de sus competencias, para que la provisión de los servicios de telecomunicaciones cumpla con lo dispuesto en la Constitución de la República y los objetivos y principios previstos en esta Ley, de conformidad con las políticas que dicte el Ministerio rector de las Telecomunicaciones y de la Sociedad de la Información.

En la normativa artículo 12 se encuentra la relación de protección señal deseada / no deseada

el que se consideran los siguientes valores (arcotel.gob.ec, 2023). Tal como se muestra en las tablas 2.2

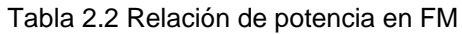

<span id="page-27-0"></span>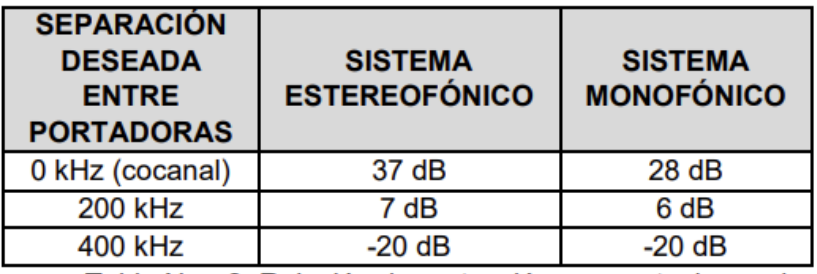

(arcotel.gob.ec, 2023)

<span id="page-27-1"></span>La intensidad de campo mínima son los valores medidos a un nivel de 10 metros sobre el suelo. Observar tabla 2.3.

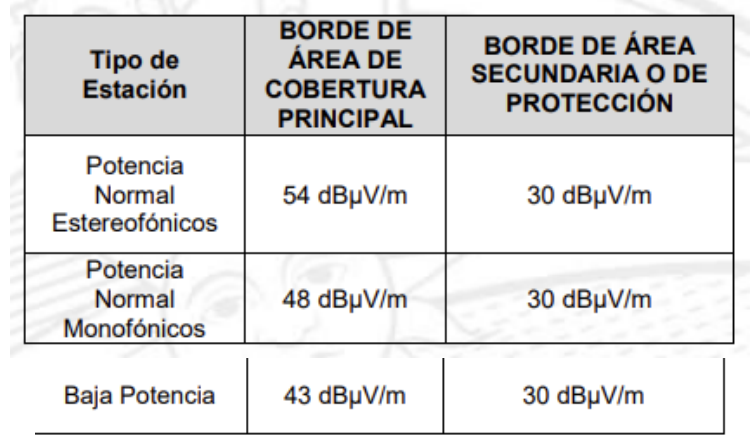

#### Tabla 2.3 Intensidad de campo

(arcotel.gob.ec, 2023)

#### <span id="page-28-0"></span>**2.4 Hack RF**

HackRF One es un analizador de espectro 'barato' (250-300€, cuando uno profesional cuesta varios miles de euros...) diseñado por Great Scott Gadgets y de tipo Software Defined Radio. Se define como SDR todo aquel sistema de comunicaciones en el que los diferentes componentes hardware (moduladores, amplificadores, etc) son sustituidos por un software que hace un tratamiento de la señal digital.

HackRF presenta las siguientes características: Es un transceptor, es decir, puede recibir y emitir señal (aunque no simultáneamente). Puede analizar las frecuencias entre 1MHz y 6GHz, con un ancho de banda visible (span) de hasta 20MHz. Tiene tres amplificadores distintos para recepción y dos para emisión (con diferentes controles de ganancia), y otros dos amplificadores que funcionan tanto en RX como en TX.

Existe una gran cantidad de programas con los que se puede jugar con la señal que se recibe (o emitirla), pero en este post no se entrara a verlos. Únicamente, a modo de ejemplo, se enseña cómo se podrá escuchar la radio con el HackRF haciendo uso de una herramienta llamada gqrx.

Una vez conectado nuestro HackRF por USB, se tendrá que configurar su sample rate (entre 8 y 20 MSPS). Esto, si no se configura más cosas (no se entrará ahí), será el "tamaño de la ventana" del espectro se podrá ver en tiempo real. En este caso se configura al mínimo, 8 MSPS [1], y se establece la frecuencia de recepción en una cualquiera de radio (por ejemplo, 97 MHz [2,3]). En este momento se tiene el HackRF sintonizado a 97MHz con un span de 8MHz (se observa de 93Mz a 101MHz).

Debe tenerse en cuenta que, en la frecuencia de recepción, el HackRF introduce un pico de potencia en forma de ruido (debido a la corriente continua de los componentes internos), por lo que siempre es recomendable sintonizar el HackRF en una frecuencia cercana y establecer la frecuencia de recepción en otro punto del span, por ejemplo, a 1 MHz por debajo de la central [4,5,6]. Finalmente, se debe establecer un filtro paso banda (por ejemplo, el Wide FM Stereo [7]) que elimine el resto de la señal y de este modo se obtiene la señal emitida en la banda de 96MHz (Greatscottgadgets.com, 2023). En la figura 2.3 se observa el software que se utiliza con el SDR.

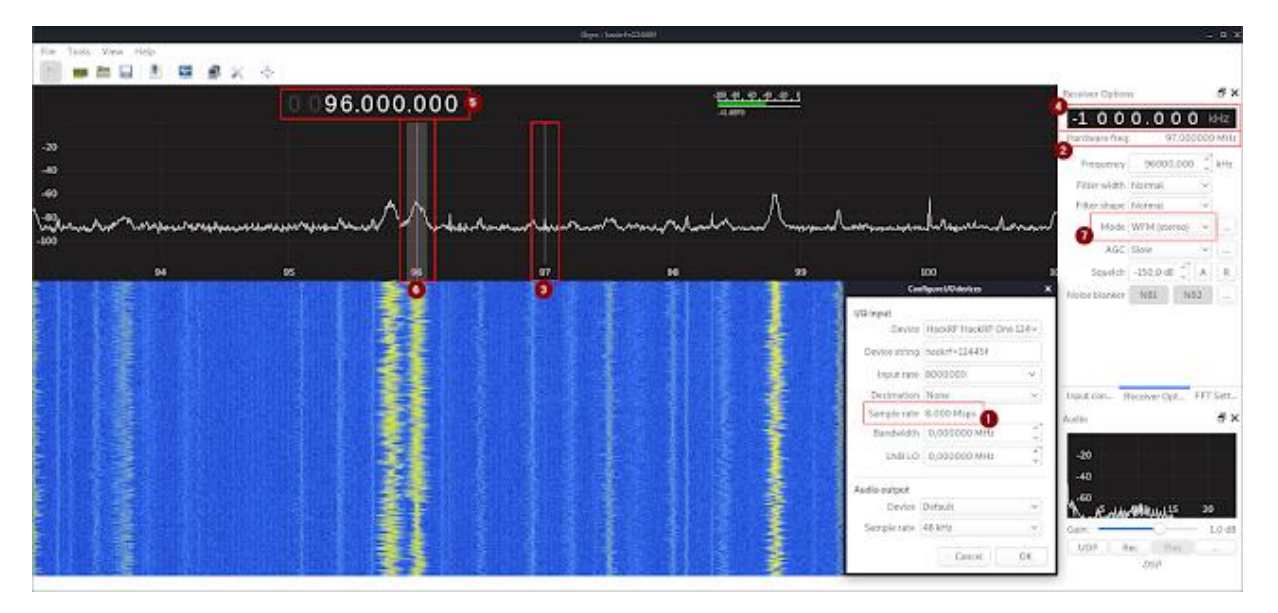

Figura 2.3 Software para HackRF (Greatscottgadgets.com, 2023)

#### <span id="page-29-1"></span><span id="page-29-0"></span>**2.5 GNURadio**

GNU Radio es un conjunto de herramientas de desarrollo de software gratuito y de código abierto que proporciona bloques de procesamiento de señales para implementar radios de software. Se puede usar con hardware de RF externo de bajo costo fácilmente disponible para crear radios definidas por software, o sin hardware en un entorno similar a una simulación. Es

ampliamente utilizado en entornos de aficionados, académicos y comerciales para respaldar tanto la investigación de comunicaciones inalámbricas como los sistemas de radio del mundo real (Gnuradio.org, 2023). En la figura 2.4 se observa diagrama de flujos de GNURadio.

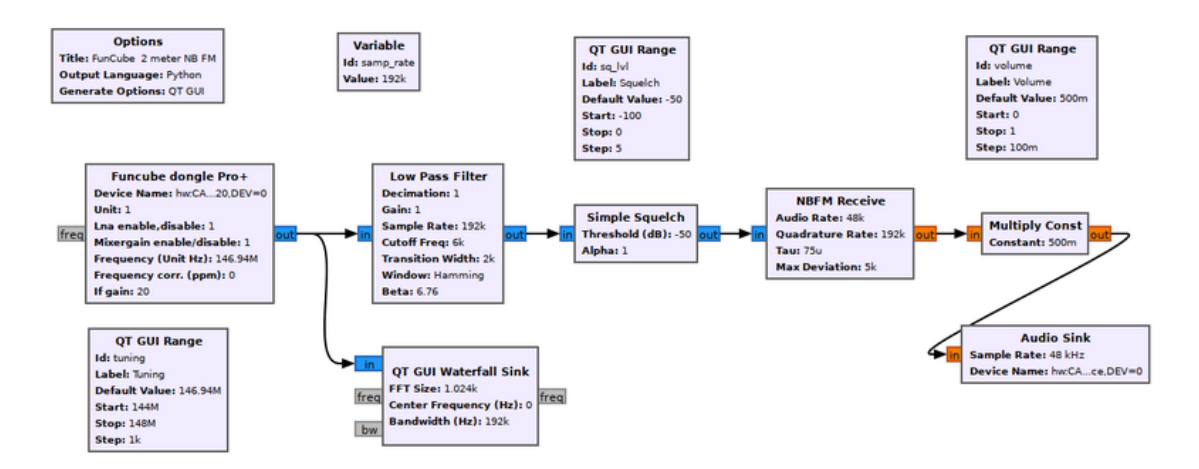

Figura 2.4 Diagrama de flujo de GNURadio (Gnuradio.org, 2023)

<span id="page-30-0"></span>En resumen, una radio de software es un sistema de radio que realiza el procesamiento de señal requerido en el software en lugar de utilizar circuitos integrados dedicados en el hardware. El beneficio es que, dado que el software se puede reemplazar fácilmente en el sistema de radio, el mismo hardware se puede usar para crear muchos tipos de radios para diferentes estándares de transmisión; por lo tanto, ¡una radio de software se puede usar para una variedad de aplicaciones (Gnuradio.org, 2023).

GNU Radio realiza todo el procesamiento de la señal. Puede usarlo para escribir aplicaciones para recibir datos de flujos digitales o para insertar datos en flujos digitales, que luego se transmiten mediante hardware. GNU Radio tiene filtros, códigos de canal, elementos de sincronización, ecualizadores, demoduladores, codificadores de voz, decodificadores y muchos otros elementos (en la jerga de GNU Radio, se llama a estos elementos *bloques*) que se encuentran típicamente en los sistemas de radio. Más importante aún, incluye un método para conectar estos bloques y luego administra cómo se pasan los datos de un bloque a otro. Extender GNU Radio también es bastante fácil; si encuentra un bloque específico que falta, puede crearlo y agregarlo rápidamente (Gnuradio.org, 2023).

Dado que GNU Radio es un software, solo puede manejar datos digitales. Por lo general, las muestras de banda base complejas son el tipo de datos de entrada para los receptores y el tipo de datos de salida para los transmisores. Luego se usa hardware analógico para cambiar la señal a la frecuencia central deseada. Aparte de ese requisito, cualquier tipo de datos se puede pasar de un bloque a otro, ya sean bits, bytes, vectores, ráfagas o tipos de datos más complejos.

Las aplicaciones de GNU Radio se escriben principalmente utilizando el lenguaje de programación Python, mientras que la ruta de procesamiento de señales crítica para el rendimiento suministrada se implementa en C++ utilizando extensiones de coma flotante del procesador, cuando estén disponibles. Por lo tanto, el desarrollador puede implementar sistemas de radio de alto rendimiento en tiempo real en un entorno de desarrollo de aplicaciones rápido y fácil de usar (Gnuradio.org, 2023).

Puede hacer mucho simplemente usando [GNU Radio Companion](https://wiki.gnuradio.org/index.php?title=GNURadioCompanion) , una interfaz gráfica de usuario similar a Simulink. Le permite crear y ejecutar aplicaciones de procesamiento de señales arrastrando y soltando.

Sin embargo, si desea extender GNU Radio (es decir, agregar nuevas funciones), debe **escribir** código. Para crear aplicaciones que son demasiado complejas para GNU Radio Companion, Python es la forma más fácil de hacerlo. Para el código crítico para el rendimiento, debe escribir código C++. (Gnuradio.org, 2023)

#### <span id="page-31-0"></span>**2.6 Instalación de GNURadio en Rasbperry PI**

Para instalar el sistema operativo GNURadio en Raspberry Pi se lo realiza con el comando:

sudo apt-get install gnuradio

## <span id="page-31-1"></span>**2.7 Iniciando GNU Radio**

GNU Radio Companion (GRC) es un editor visual para crear y ejecutar diagramas de flujo. GRC usa archivos. grc que luego se traducen a diagramas de flujo Python *.py*.

Abra una terminal presionando *CTRL* + *ALT* + *T* o haciendo clic derecho en el escritorio y seleccionando *Abrir en Terminal*:(Gnuradio.org, 2023) Ver figura 2.5.

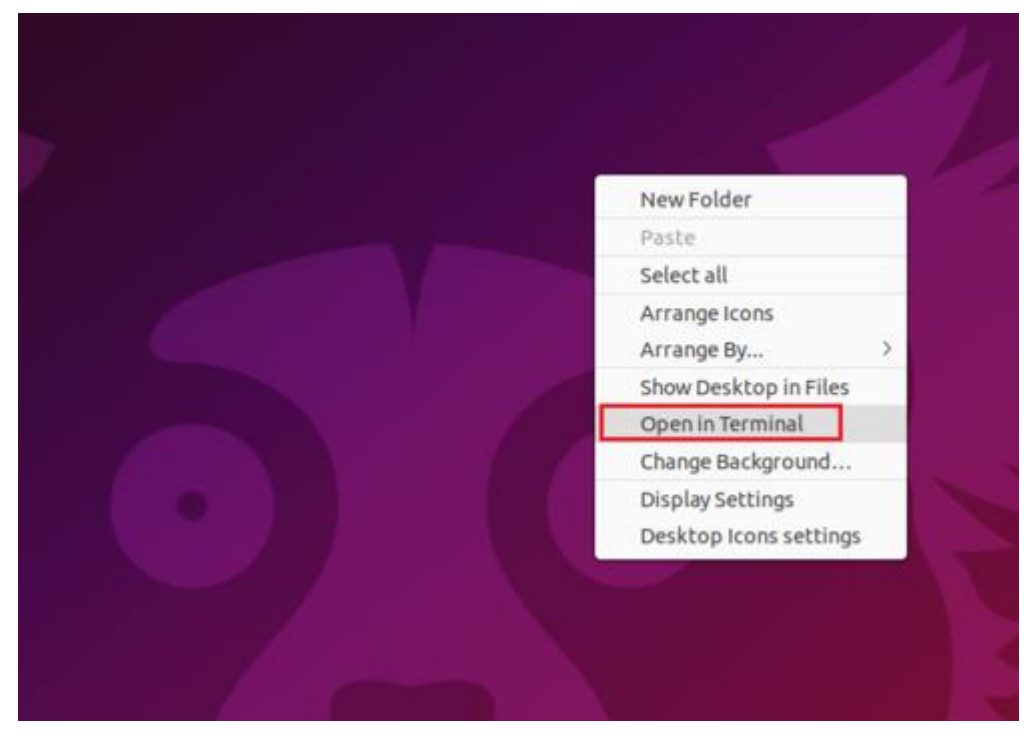

Figura 2.5 Abrir terminal (Gnuradio.org, 2023)

<span id="page-32-0"></span>Escriba en la terminal:

\$ gnuradio-compañero &

Se abre la ventana GRC: Como se muestra en la figura 2.6.

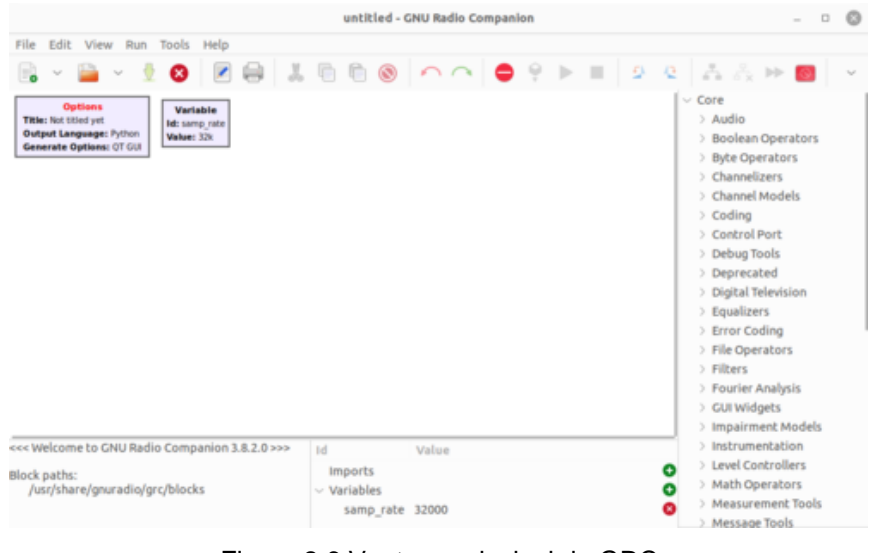

Figura 2.6 Ventana principal de GRC

(Gnuradio.org, 2023)

<span id="page-33-0"></span>Haga doble clic en el bloque *Opciones* y asigne un nombre al diagrama de flujo editando el *Id* y *el Título*: Ver figura 2.7. (Gnuradio.org, 2023)

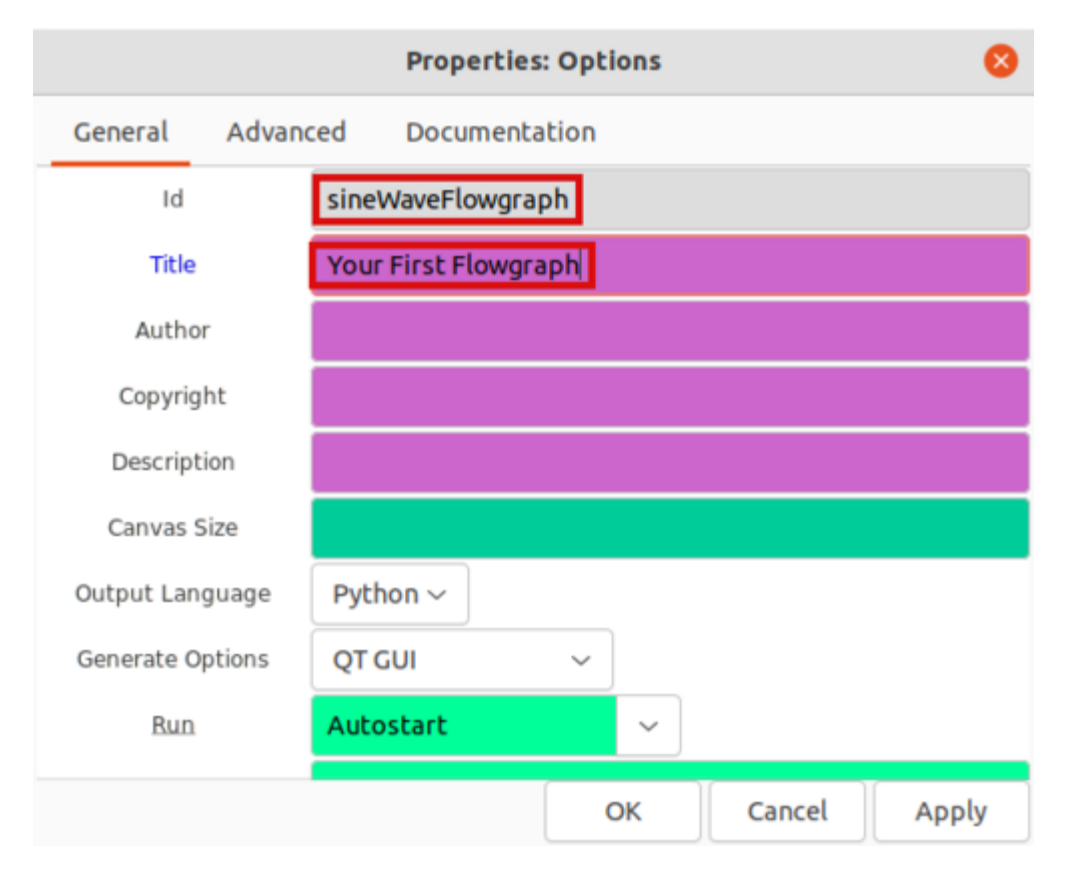

# Figura 2.7 Propiedades (Gnuradio.org, 2023)

<span id="page-34-0"></span>El *Id* es el nombre de archivo del diagrama de flujo de Python. Nómbrelo *sineWaveFlowgraph*. El *Título* es una descripción del diagrama de flujo. Haga clic en *Aceptar* para guardar los cambios.

Haga clic en *Archivo: Guardar* para guardar el diagrama de flujo de GRC. Observar figura 2.8.

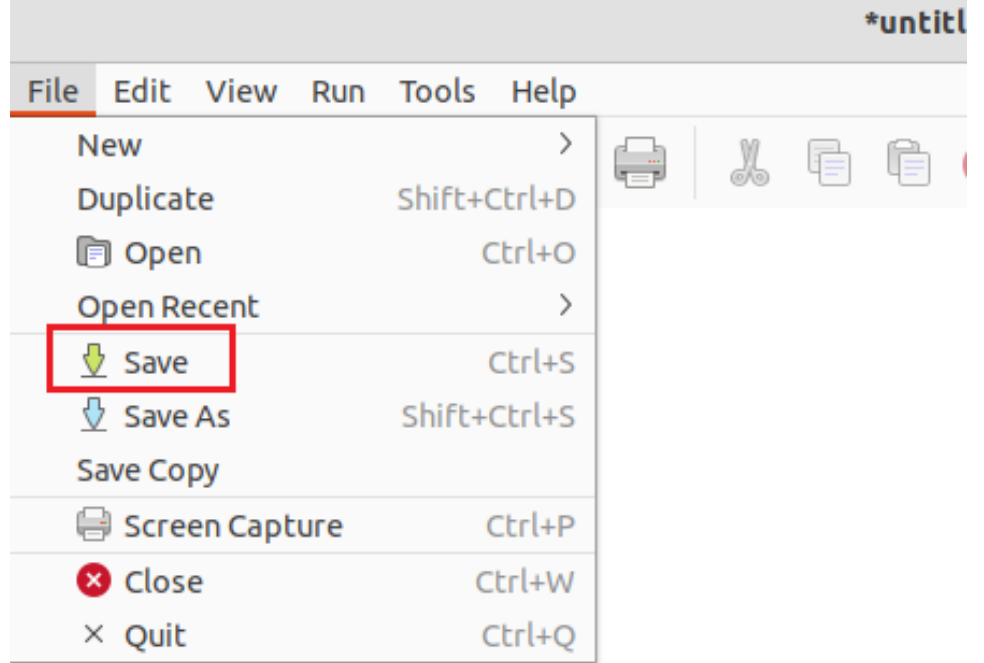

Figura 2.8 Guardar diagrama de flujo

(Gnuradio.org, 2023)

<span id="page-34-1"></span>Introduzca *sineWaveGRC.grc* como nombre del archivo. grc para distinguirlo del Id. Como se observa en la figura 2.9.

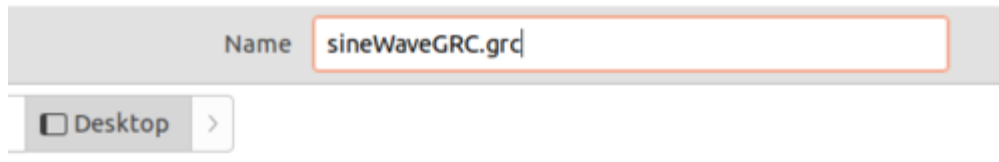

Figura 2.9 Nombre de archivo (Gnuradio.org, 2023)

<span id="page-35-1"></span>El archivo GRC se nombra y se guarda.

#### <span id="page-35-0"></span>**2.7.1 Agregar bloques**

Se agregan bloques para crear el primer diagrama de flujo. GNU Radio viene con una biblioteca de bloques de procesamiento de señales. Los bloques se pueden navegar usando las flechas a la derecha. Los bloques también se pueden buscar usando *CTRL + F* o seleccionando la lupa (resaltada en rojo): Observar figura 2.10.

<span id="page-35-2"></span>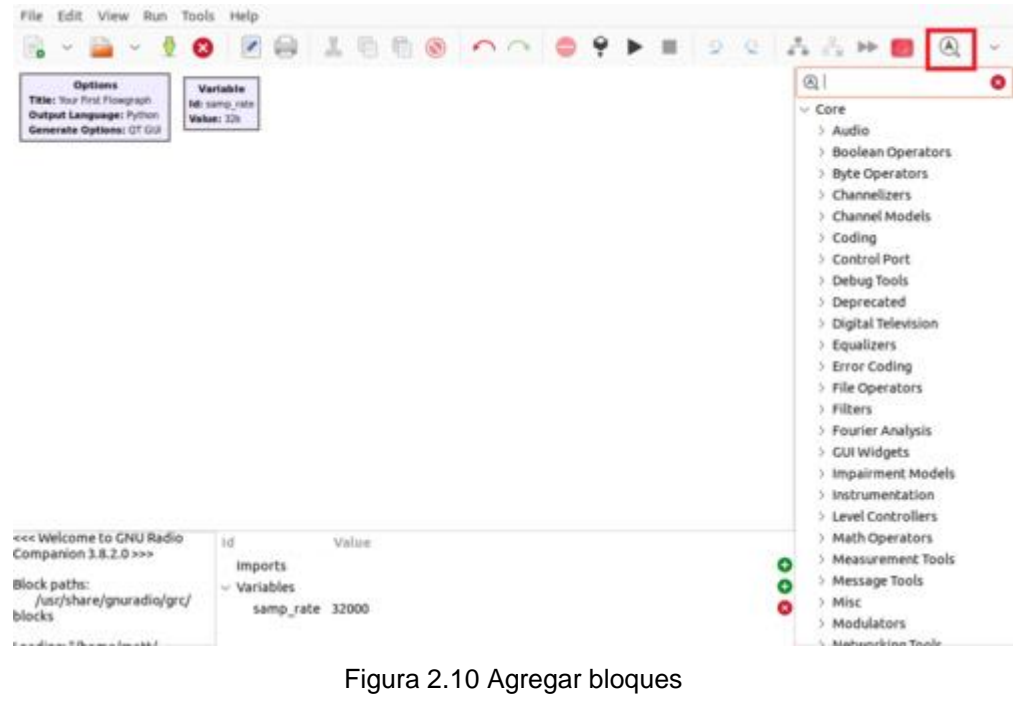

(Gnuradio.org, 2023)
Busque el bloque *Signal Source* y luego arrástrelo y suéltelo en el espacio de trabajo de GRC: Observar figura 2.11.

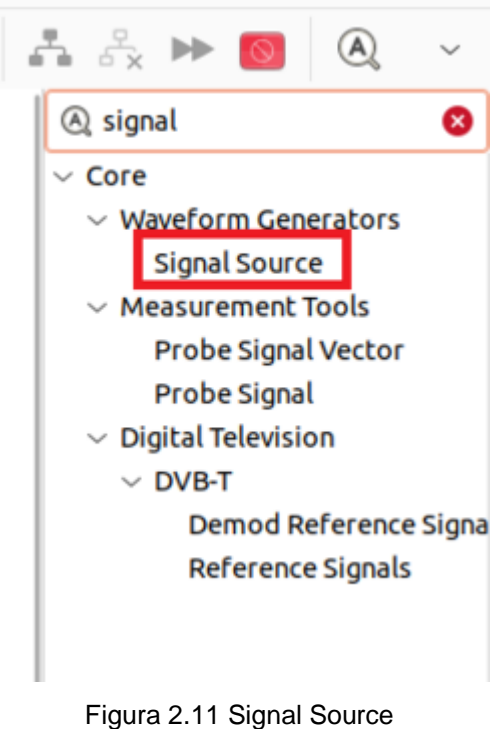

(Gnuradio.org, 2023)

Ahora busque *Throttle*, *QT GUI Frequency Sink* y *QT GUI Time Sink*. Arrastre y suelte cada uno de los bloques en el espacio de trabajo. El diagrama de flujo debería ser como el siguiente: Observar figura 2.12.

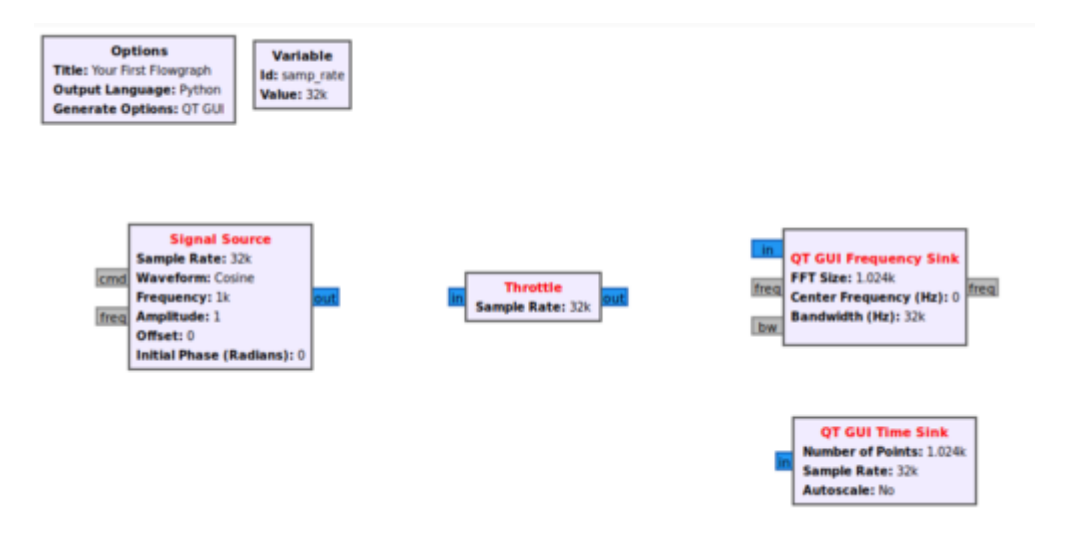

Figura 2.12 Bloques (Gnuradio.org, 2023)

El bloque *Signal Source* creará una sinusoide compleja, *QT GUI Frequency Sink* mostrará la magnitud del espectro de frecuencia y *QT GUI Time Sink* mostrará el dominio del tiempo. El bloque *acelerador* se utiliza para el control de flujo en ausencia de hardware de radio.

Los bloques deben estar conectados. Primero haga clic en la salida de *la fuente de señal* (resaltada en **rojo**) y luego haga clic en la entrada del *acelerador* (resaltada en **naranja**). Observar figura 2.13.

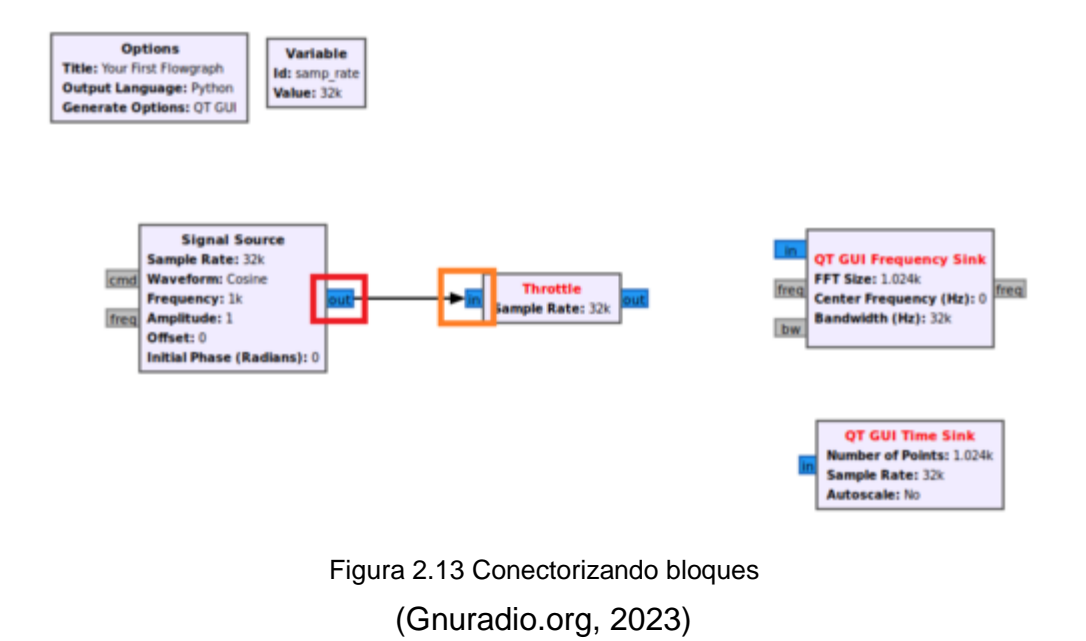

El texto del bloque *Fuente de señal* cambió de **rojo** a **negro**. El texto **rojo** significa que un bloque todavía tiene una entrada o salida que debe conectarse antes de que se pueda ejecutar el diagrama de flujo. Conecte la salida del acelerador al disipador de frecuencia y al disipador de tiempo: Observar figura 2.14.

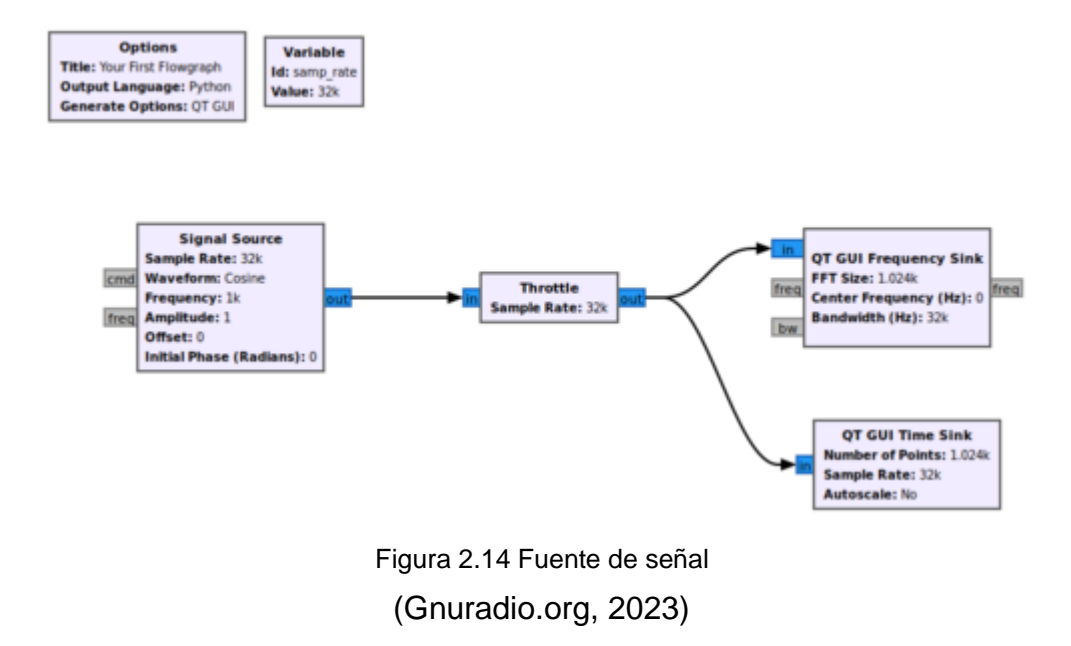

### **2.7.2 Ejecutando el diagrama de flujo**

Presione el botón *Reproducir* (resaltado en **rojo**) para ejecutar el diagrama de flujo: Observar figura 2.15.

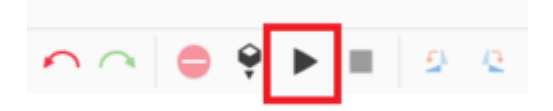

Figura 2.15 Ejecutar (Gnuradio.org, 2023)

Una nueva ventana muestra la señal en el dominio del tiempo y el dominio de la frecuencia: Observar figura 2.16.

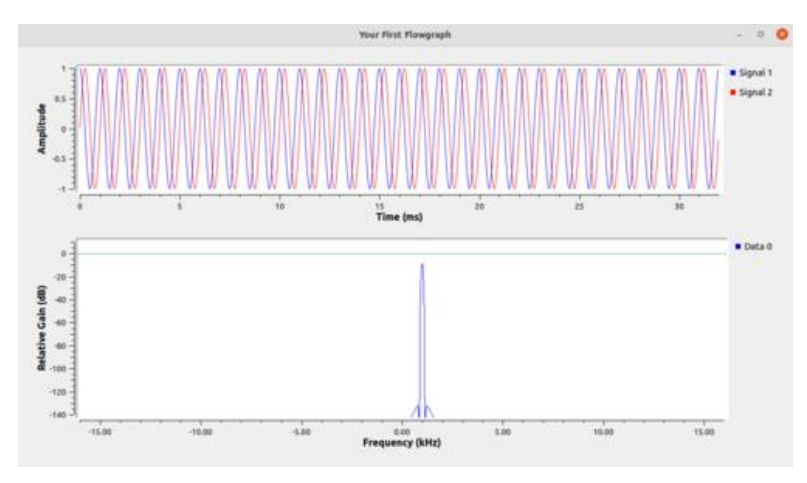

Figura 2.16 Señal resultante (Gnuradio.org, 2023)

Abra el explorador de archivos. Hay dos archivos. El primer archivo es *sineWaveGRC.grc*, que contiene la información para la visualización del diagrama de flujo en GRC. El segundo archivo es *sineWaveFlowgraph.py*, que contiene el código real del diagrama de flujo de Python. El *Id* en el bloque Opciones determina el nombre del archivo *.py*. Observar figura 2.17.

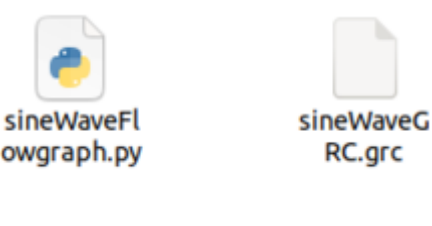

Figura 2.17 Archivos de gnuradio (Gnuradio.org, 2023)

### **2.7.3 Flotantes y enteros en GRC**

GNU Radio Companion (GRC) utiliza tipos de datos de Python para representar variables. Los tipos de datos más simples describen números. Los números en Python pueden ser de punto flotante o enteros: (Gnuradio.org, 2023)

floatNumber =  $3.14$ integerNumber = 2

Los números enteros se pueden convertir a coma flotante usando *float()* , y los números de coma flotante se pueden convertir a enteros usando *int()* :

 $floatNumber = float ( 2 )$  $integerNumber = int (3.14)$ 

La conversión de tipos se puede hacer dentro de los bloques de variables: Observar figura 2.18.

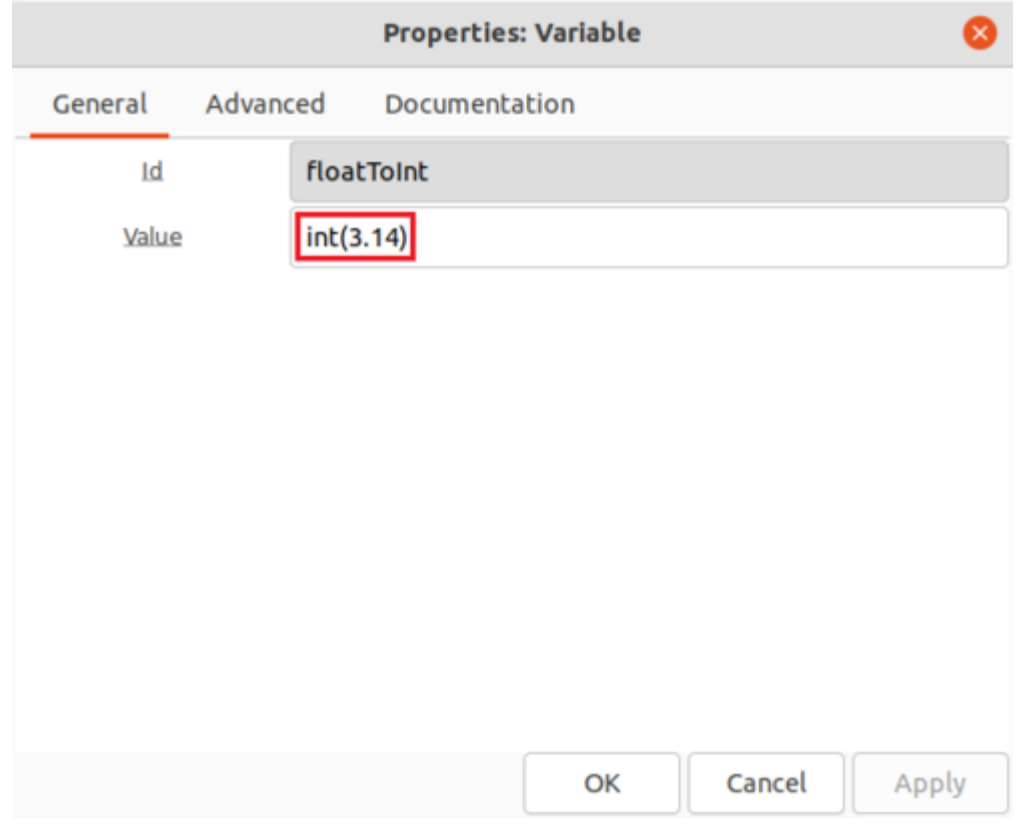

Figura 2.18 Tipo de variable

(Gnuradio.org, 2023)

El valor se muestra como un número entero: Observar figura 2.19.

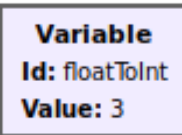

Figura 2.19 Cuadro variable (Gnuradio.org, 2023)

GRC muestra los números de forma diferente a Python. Por ejemplo, el bloque *samp\_rate* se agrega a cada diagrama de flujo nuevo. Observar figura 2.20.

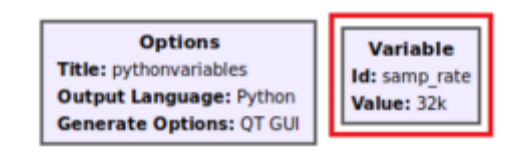

Figura 2.20 Bloque Samp\_rate (Gnuradio.org, 2023)

Haga doble clic en la variable *samp\_rate* para editar las propiedades: Observar figura 2.21

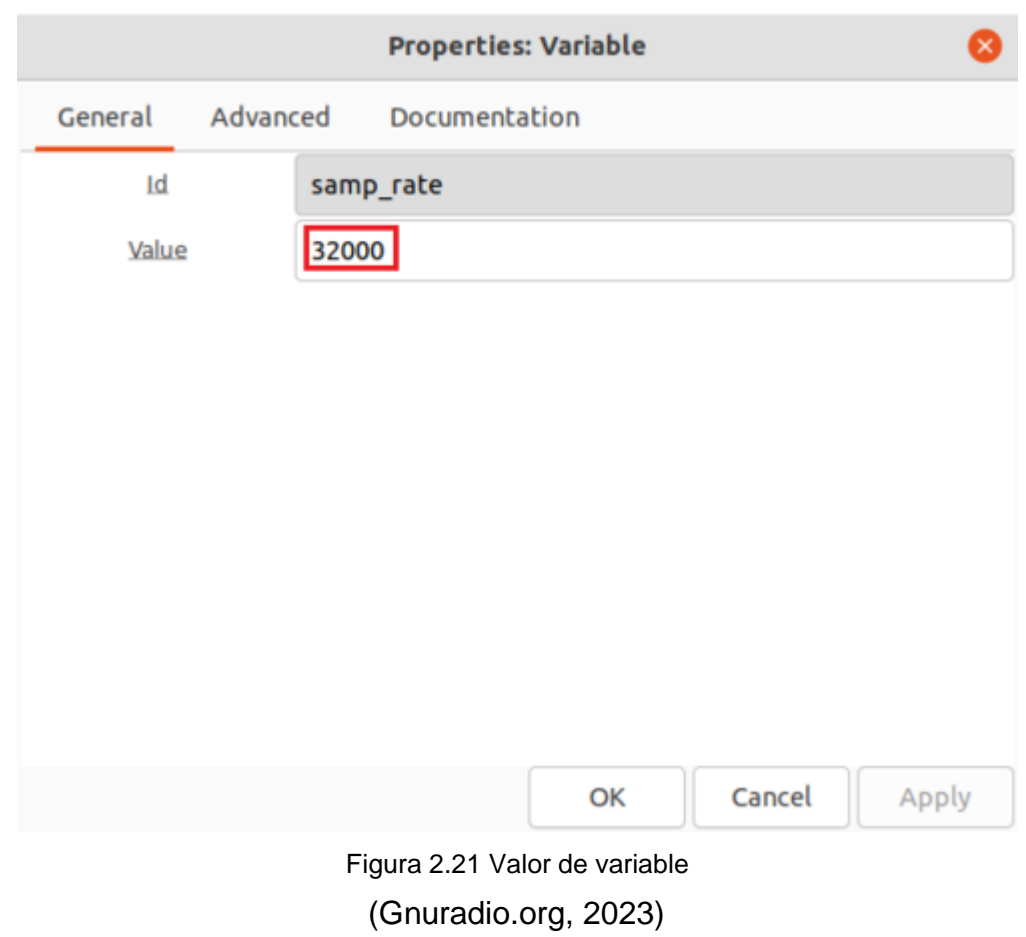

El valor de *samp\_rate* es *32000* pero GRC muestra el valor *32k* . GRC convierte todos los números en [unidades SI](https://en.wikipedia.org/wiki/International_System_of_Units) . Tenga en cuenta que GRC *puede* mostrar un número en un formato diferente al que se representa en Python.

Para otro ejemplo, arrastre y suelte una nueva variable en el espacio de trabajo. Haga doble clic para editar las propiedades: Observar figura 2.22.

- Id: *número flotante*
- Valor: *0.25*

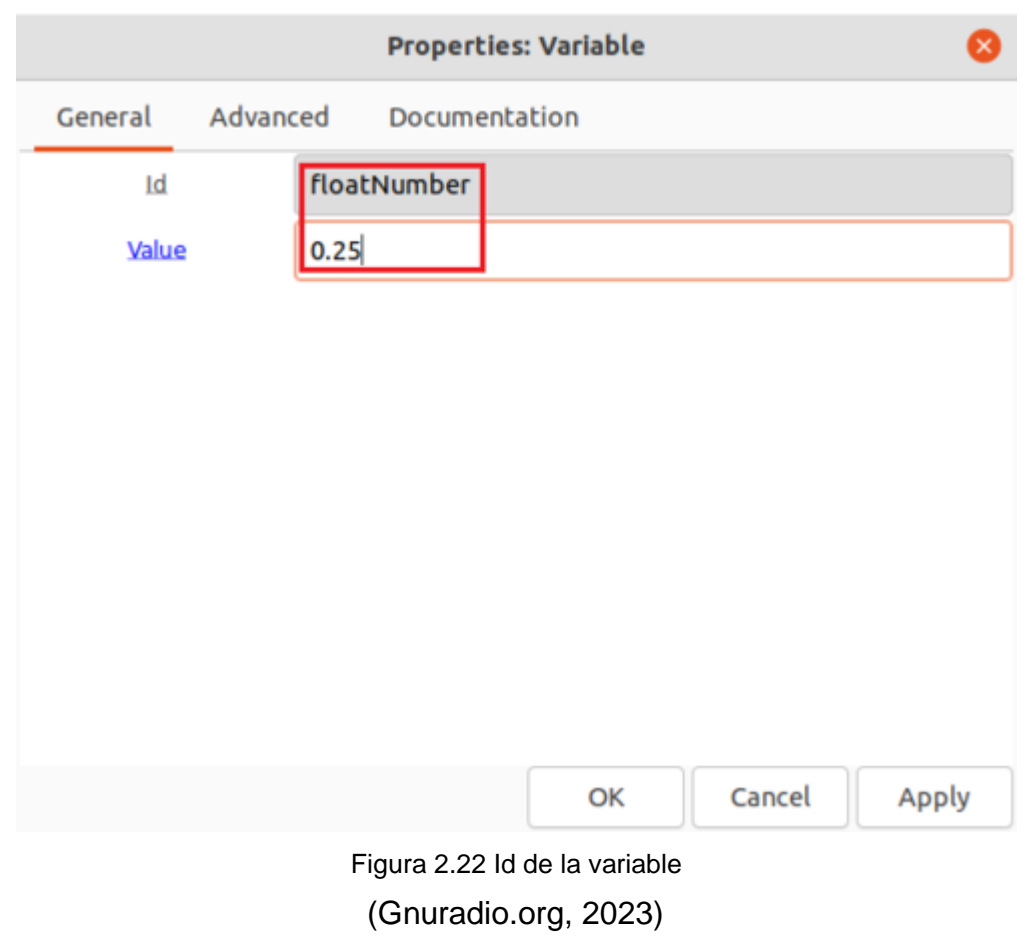

GRC ahora muestra el valor *0,25* como *250 m* porque se ha convertido a unidades SI: Observar figura 2.23.

> **Variable Id:** floatNumber **Value: 250m**

Figura 2.23 Valor de variable (Gnuradio.org, 2023)

# **2.7.4 Strings en GRC**

Python usa comillas simples ' y comillas dobles " para contener cadenas:

singleQuoteString = 'cadena1' doubleQuoteString = "cadena2"

Las cadenas se pueden usar como variables en GRC: Observar figura 2.24.

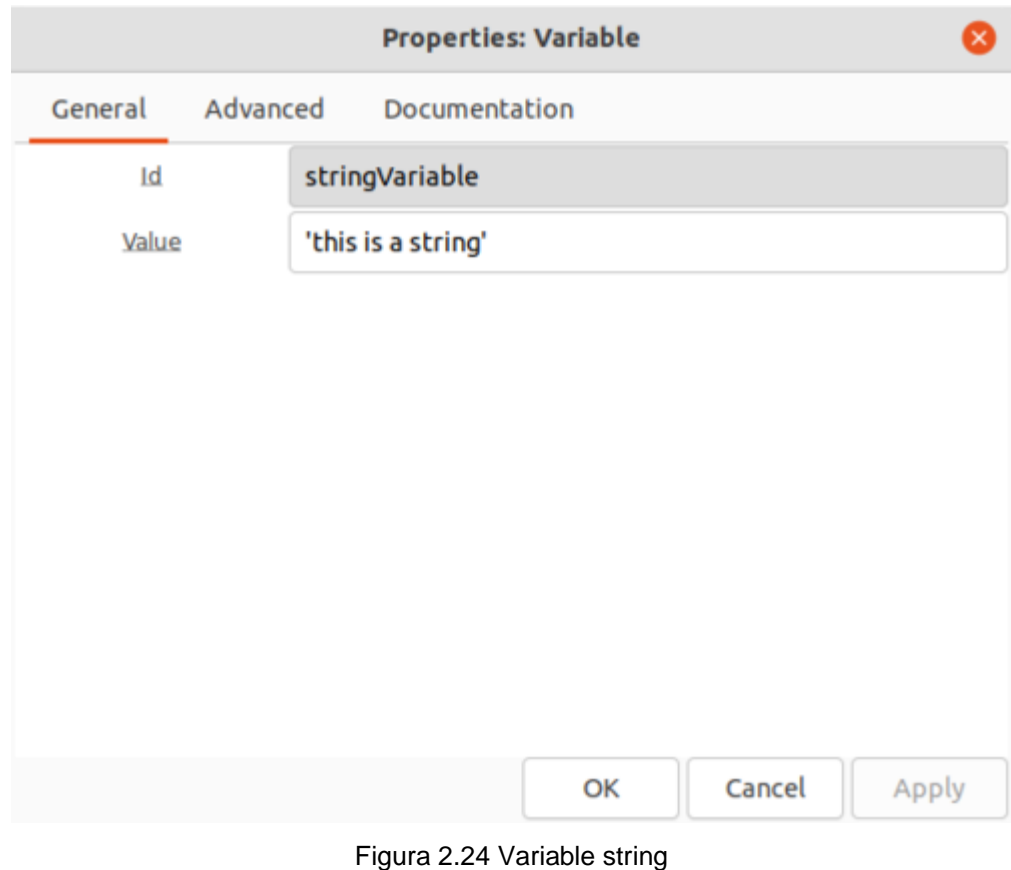

(Gnuradio.org, 2023)

La cadena se muestra en GRC: Observar figura 2.25.

**Variable Id:** stringVariable Value: this is a string

Figura 2.25 String variable (Gnuradio.org, 2023)

# **2.7.5 Listas y Tuplas en GRC**

Las variables en GRC pueden usar listas de Python: Observar figura 2.26.

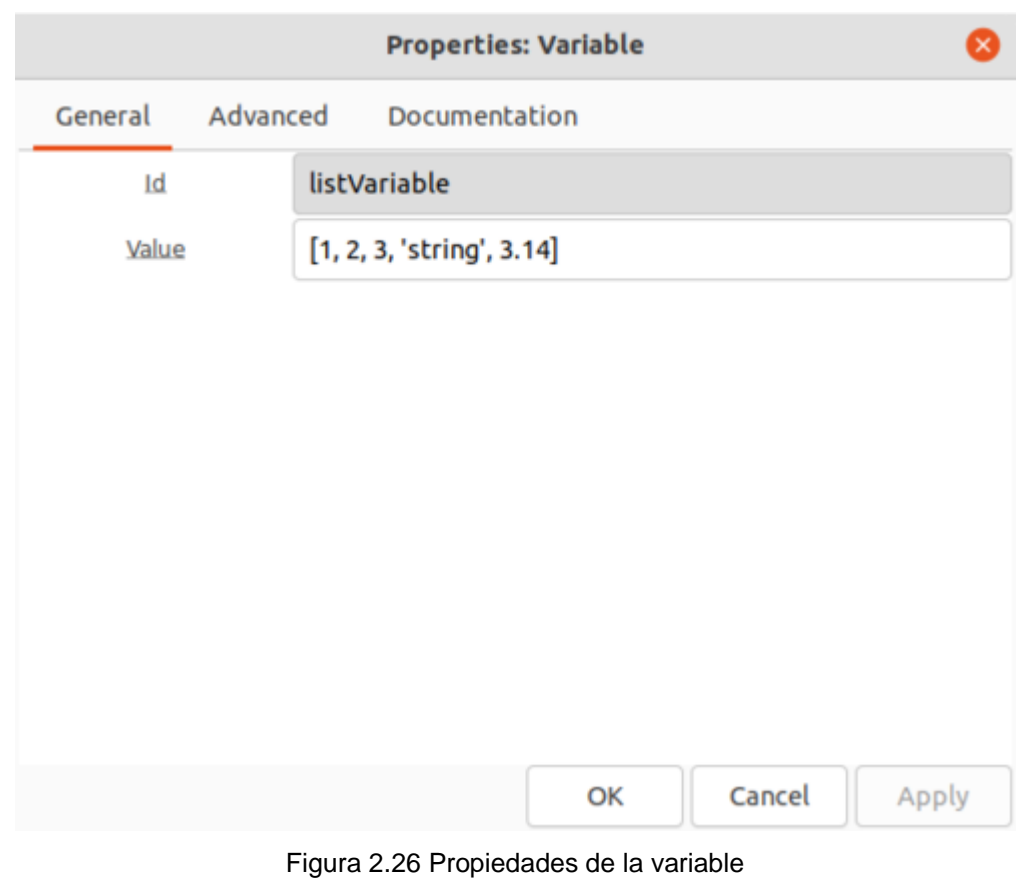

(Gnuradio.org, 2023)

La lista se muestra en GRC: Observar figura 2.27.

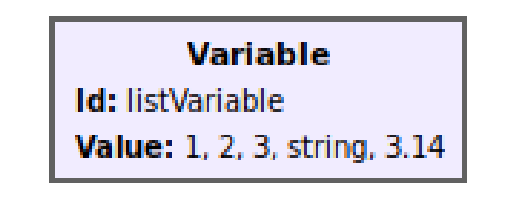

Figura 2.27 Resultado de variable (Gnuradio.org, 2023)

Las variables en GRC pueden usar tuplas de Python: Observar figura 2.28.

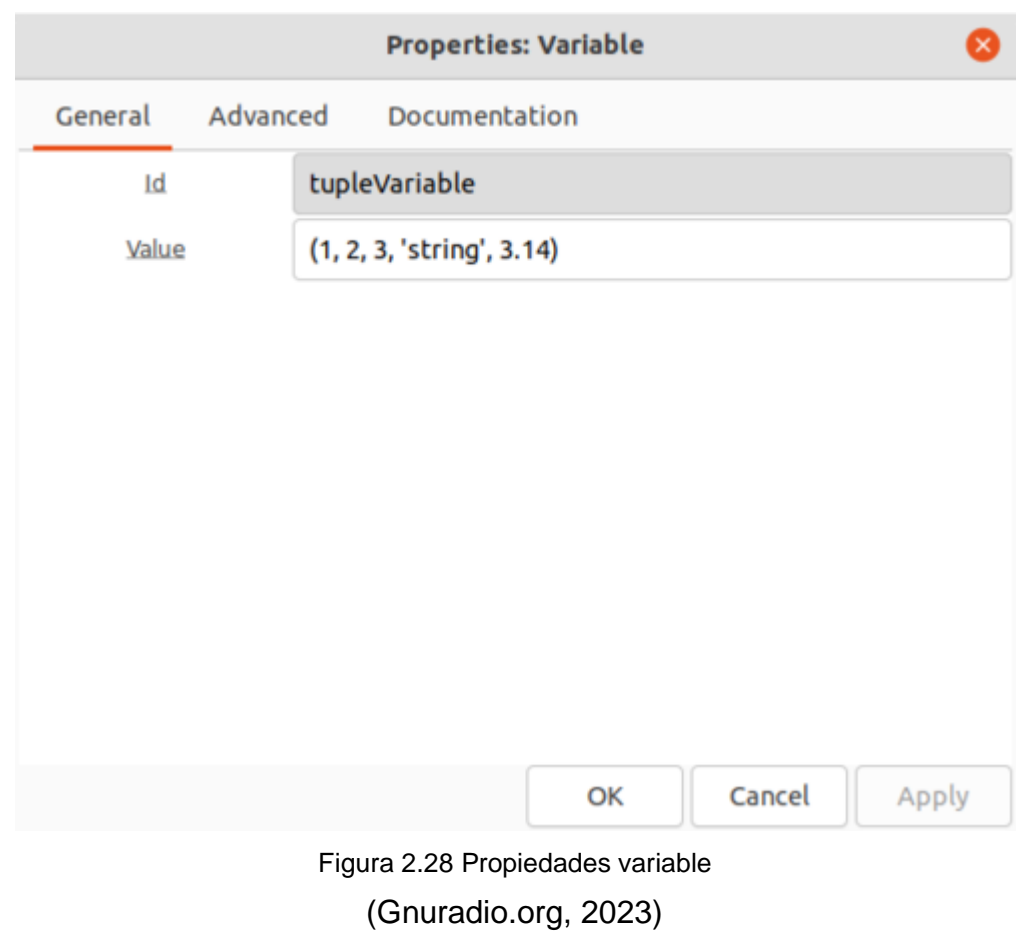

La tupla se muestra en GRC: Observar figura 2.29.

**Variable** 

**Id:** tupleVariable Value: 1, 2, 3, string, 3.14

Figura 2.29 Tuplevariable (Gnuradio.org, 2023)

**2.7.6 Lista de comprensión**

Cada *variable* es una sola línea en Python: *Identificación = Valor*

[La comprensión de listas](https://www.w3schools.com/python/python_lists_comprehension.asp) se puede utilizar para escribir funciones en una *variable* . Por ejemplo, la comprensión de listas se usa para recorrer una lista, agregar +1 a todas las entradas y luego multiplicar cada entrada por 2:

listaVariable =  $[0, 1, 2, 3]$ listaComprensiónEjemplo = [( i + 1 ) \* 2 **para** i **en** listaVariable ]

Este ejemplo de comprensión de lista se usa en GNU Radio usando dos variables, *listVariable* y *listComprehensionExample , e ingresando sus valores* asociados : Observar figura 2.30. y 2.31.

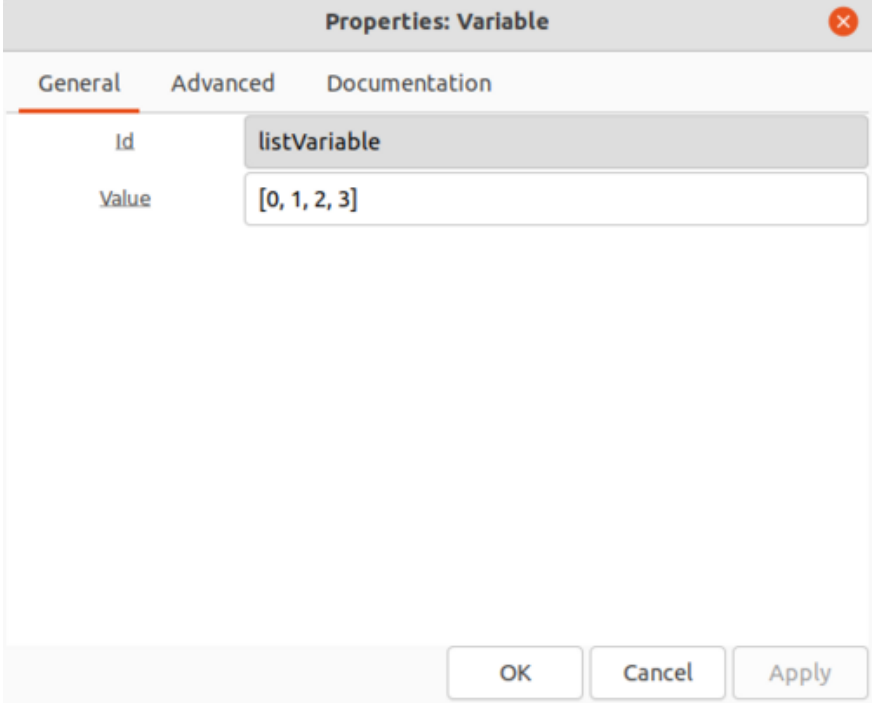

Figura 2.30 Listariable (Gnuradio.org, 2023)

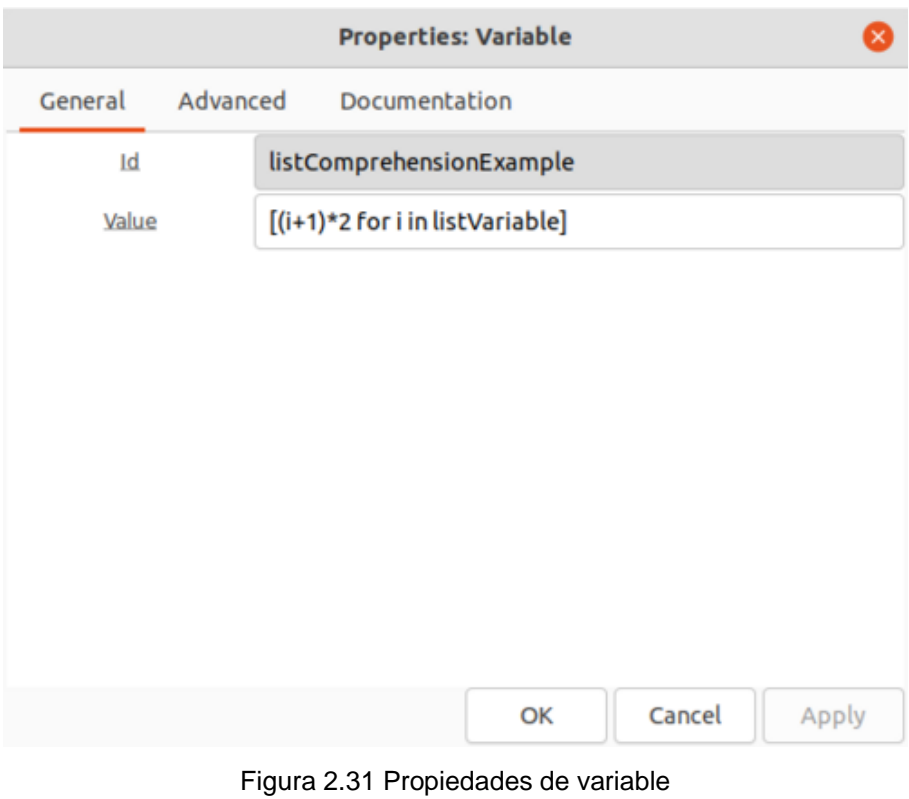

(Gnuradio.org, 2023)

Las listas se muestran en GRC: Observar figura 2.32.

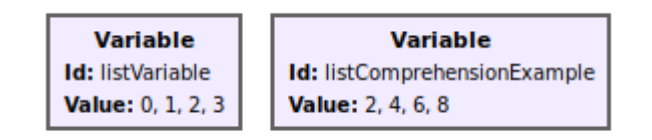

Figura 2.32 Variables (Gnuradio.org, 2023)

# **2.7.7 Colores de propiedad en GNU Radio Companion**

GRC usa un esquema de color para representar tipos de datos al editar propiedades de bloque. Las propiedades del bloque *Sumidero de frecuencia de la GUI de QT* son las siguientes: Observar figura 2.33.

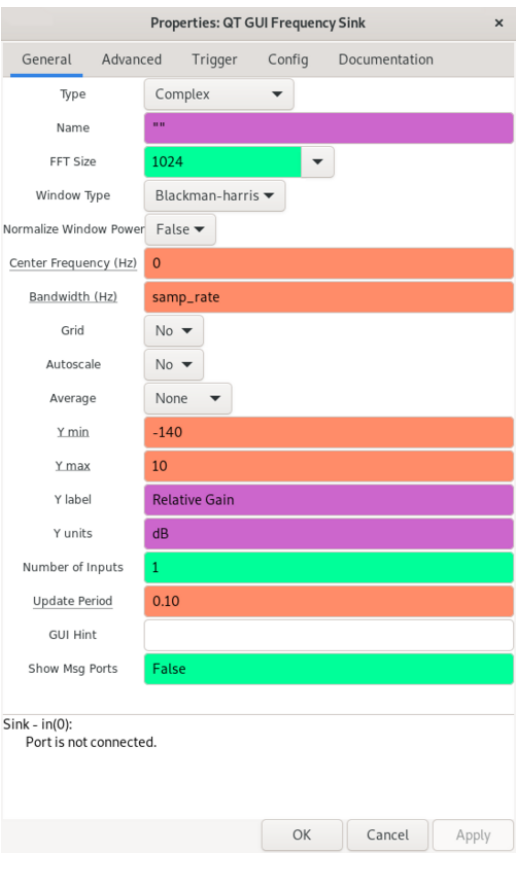

Figura 2.33 Colores en variables (Gnuradio.org, 2023)

Hay una variedad de colores para las propiedades *del sumidero de frecuencia de la GUI de QT*: **naranja** , **verde** y **morado** . Cada color corresponde a un tipo de datos diferente:

- Punto flotante: **naranja**
- Entero: **verde**
- Cuerda: **púrpura**

Por ejemplo, el *ancho de banda* es **naranja** porque el ancho de banda puede ser cualquier número de punto flotante. El *tamaño de FFT* debe ser un número entero, por lo que se colorea en **verde**. La *etiqueta Y* es una cadena porque contiene palabras que se usan para describir el eje vertical de la gráfica, por lo que está coloreada en **púrpura**.

Los bloques *de variables* no tienen color porque se pueden usar para representar cualquier tipo de datos u objeto.

# **3 Marco metodológico**

### **3.1 Tipo de investigación**

El proyecto se basa en una investigación exploratoria y experimental. Exploratorio porque la pregunta nunca ha sido estudiada antes, lo que sugiere que recién comienza y se busca comprenderla mejor y responder las preguntas qué, por qué y cómo. Experimental, ya que los datos se obtendrán de forma experimental, en este caso particular, mediante sensores, el objetivo es evaluar prototipo de mediciones RNI.

# **3.2 Diseño de investigación**

Los diseños de investigación son experimentales en el sentido de que se establece una relación de causa y efecto en la pregunta. Por ejemplo, monitorear los efectos de parámetros como la radiación no ionizante. Este es un diseño muy práctico ya que ayuda a resolver el problema.

### **3.3 Enfoque de la investigación**

La metodología de este estudio fue mixta, es decir, cualitativa y cuantitativa. Cualitativo, ya que se realiza la recopilación de información de diferentes fuentes como libros, artículos científicos, disertaciones y otras publicaciones, para luego realizar un análisis cualitativo de la información obtenida. Cuantitativo, porque los datos obtenidos al recolectar diferentes sensores se utilizan para estadísticas para determinar el rango correcto de su operación, de lo contrario se informará un error.

### **3.4 Metodología de investigación**

Dado que la construcción del sistema de medida se realizará con un software y una Raspberry PI 4, la metodología de investigación utilizada es exploratoria y experimental.

Los datos adquiridos por el sistema serán analizados y evaluados para el cumplimiento de los parámetros de radiación no ionizante (NIR) permisibles establecidos localmente.

### **3.5 Proyectos de investigación vinculados**

Estudio de los niveles de radiaciones no ionizantes en una casa residencial, utilizando los modelos virtuales v2.0 para adultos.

# **Autores:** Herick Orlando Paca Lloay, Mauricio Fernando Tobar Rogel **Escuela Superior Politécnica de Chimborazo**

Análisis de la radiación no ionizante (RNI) por parte de radio bases celulares en sectores de la ciudad de Guayaquil.

# **Autores:** Zambrano Paredes, Danny Steven **Universidad Católica de Santiago de Guayaquil**

Análisis y medición de las señales emitidas por las radiaciones no ionizantes en la provincia de santa elena en el espacio circundante a las antenas sectoriales y estaciones de radio base.

**Autora:** Cedeño Gómez María José **Universidad Estatal Península de Santa Elena**

# **3.6 Título de la propuesta**

Diseño e implementación de un prototipo IOT para la medición de radiaciones no ionizantes, ultravioleta y radiofrecuencia utilizando sensores IOT.

# **3.7 Descripción de la propuesta**

A continuación, se muestra en la figura 3.1, la descripción de la propuesta planteada en este trabajo de investigación.

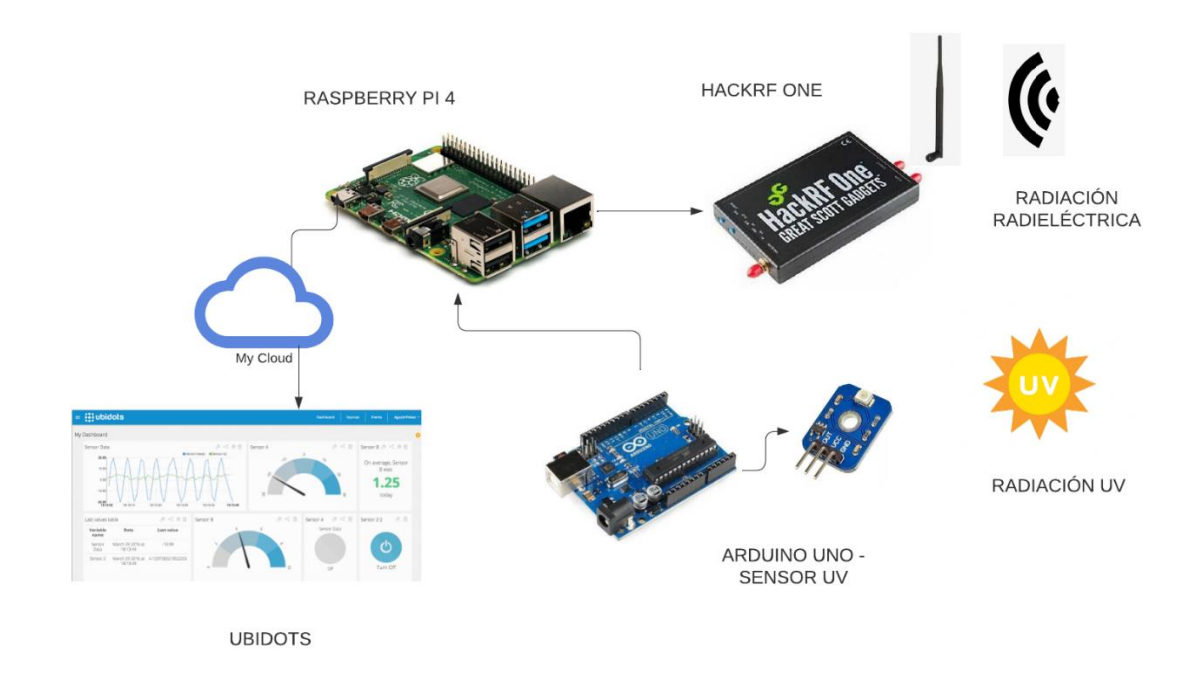

Figura 3.1 Prototipo RNI

En la figura 3.1 se observa el esquema propuesto en este trabajo de investigación. Los datos de radiofrecuencia obtenida por el prototipo RNI serán comparados con las normativas internacionales de la UIT, específicamente con las recomendaciones: UIT-R 62, UIT-T K83, UIT-T K62. Asi mismo se evaluará la información con la resolución emitida por ARCOTEL sobre las RNI en el Ecuador.

El Reglamento de Protección de Emisiones de Radiación No Ionizante Generadas por el Uso de Frecuencias del Espectro Radioeléctrico (2005), en el cual se establece lo siguiente:

Artículo 6.- Nivel de exposición simultánea por efecto de múltiples fuentes.- Para el cálculo de nivel de exposición porcentual (exposición simultánea a múltiples fuentes), aun cuando los niveles de emisión de las distintas estaciones radioeléctricas fijas en una determinada zona de acceso, cumplan de manera individual con los límites señalados en la Tabla No. 3.1 del Anexo 1 del presente reglamento, se debe verificar que el nivel de exposición porcentual para campo eléctrico o magnético; sea menor a la unidad o menor al cien por ciento (100%).

| Distribución convencional del Espectro Radioeléctrico |                                   |                                            |                                      |                                                                                                    |                                                                                    |
|-------------------------------------------------------|-----------------------------------|--------------------------------------------|--------------------------------------|----------------------------------------------------------------------------------------------------|------------------------------------------------------------------------------------|
| <b>Sigla</b>                                          | <b>Denomación</b>                 | Longitud<br>de onda                        | Gama de<br>frecuencia                | <b>Características</b>                                                                                                    | <b>Uso típico</b>                                                                  |
| VLF                                                   | Frecuencias<br>muy bajas          | $10,000 \; \mathrm{m}$                     | 30.000 m a 10 KHz a 30<br>KHz        | Propagación por onda de tierra,<br>atenuación débil. Carcaterísticas<br>estables.                                                                  | Enlaces de radio a gran<br>distancia                                               |
| LF                                                    | Frecuencias<br>bajas              | $10.000 \text{ m a}$<br>$100$ m.           | 30 KHz a<br>300 KHz                  | Similar a la anterior pero de<br>características menos estables                                                                                    | Enlaces de radio a gran<br>distancia, ayuda a la<br>navegación aérea y<br>marítima |
| MF                                                    | Frecuencias<br>medias             | $1.000 \text{ m}$ . a<br>$100 \text{ m}$ . | KHz                                  | Similar a la precedente pero con<br>300 KHz a 3 una absorción elevada durante el<br>día. Prevalece la propagación<br>ionosférica durante la noche. | Radiación AM y onda<br>corta.                                                      |
| HF                                                    | Frecuencias<br>altas              | $100 \text{ m}$ a $10$<br>M.               | 3 MHz a 30<br>MHz                    | Prevalece propagación<br>Ionosférica con fuertes<br>variaciones estacionales<br>y en las diferentes<br>horas del día y de la noche.                | Comunicaciones de<br>todo tipo a media y<br>larga distancia                        |
| VHF                                                   | Frecuencias<br>Muy Altas          | $10$ m. a $1$ m.                           | 30 MHz a<br><b>300 MHz</b>           | Prevalece propagación<br>directa, ocasionalmente<br>propagación Ionosférica<br>o Troposférica.                                                     | Enlaces de radio a<br>corta distancia.<br>Televisión, Frecuencia<br>Modulada       |
| UHF                                                   | Frecuencias<br><b>Ultra Altas</b> | 1 m. a 10<br>cm.                           | <b>300 MHz</b><br>a<br>3 GHz         | Solamente propagación<br>directa, posibilidad de enlaces por<br>reflexión o a través de satélites<br>artificiales.                                 | Enlaces de radio.<br>Ayuda a la navegación<br>aérea, Televisión, WIFI              |
| <b>SHF</b>                                            | Frecuencias<br>Superaltas         | $10 \text{ cm}$ . a $1$<br>cm.             | 3 GHz<br>a 30 GHz                    | Como la Precedente                                                                                                    | Enlaces de radio.<br>Ayuda a la avegación<br>aérea, Televisión, WIFI               |
| <b>EHF</b>                                            | Frecuencias<br><b>ExtraAltas</b>  | $1 \text{ cm} \cdot a1$<br>mm.             | <b>30 GHz</b><br>a<br><b>300 GHz</b> | Como la Precedente                                                                                                    | Radar, enlaces de<br>radio, Satélites                                              |
| EHF                                                   | Frecuencias<br><b>ExtraAltas</b>  | $1$ mm. $a$ $0.1$<br>mm.                   | 300 GHz<br>a<br>3.000 GHz            | Como la Precedente                                                                                                    | Como la Precedente                                                                 |
| (arcotel.gob.ec, 2023)                                |                                   |                                            |                                      |                                                                                                    |                                                                                    |

Tabla 3.1 Distribución convencional del Espectro radioeléctrico

Los datos UV serán analizados y evaluados según las recomendaciones indicadas por la OMS y el Ministerio de Salud del Ecuador sobre exposiciones a la radiación solar (UV).

A continuación, se describe la propuesta de las cinco prácticas descritas en uno de los objetivos de este proyecto de investigación:

- 1) Conectorización y configuración básica de sistema de mediciones de radiaciones no ionizantes RNI.
- 2) Configuración de Raspberry PI 4 para monitorización de sistema de mediciones de radiaciones no ionizantes RNI.
- 3) Configuración de HackRF y GNURadio para sistema de mediciones de radiaciones no ionizantes en la banda de 50MHz a 6GHz.
- 4) Configuración de sensor UV y monitorización de datos de señales ultravioletas para monitorización en Raspberry PI.
- 5) Configuración de aplicación web Ubidots para el monitoreo de las señales UV del prototipo de RNI.

### **4 Resultados**

En este capítulo se detallan los resultados obtenidos en el diseño e implementación del prototipo.

# **4.1 Implementación del prototipo RNI**

Como se observan en las figuras 4.1, al 4.9, el prototipo RNI es construido en una maqueta acrílica con su respectiva ventilación e iluminación, el cual resguarda los equipos electrónicos como el Raspberry PI 4, el Arduino UNO, HackRF, el power Bank y los cables internos que interconectan a estos dispositivos.

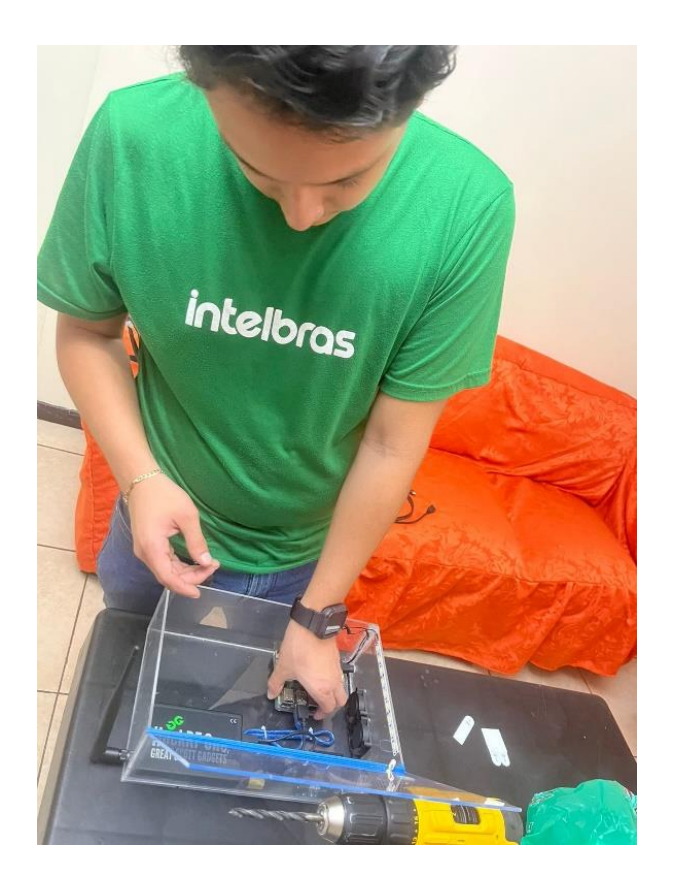

Figura 4.1 Colocación de elementos en la caja acrílica

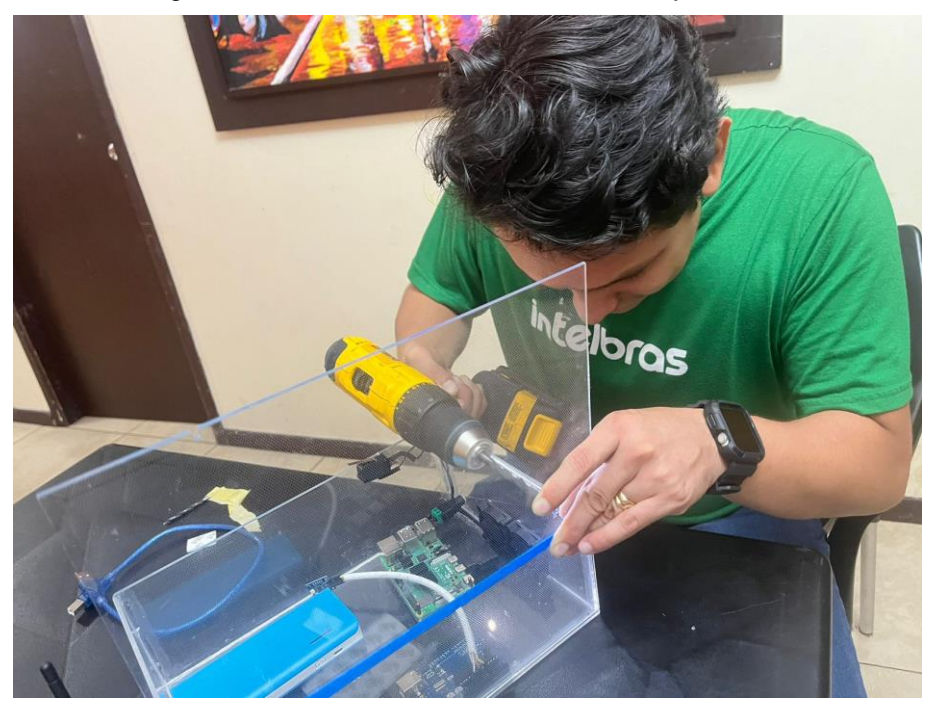

Figura 4.2 Armado de sensor UV

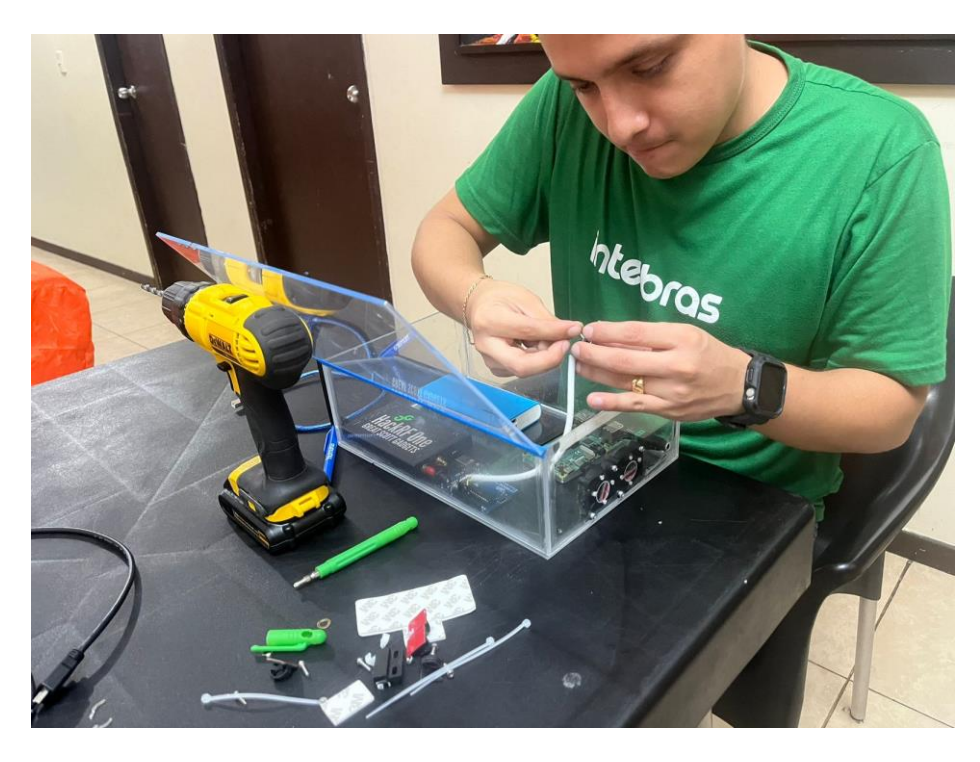

Figura 4.3 Colocación de sensor UV

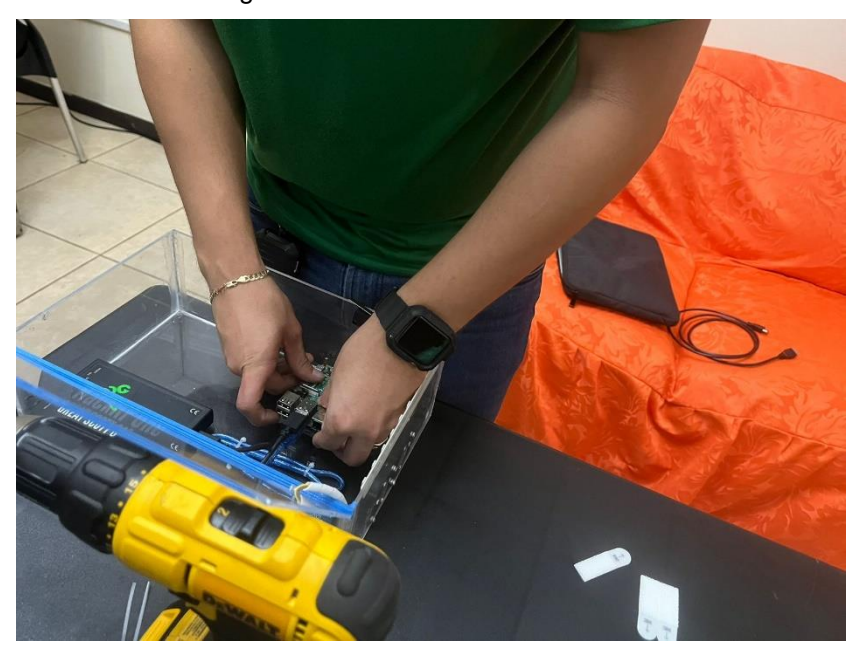

Figura 4.4 Colocación de Arduino

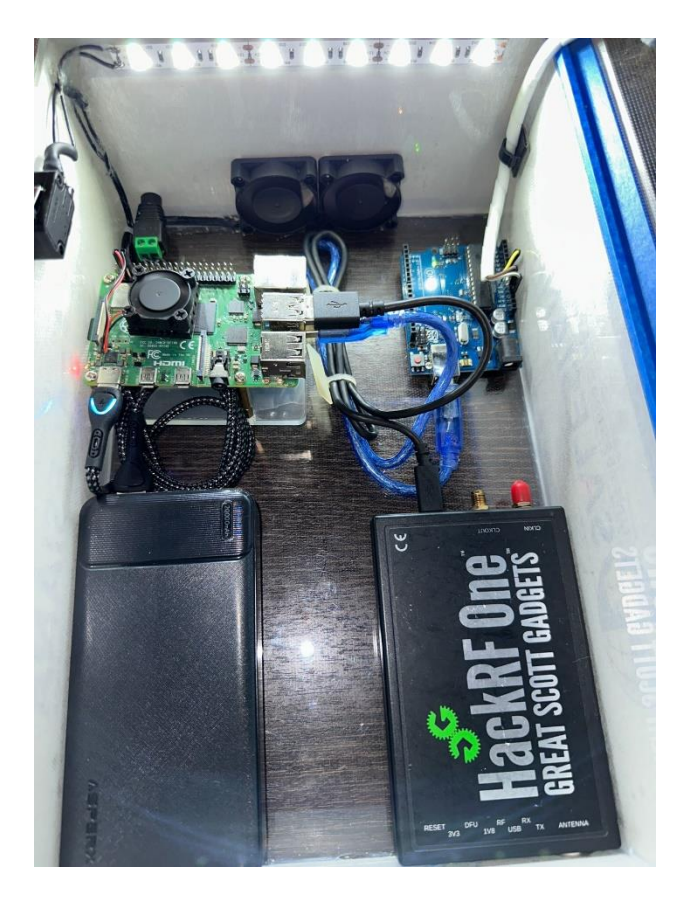

Figura 4.5 Elementos en la caja acrílica del prototipo RNI

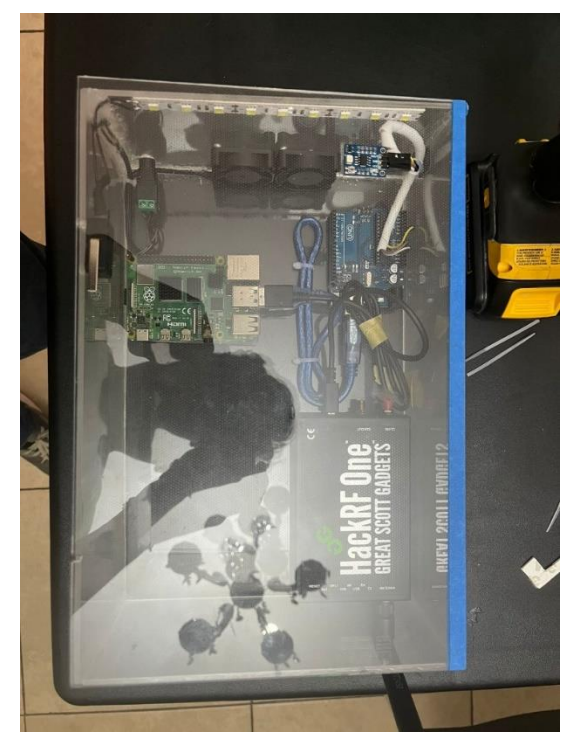

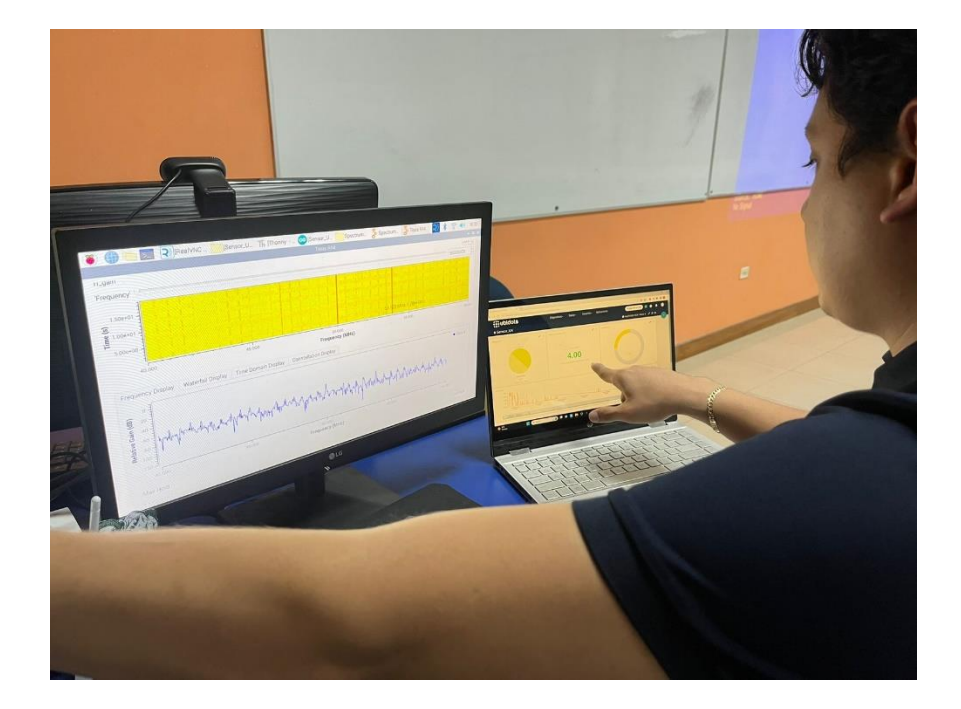

Figura 4.6 Elementos conectados en la caja acrílica

Figura 4.7 Demostración de Analizador de Espectros

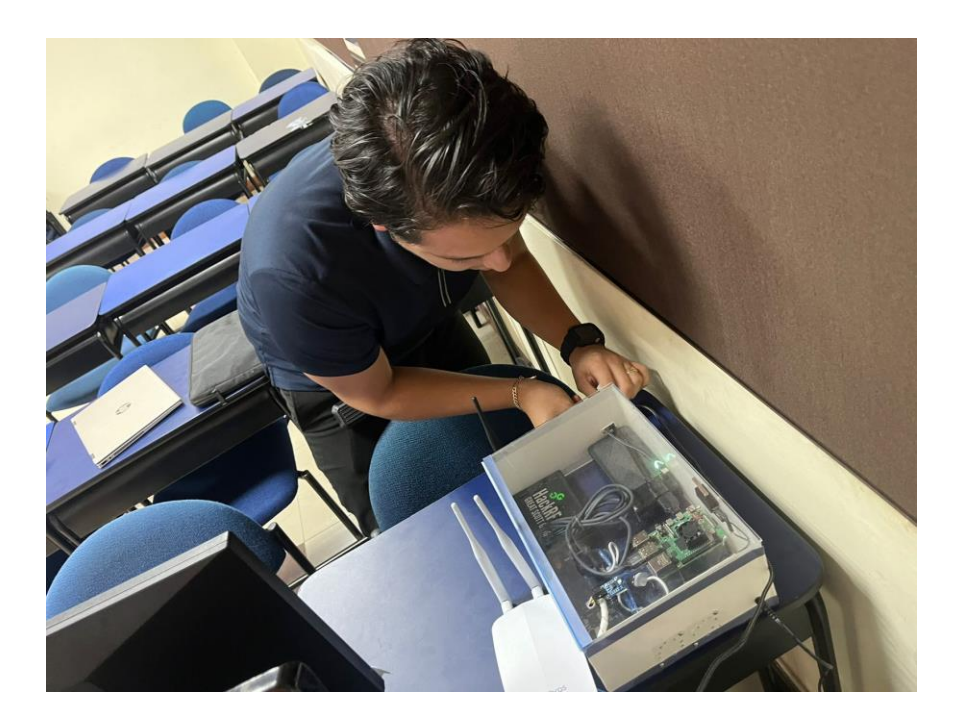

Figura 4.8 Pruebas de prototipo RNI

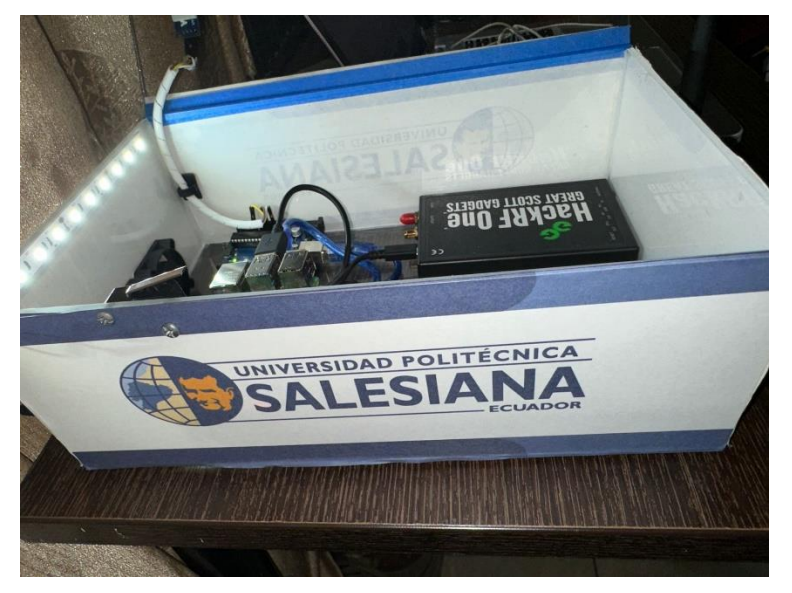

Figura 4.9 Prototipo RNI

# **4.2 Programación del prototipo RNI**

En esta sección se describe el código de Python utilizado para la toma de datos del sensor UV y él envió a la plataforma Ubidots.

import time import requests import math import serial

TOKEN = "BBFF-mfIoBHbd72IKj6qnU8TbViItz7pmfg" # Put your TOKEN here DEVICE\_LABEL = "UV\_Sensor" # Put your device label here

VARIABLE\_LABEL\_1 = "uv"  $#$  Put your first variable label here

```
def build_payload(variable_1):
```

```
 ser = serial.Serial('/dev/ttyACM0', 9600)
 ser.flushInput ()
 lineBytes = ser.readline()
 line = lineBytes.decode('utf-8').strip()
 print(line)
value_1 = line
payload = {variable 1: value 1}
 return payload
```

```
def post_request(payload):
```

```
 # Creates the headers for the HTTP requests
 url = "http://industrial.api.ubidots.com"
 url = "{}/api/v1.6/devices/{}".format(url, DEVICE_LABEL)
 headers = {"X-Auth-Token": TOKEN, "Content-Type": "application/json"}
```

```
 # Makes the HTTP requests
status = 400attempts = 0while status >= 400 and attempts <= 5:
   req = requests.post(url=url, headers=headers, json=payload)
   status = req.status_code
  attempts += 1 time.sleep(1)
```

```
 # Processes results
```

```
print(req.status_code, req.json())
```

```
if status >= 400:
```

```
 print("[ERROR] Could not send data after 5 attempts, please check \
```
your token credentials and internet connection")

return False

```
 print("[INFO] request made properly, your device is updated")
 return True
```

```
def main():
   payload = build_payload(
     VARIABLE_LABEL_1)
```

```
 print("[INFO] Attemping to send data")
 post_request(payload)
 print("[INFO] finished")
```

```
if __name__ == ' __main__':
   while (True):
```
 main() time.sleep(5)

### **4.3 Configuraciones en Raspberry PI 4 para la toma de datos del sensor UV**

En esta sección se describen las configuraciones básicas de la Raspberry Pi para el prototipo RNI, en específico la sección de la toma de datos UV y envío a la plataforma Ubidots. Tal como se observa en la figura 4.10.

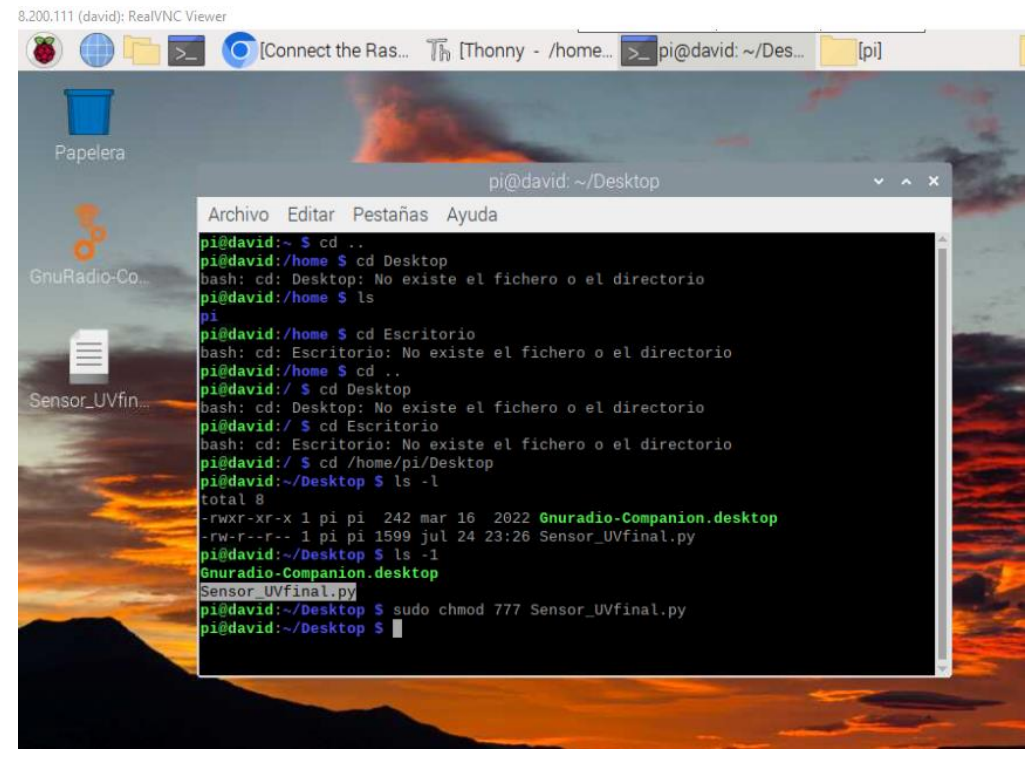

Figura 4.10 Ejecución de código Python de envio de datos del sensor UV

Cuando se ejecuta el código descrito en el apartado 4.2, se realiza el envío de los datos a la plataforma Ubidots, en la cual se han generado los templates para la muestra de datos de la radiación UV.

En la Raspberry PI se configura la ejecución automática del archivo de Python que realiza la toma y envío de datos del sensor UV.

Se ingresa con el comando sudo contrab -e a la configuración de inicio de arranque de la Raspberry Pi. Observar figura 4.11.

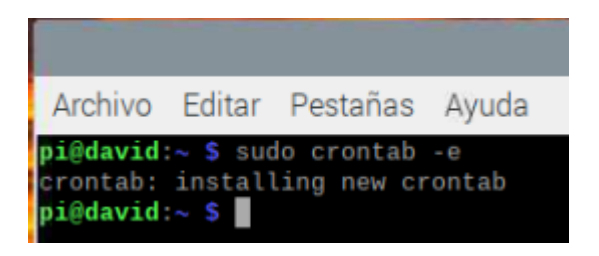

Figura 4.11 Ingreso al crontab

Se coloca la línea como se describe en la gráfica siguiente. Observar figura 4.12.

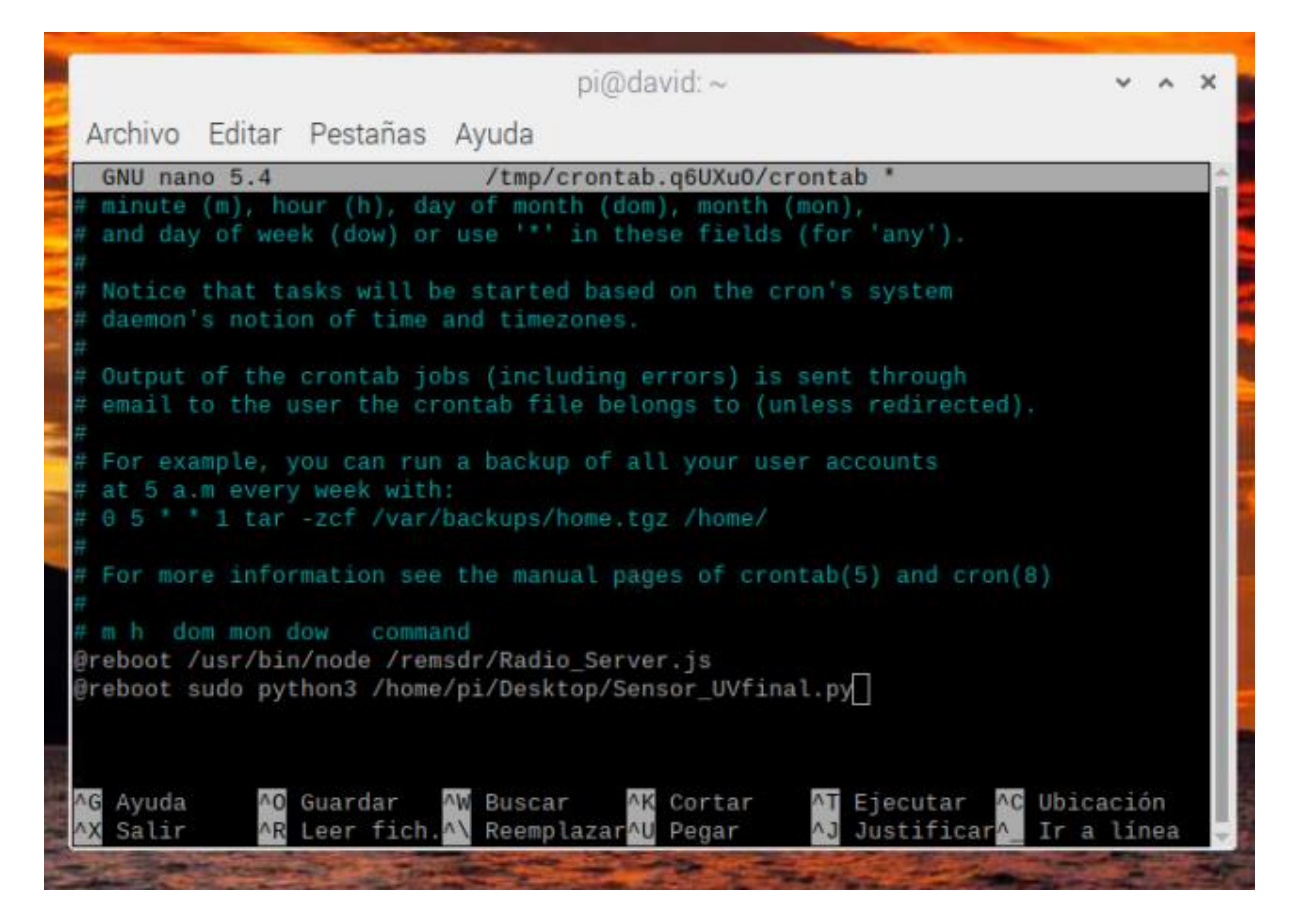

Figura 4.12 Inicio en el crontab

En las siguientes gráficas se observan la configuración de arranque automático en la Raspberry Pi. Observar figura 4.13 al 4.15.

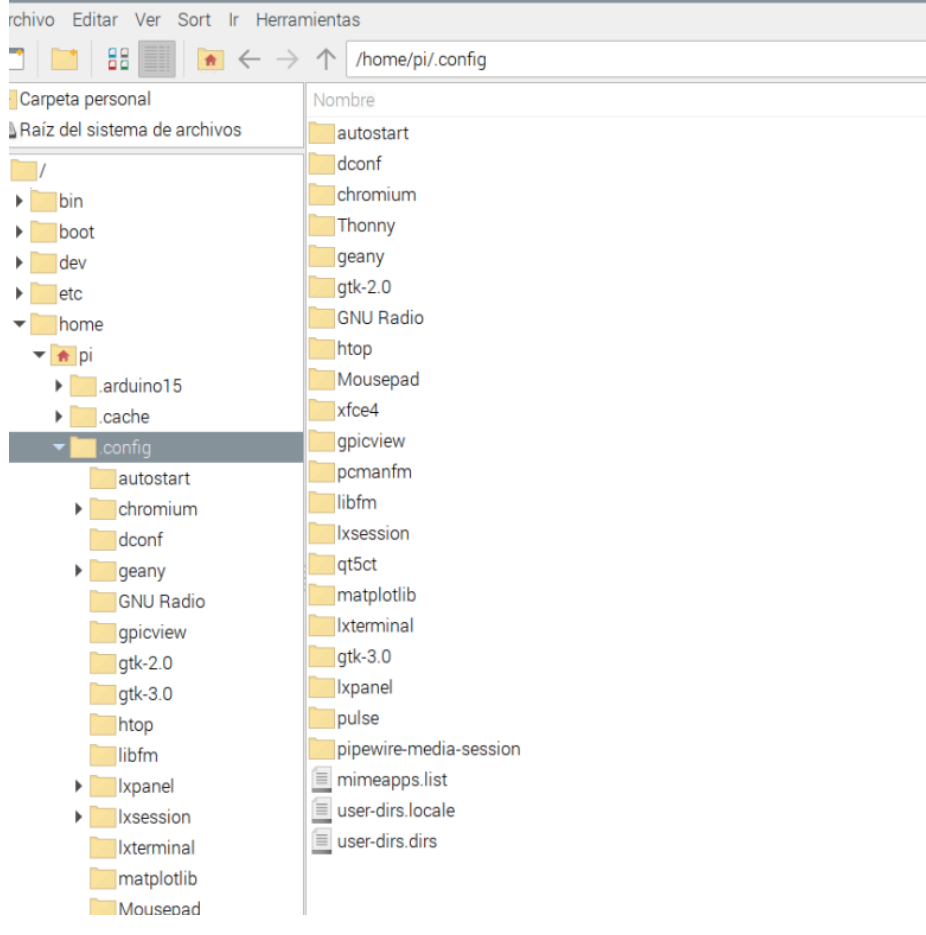

Figura 4.13 Carpeta config para inicio de programas

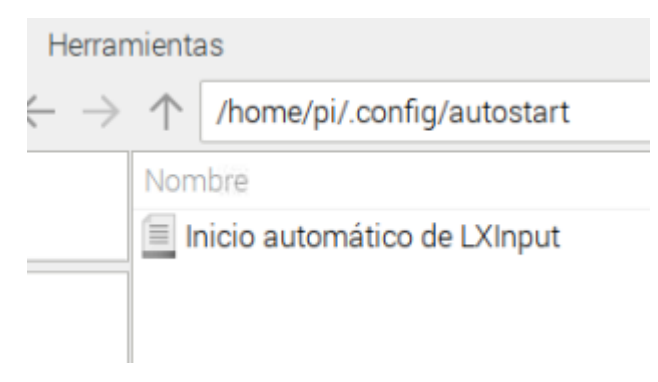

Figura 4.14 Archivo de inicio automático

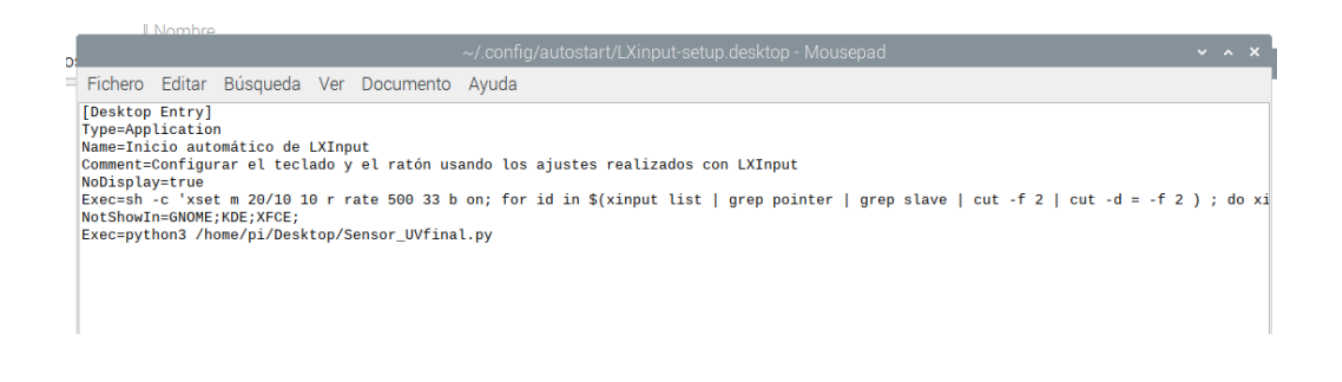

Figura 4.15 Modificación de archivo de inicio

# **4.4 Configuraciones en plataforma IoT Ubidots.**

En esta sección se describen las configuraciones que se realizó en Ubidots para la muestra de datos en los dashboards configurados del prototipo RNI. Observar figura 4.16. y 4.17.

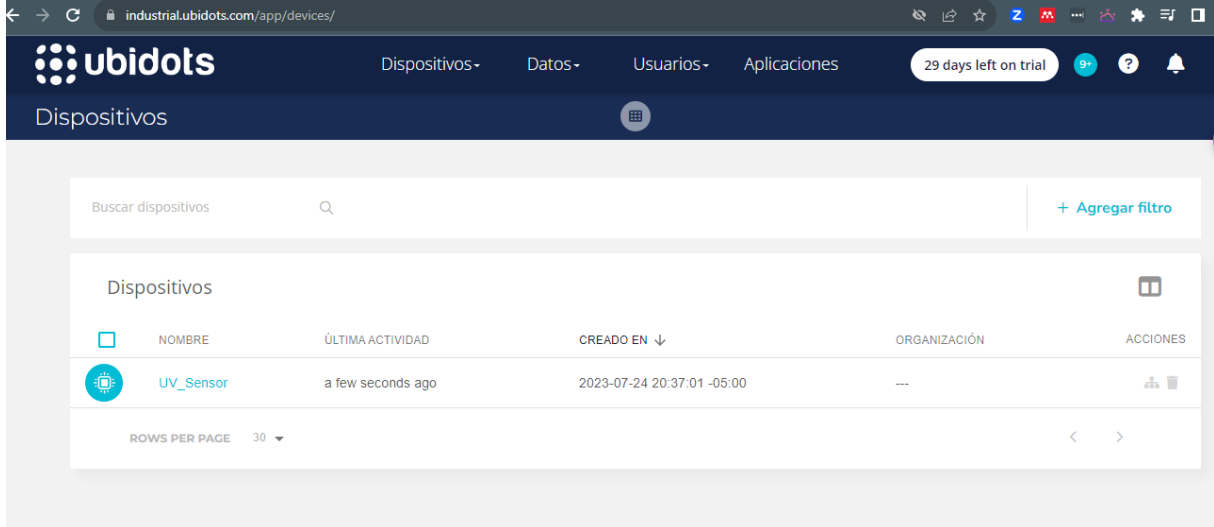

Figura 4.16 Configuración de variables UV en Ubidots

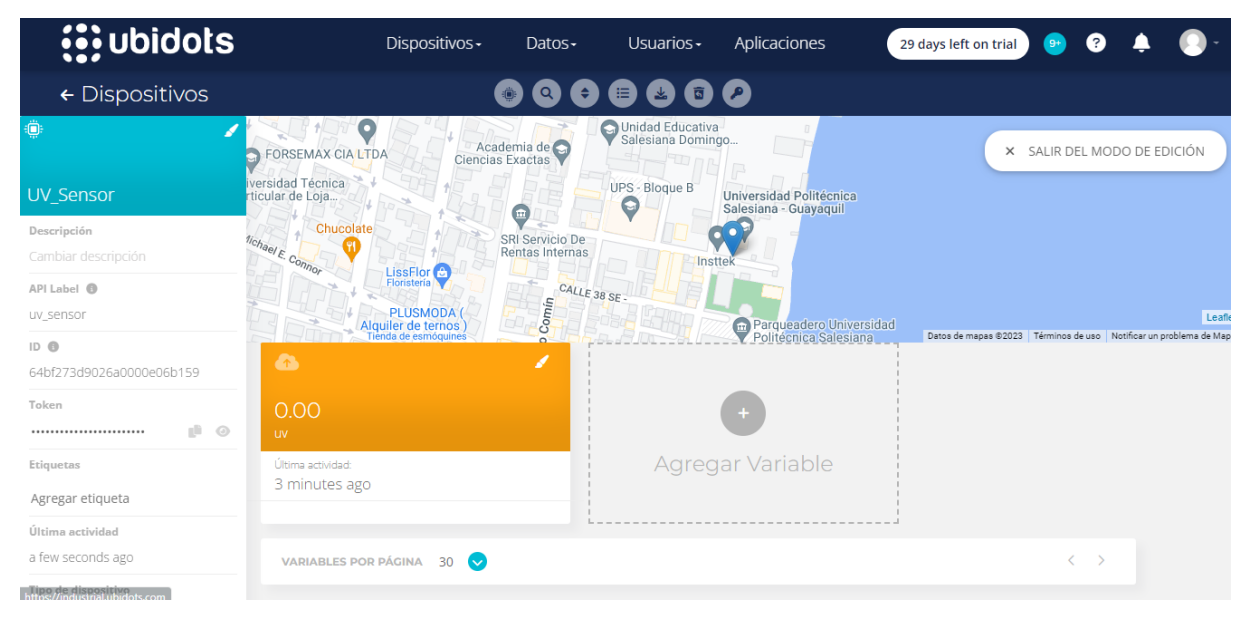

Figura 4.17 Configuración de ubicación de prototipo en Ubidots

Luego de las configuraciones básicas en Ubidots, se realiza la toma de datos y se visualizan en los dashboards los datos obtenidos por el sensor UV del prototipo. Observar figura 4.18. al 4.20.

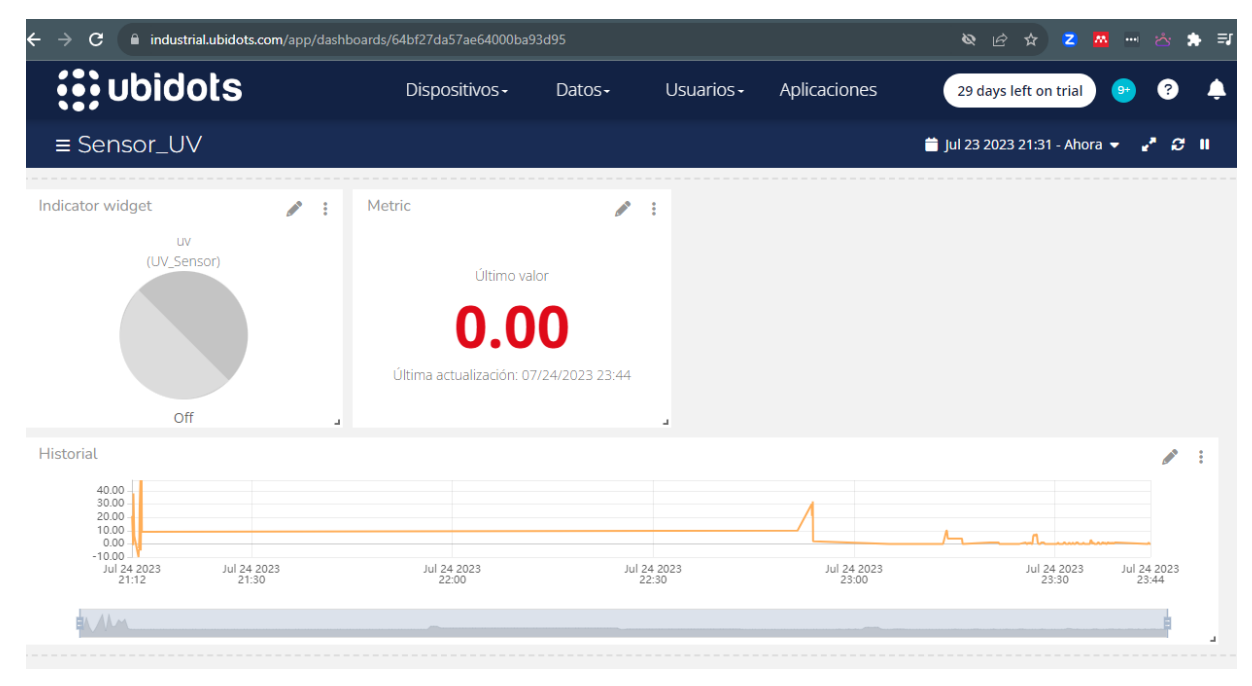

#### C A industrial.ubidots.com/app/dashboards/64bf27da57ae64000ba93d95 Q 2 2 M H 3 净 E **is ubidots** 29 days left on trial Dispositivos -Datos-Usuarios -Aplicaciones  $\equiv$  Sensor\_UV ig Jul 23 2023 21:31 - Ahora ▼  $\mathcal{E}^{\text{L}}\otimes\mathbb{R}^{\text{L}}$ Indicator widget Metric  $\mathbb{Z}^{\mathbb{Z}}$  $\mathcal{L}^{\pm}$ uv<br>(UV\_Sensor) Último valor  $.00$ Última actualización: 07/24/2023 23:44 **On** Historial  $\bullet$  :  $\begin{array}{c} 40.00 \\ 30.00 \\ 20.00 \\ 10.00 \\ 0.00 \end{array}$ Jul 24 2023 Jul 24 2023<br>21:30 Jul 24 2023<br>22:30 Jul 24 2023<br>23:00 Jul 24 2023<br>23:30 Jul 24 2023<br>23:44 Jul 24 2023

#### Figura 4.18 Datos en Ubidots

Figura 4.19 Template de datos en Ubidots

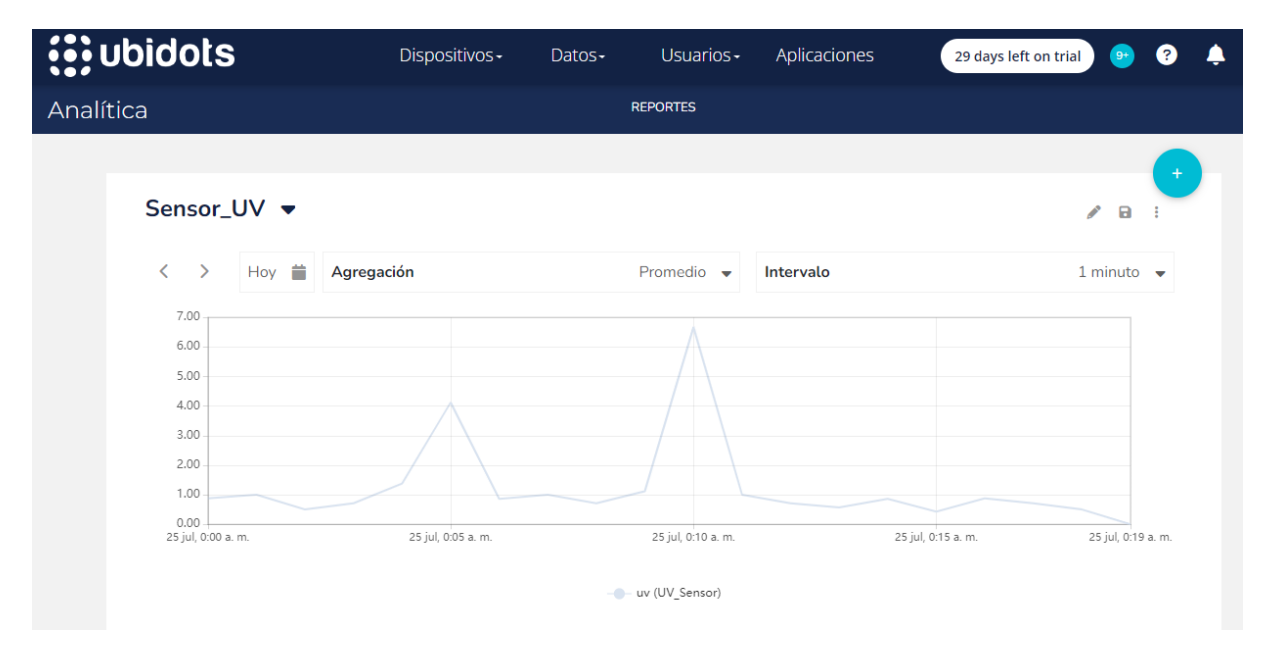

Figura 4.20 Analítica de datos UV

### **4.5 Configuraciones de Analizador de espectros con GNURadio.**

En esta sección se explica la configuración del analizador de espectros con GNURadio, el mismo que está instalado en la Raspberry PI.

Para la instalación se utiliza el comando sudo apt-get install gnuradio, el mismo que instalará la última versión del software.

Previo a la instalación de cualquier software se utiliza los comandos sudo apt-get update y sudo apt-get upgrade. Observar figura 4.21. y 4.22.

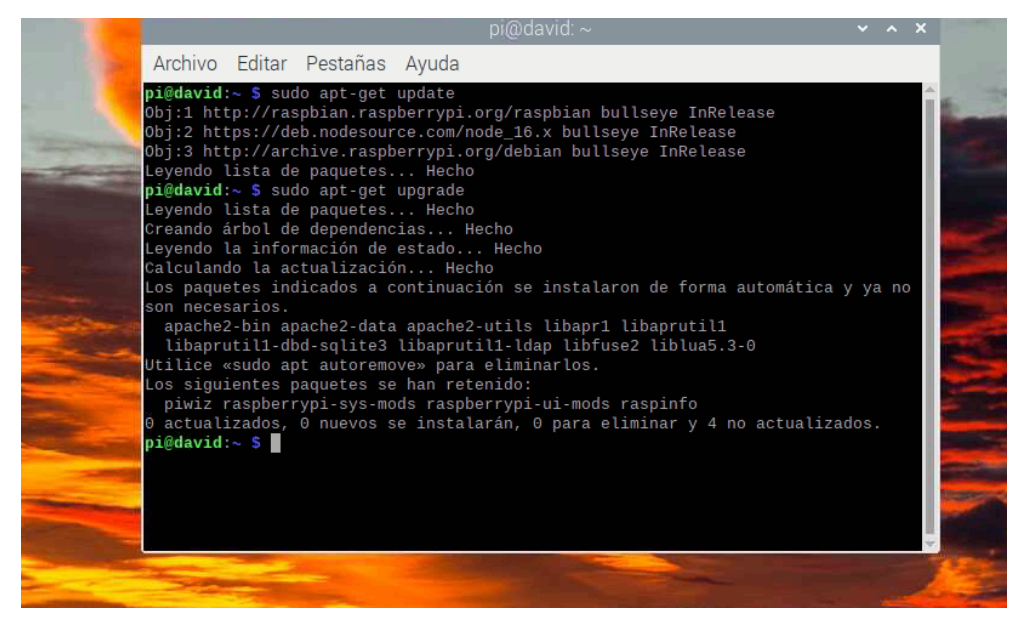

Figura 4.21 Actualización de librerías con update y upgrade
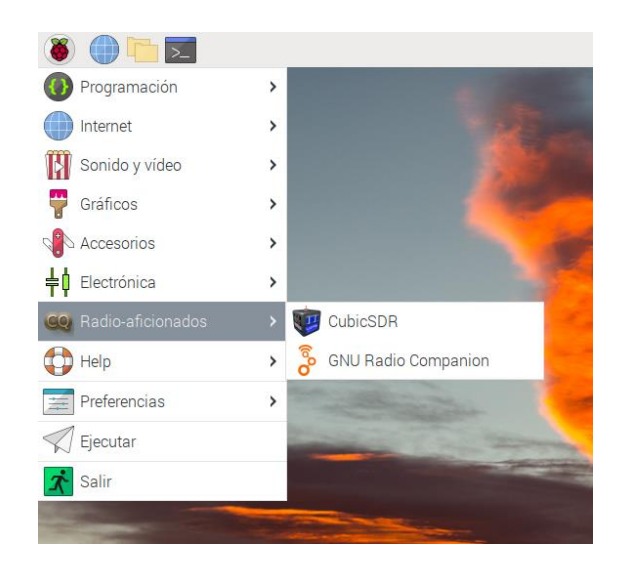

Figura 4.22 Inicio GNURadio

Se abre el archivo SpectrumAnalyzer\_GNURADIO que está en formato grc, se observa la carga de los elementos configurados en forma de bloques interconectados. Observar figura 4.23.

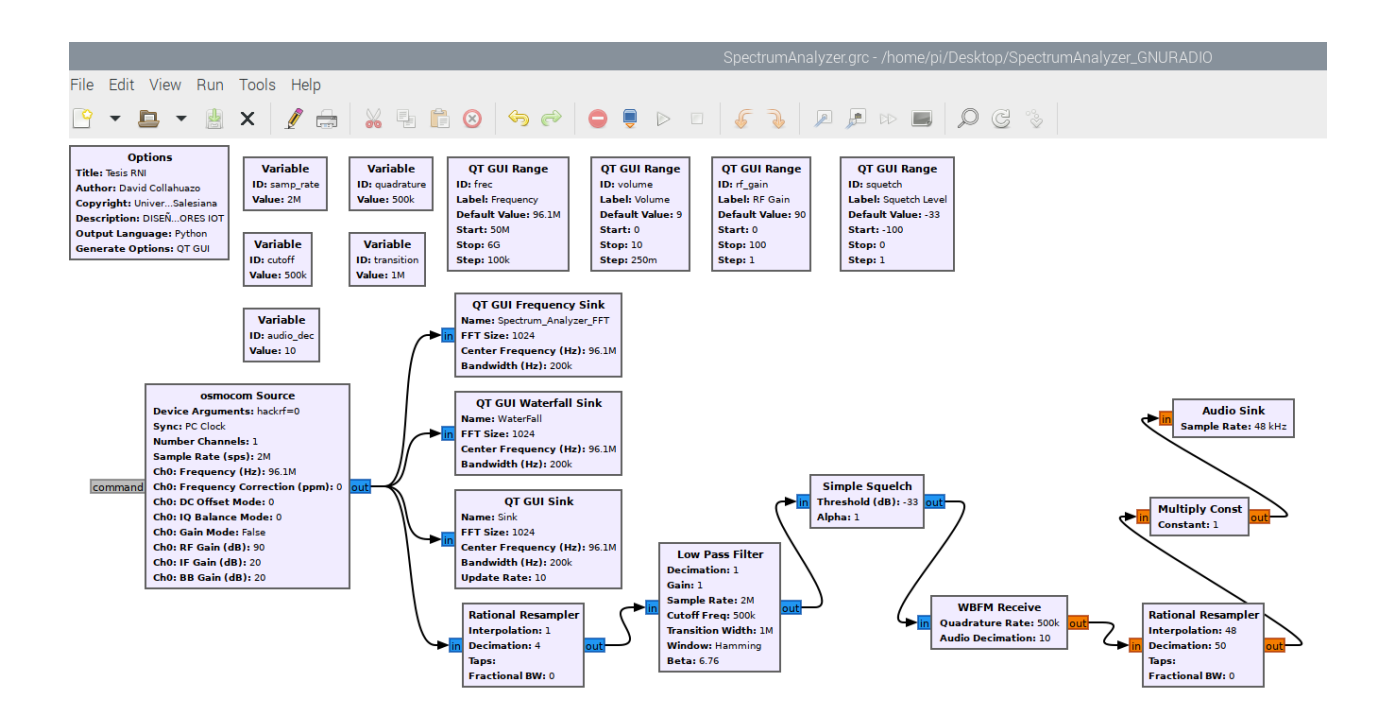

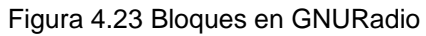

En los bloques a continuación se detallan las configuraciones del analizador de espectros. Observar figura 4.24.

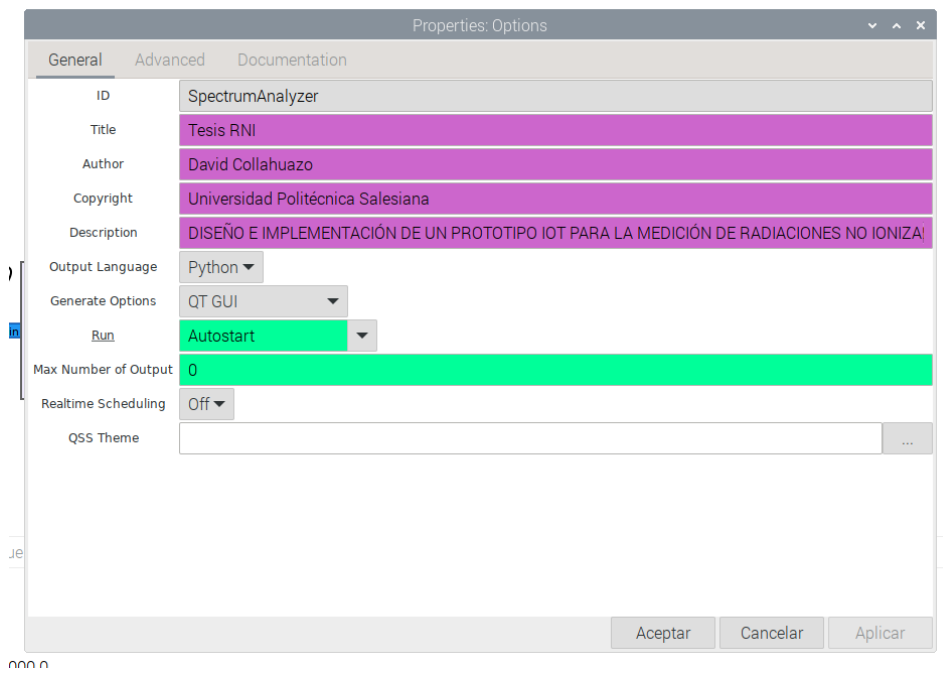

Figura 4.24 Bloque Option

En la figura siguiente se observan las variables que se configuraron en GNURadio. Observar figura 4.25. y 4.26

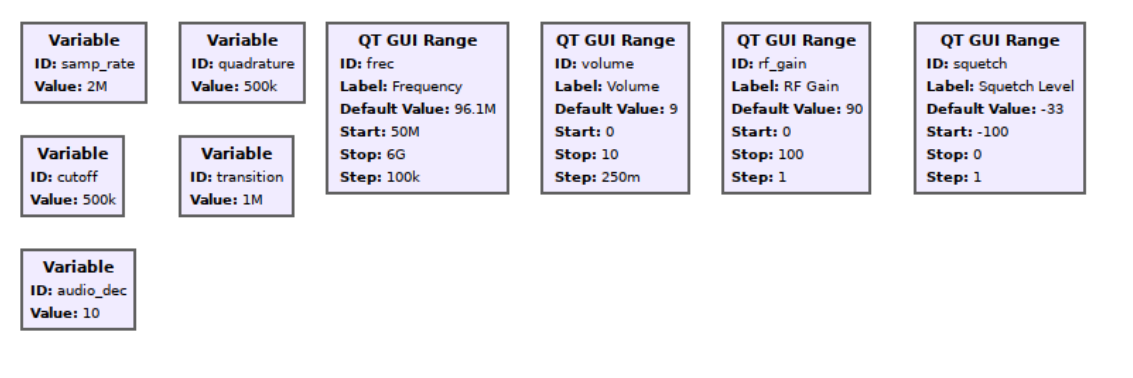

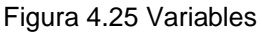

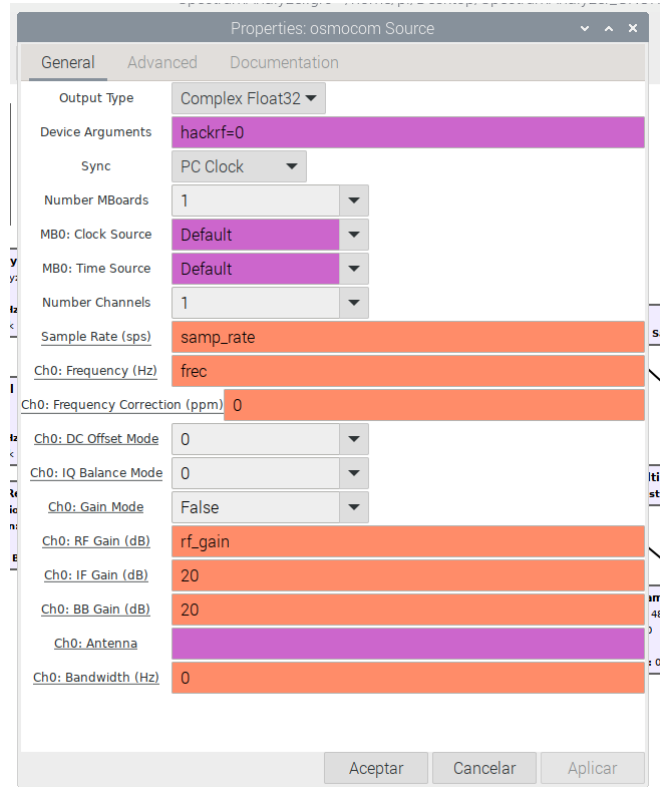

Figura 4.26 Bloque de osmocom source

Bloques de diagramas del analizador de espectros. Observar figura 4.27.y 4.28. 4.29.

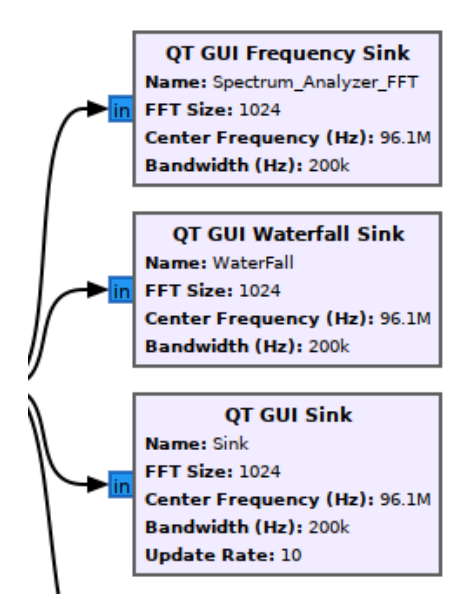

Figura 4.27 Bloques QT GUI

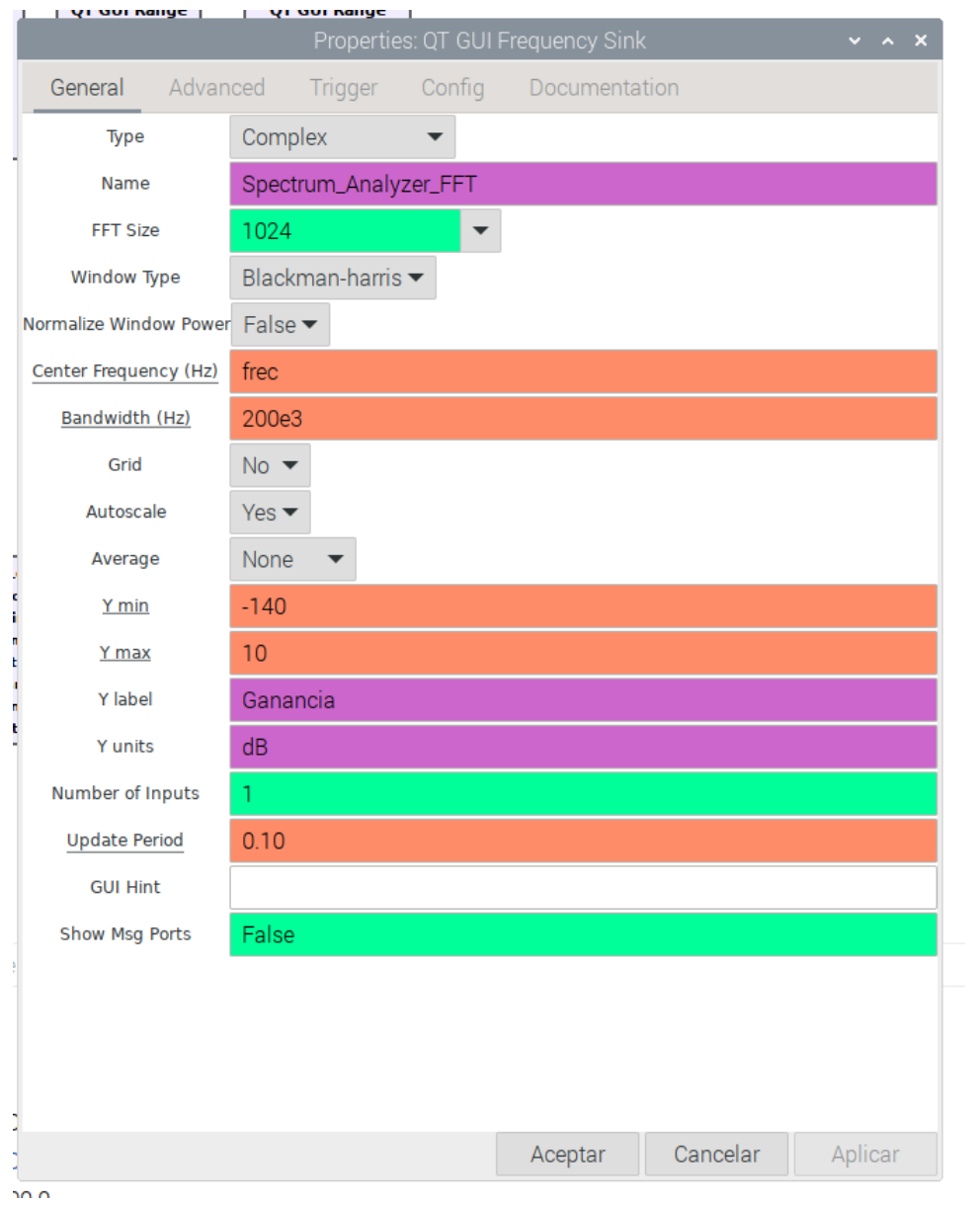

Figura 4.28 Configuración de QT GUI

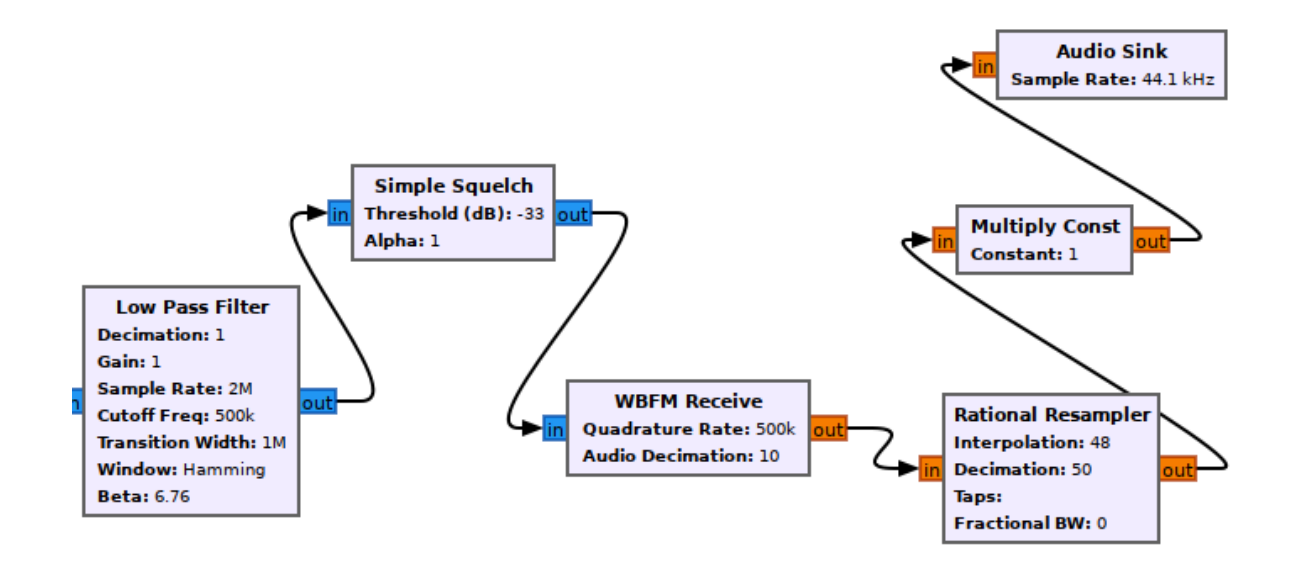

Figura 4.29 Bloques de demodulación FM

Se ejecuta el software del analizador de espectros y se muestra las imágenes en el dominio del tiempo y de la frecuencia.

Las gráficas muestran los niveles de potencia de la señal en la frecuencia configurada previamente. Cabe indicar que en la parte superior se puede realizar ajustes para cambios de frecuencia, volumen, ganancia de RF, y ruido.

Por defecto está configurada el inicio en la frecuencia de 96,1 MHz.

En la programación se ha colocado bloques de decodificación de audio cuando se sintoniza frecuencias en FM. Observar figuras del 4.30 y 4.31.

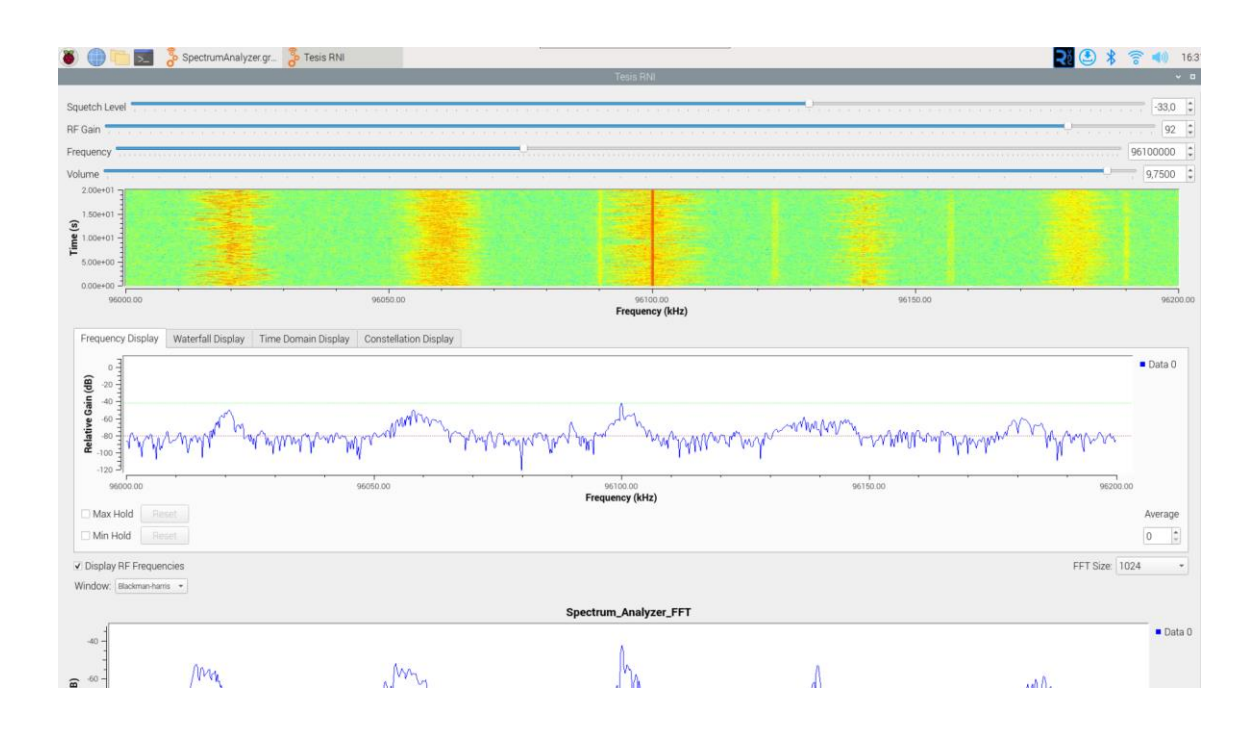

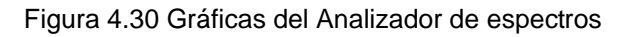

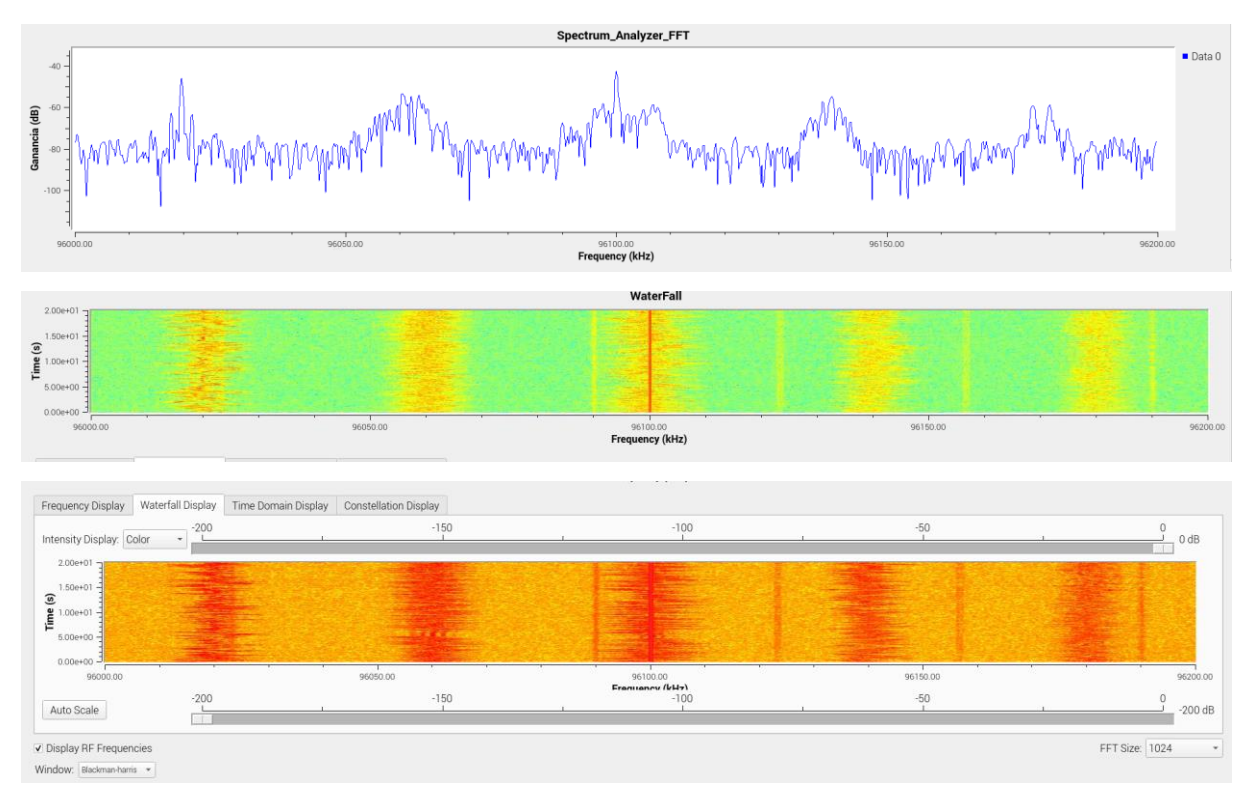

Figura 4.31 Gráficas de calor de espectros

# **4.6 Análisis y evaluación de la información de radiofrecuencia obtenida por el prototipo IoT de RNI y comparar con las normativas internacionales de la UIT y nacionales de ARCOTEL**

En esta sección se describen las pruebas comparativas que se realizaron con varias radios FM de la ciudad de guayaquil. Como dato inicial se observa en la tabla 4.1. las radios FM y sus frecuencias en MHz, así como también la ubicación de los transmisores.

Para muestra del experimento se realiza la toma de datos de potencia de 10 radios FM

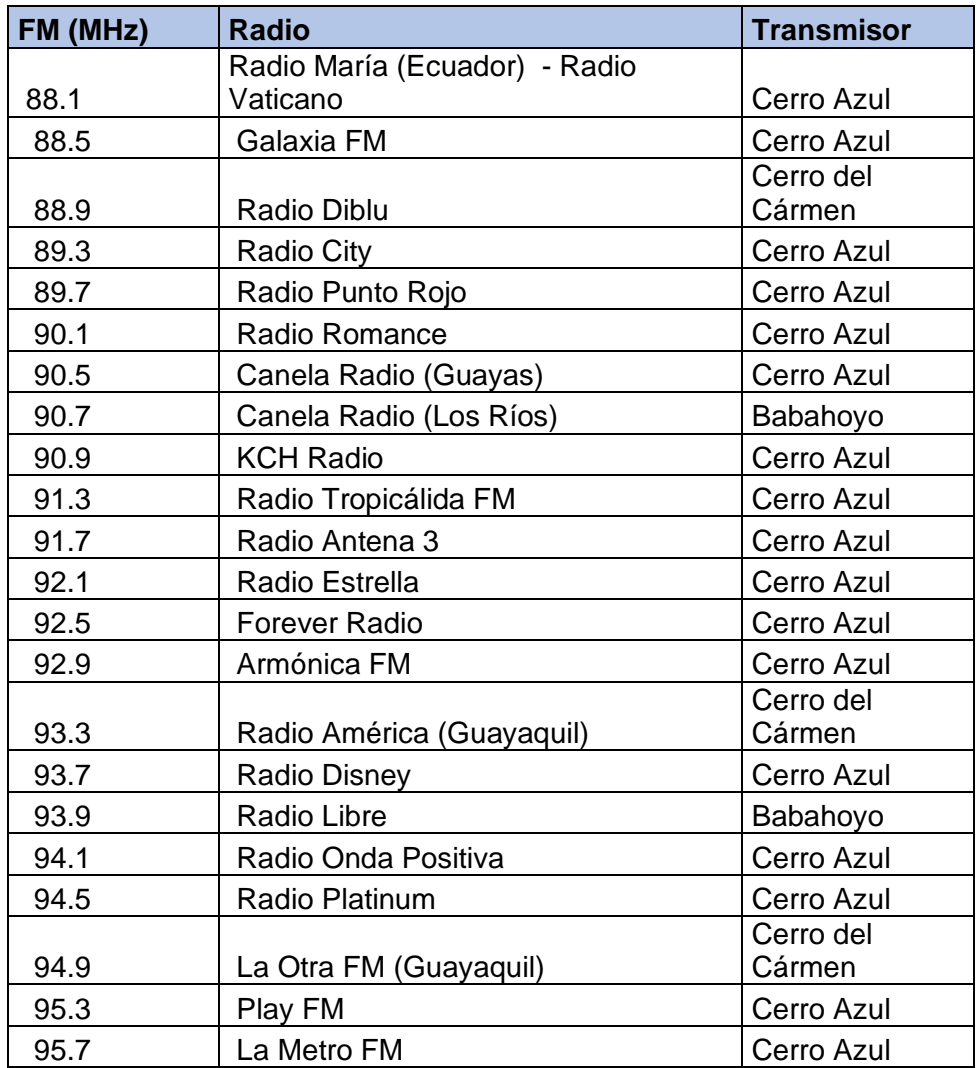

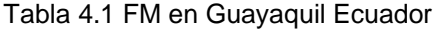

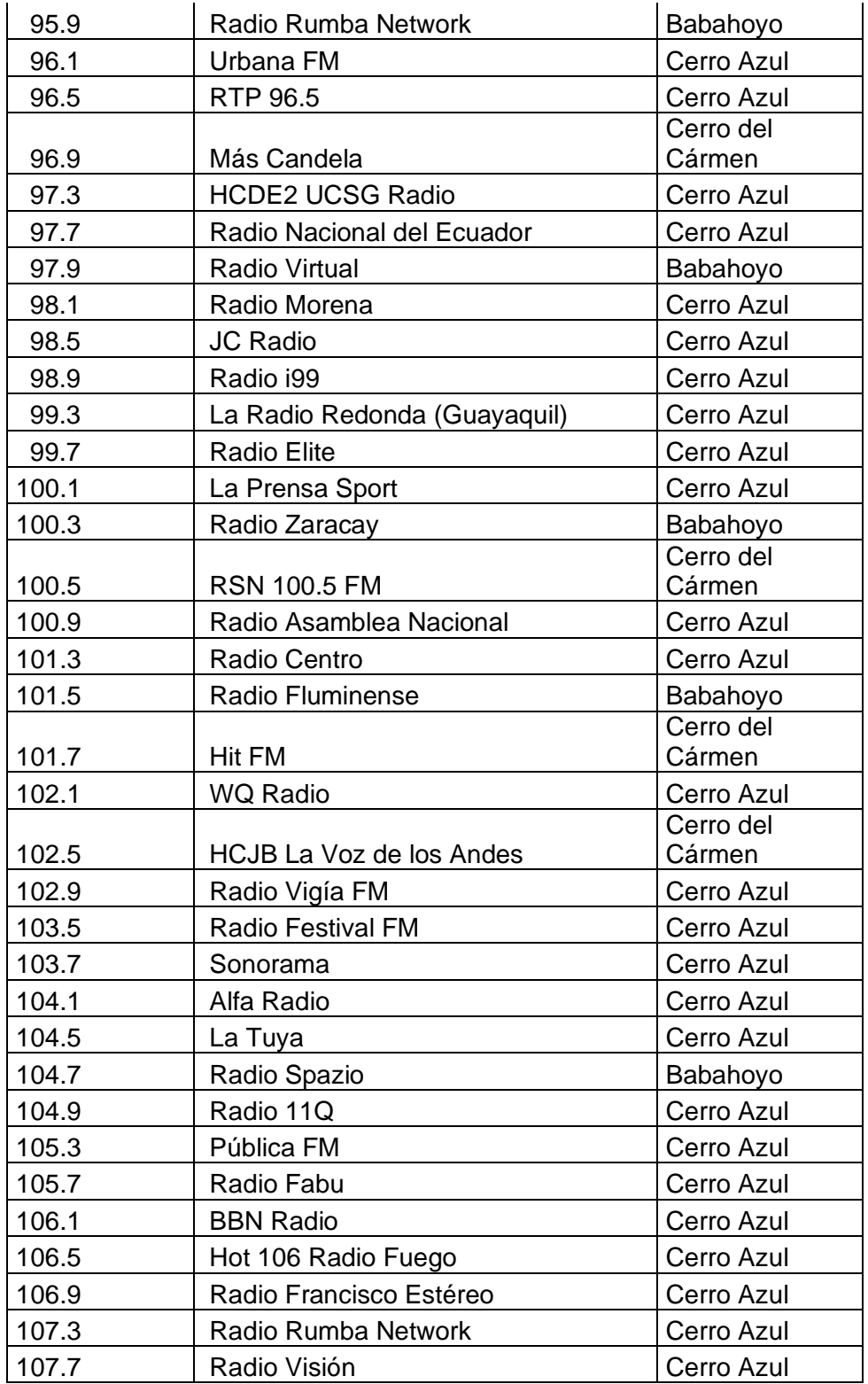

(Worldradiomap.com, 2023)

En la tabla 4.2. se observa las pruebas de potencia tomadas con GNURadio, las mismas que como se puede apreciar no superan el umbral de -20 dB como indica la normativa de ARCOTEL y la normativa UIT descrita en el capítulo 2.

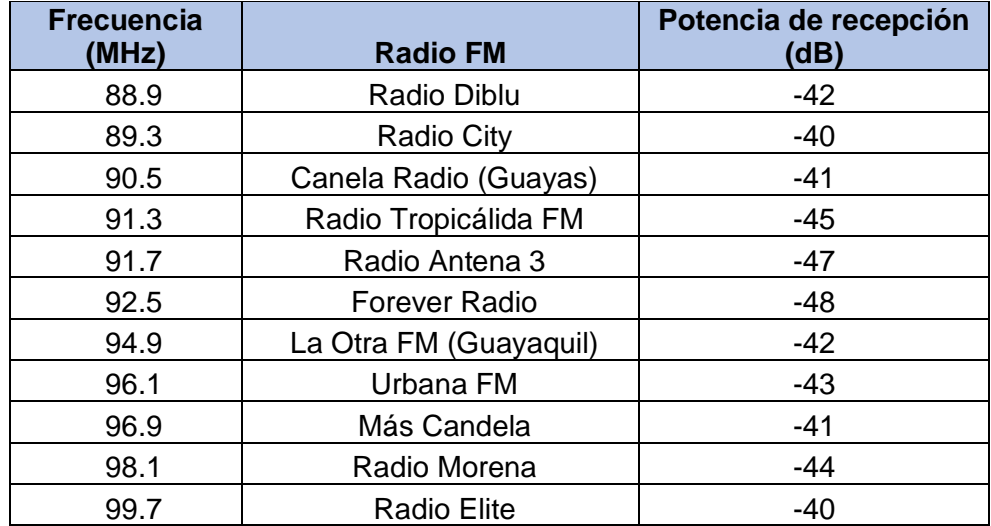

Tabla 4.2 Pruebas de potencia de recepción tomadas con GNURadio

# **4.7 Análisis y evaluación de la información análisis y evaluación de la información de señales UV obtenida por el prototipo IoT de RNI y comparar con las normativas internacionales de la OMS y nacionales del Ministerio de Salud**

En esta sección se describen las pruebas comparativas que se realizaron con el prototipo IoT y la radiación UV en determinado día en la ciudad de Guayaquil. Se puede observar que el prototipo toma datos aproximados a los mostrados en la página del INAMHI, que es el ente de monitorización del clima en el Ecuador.

En la table 4.3 se realiza muestro de y promedio de varios días, se hace la comparativa con la radiación medida con dispositivos profesionales que dispone el INAMHI y se encuentran en su pagina web oficial.<http://186.42.174.236/IndiceUV2/>

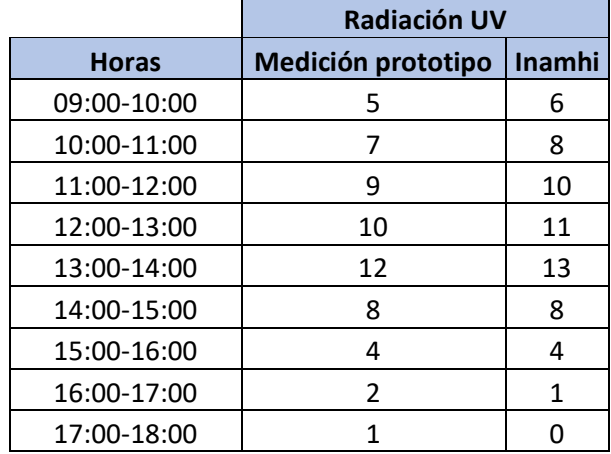

#### Tabla 4.3 Radiación UV muestreo

De acuerdo con la normativa de la OMS descrita en el capítulo 2, la radiación que sobrepasa el límite de nivel 7 ya se considera perjudicial para la salud. Por lo tanto se concluye que las horas con mayor índice de radiación está entre las 10 y 2 de la tarde.

### **5 Conclusiones**

Como conclusión de este trabajo de investigación se determina lo siguiente:

- Se cumple con el diseño e implementación de un prototipo IoT para la medición de radiaciones no ionizantes, ultravioleta y radiofrecuencia utilizando sensores IoT, Raspberry PI y radio definida por software, para que la Universidad Politécnica Salesiana sede Guayaquil pueda tomar las acciones necesarias para mitigar los riesgos que ocasionan las radiaciones no ionizantes (RNI), con la finalidad de brindar mayor seguridad a los estudiantes y personal educativo. Para el cumplimiento de este objetivo se realiza investigación para la creación del prototipo.
- Se cumple con el diseño de prototipo IoT para la medición de radiaciones no ionizantes (RNI), ultravioleta y radiofrecuencia, específicamente en las bandas desde 1 MHz hasta 6 GHz, empleando HackRF como analizador de espectros para el registro de potencia y sensores IoT para el registro de señales ultravioleta. Para el cumplimento se utiliza software GNURadio y aplicación en la web como Ubidots para el registro de datos de manera manual.
- Se cumple con el análisis y evaluación de la información de radiofrecuencia obtenida por el prototipo IoT de RNI y comparar con las normativas internacionales de la UIT y nacionales de ARCOTEL para generar recomendaciones a la UPS sede Guayaquil para reducir riesgos por alta exposición de RNI en sus instalaciones.
- Se cumple con el análisis y evaluación de la información de señales UV obtenida por el prototipo IoT de RNI y comparar con las normativas internacionales de la OMS y

nacionales del Ministerio de Salud para generar recomendaciones a la UPS sede Guayaquil para reducir riesgos por alta exposición de RNI en sus instalaciones.

• Se cumple con la elaboración de las 5 prácticas de laboratorio relacionadas a la RNI y sensores IoT para el estudio de las radiaciones no ionizantes. Las mismas que se encuentran en la sección ANEXOS del libro.

### **6 Recomendaciones**

Se recomienda los siguientes puntos:

- Dar uso con fines académicos al prototipo RNI, ya que no está evaluado para ser una herramienta de comercialización.
- Para realizar las practicas de laboratorio se requiere que haya más prototipos para que puedan ser utilizados por más grupos de estudiantes.
- Se puede usar SDR de bajo costo como el RTL-SDR, sin embargo, este dispositivo tiene un rango menor de frecuencia de operación.
- Se puede cambiar la caja acrílica por otro tipo de cajas a prueba de agua y polvo.
- Se recomienda utilizar La Raspberry PI 4, ya que posee un mejor rendimiento a nivel de procesamiento y memoria.
- La batería del powerbank debe proporcionar 5V 3 Amp, ya que es el único medio de energización de todo el prototipo.
- Para mejoras del prototipo RNI se puede utilizar sensor UV digital para poder conectarlos directamente al pin GIO de la Raspberry PI.

#### **7 Bibliografía**

arcotel.gob.ec. (2023). *NORMA TÉCNICA PARA EL SERVICIO DE RADIODIFUSIÓN SONORA EN FRECUENCIA MODULADA ANALÓGICA*.

Gnuradio.org. (2023). *GNU Radio*. https://wiki.gnuradio.org/index.php/Main\_Page

- Greatscottgadgets.com. (2023). *HackRF Product Line - Great Scott Gadgets*. https://greatscottgadgets.com/hackrf/
- Quironprevencion.com. (2023). *Radiaciones no ionizantes: riesgos y medidas de prevención - Quirónprevención*. https://www.quironprevencion.com/blogs/es/prevenidos/radiacionesionizantes-riesgos-medidas-prevencion
- Raspberrypi.com. (2023). *Buy a Raspberry Pi 4 Model B – Raspberry Pi*. https://www.raspberrypi.com/products/raspberry-pi-4-model-b/
- researchgate.net. (2023). *Espectro electromagnético. | Download Scientific Diagram*. https://www.researchgate.net/figure/Figura-11-Espectroelectromagnetico\_fig4\_341772099
- Ucm.es. (2023). *Instituto de Magnetismo Aplicado (IMA)*. https://www.ucm.es/ima/camposelectromagneticos-y-efectos-biologicos
- ugr.es. (2023). *3.2 Fuentes de radiación artificiales*. https://www.ugr.es/~amaro/radiactividad/tema7/node11.html
- unlp.edu.ar. (2023). *¿Qué son las Radiaciones No Ionizantes? » UNLP*. https://unlp.edu.ar/investiga/cienciaenaccion/que-son-las-radiaciones-no-ionizantes-64211/
- Who.int. (2023a). *Efectos en la salud de las radiaciones ionizantes*. https://www.who.int/es/news-room/fact-sheets/detail/ionizing-radiation-and-healtheffects
- Who.int. (2023b). *The UV index is an indicator of when the sun is most dangerous*. https://www.who.int/multi-media/details/the-uv-index-is-an-indicator-of-when-the-sunis-most-dangerous
- Worldradiomap.com. (2023). *Emisoras de radio en Guayaquil, Ecuador / Radio stations in Guayaquil, Ecuador — World Radio Map*. https://worldradiomap.com/ec/guayaquil

**8 Anexos**

# **8.1 Guías de prácticas de laboratorio**

imagen a continuación:

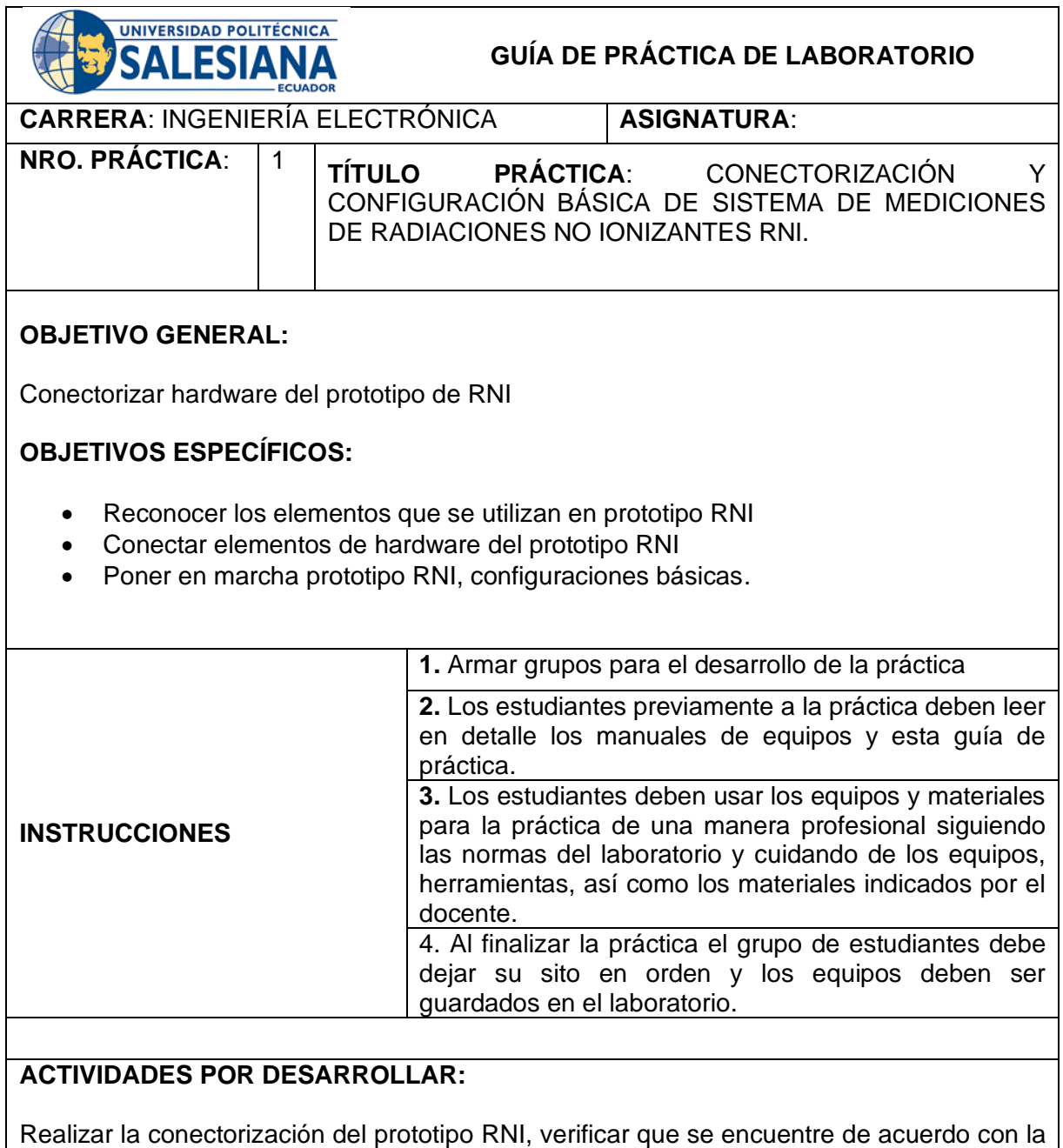

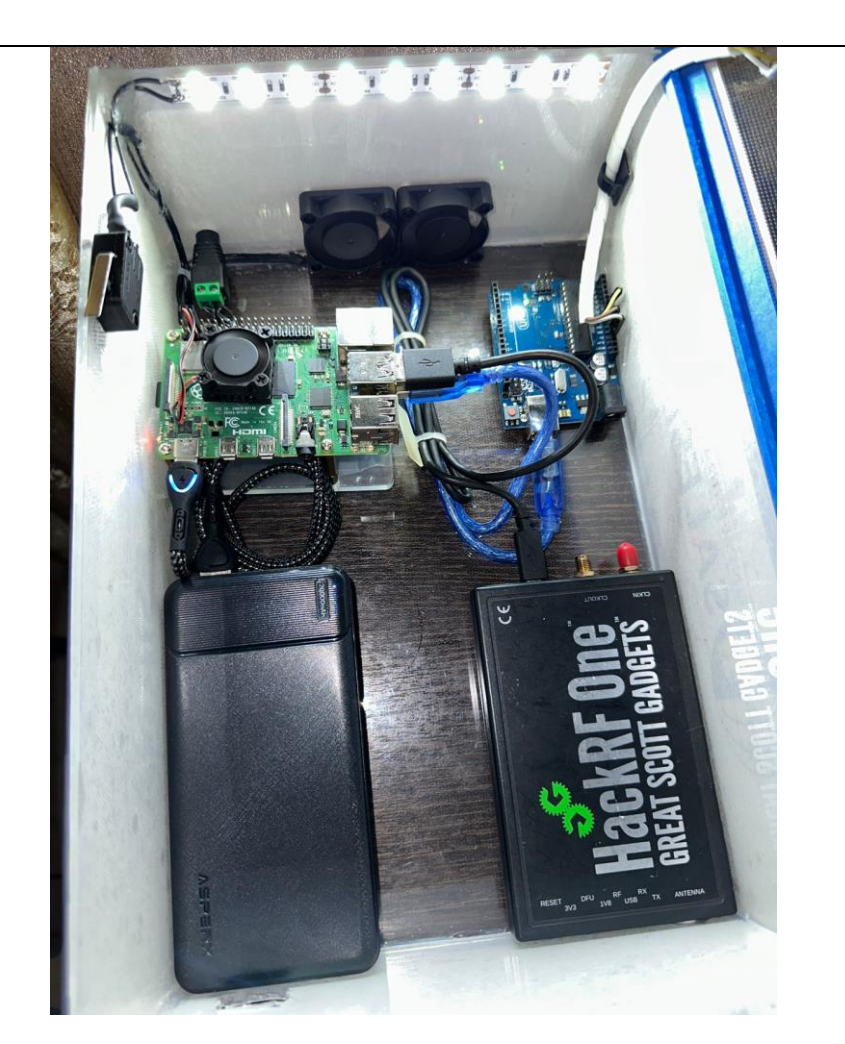

Los elementos que se deben conectorizar se presentan por separado en las siguientes imágenes

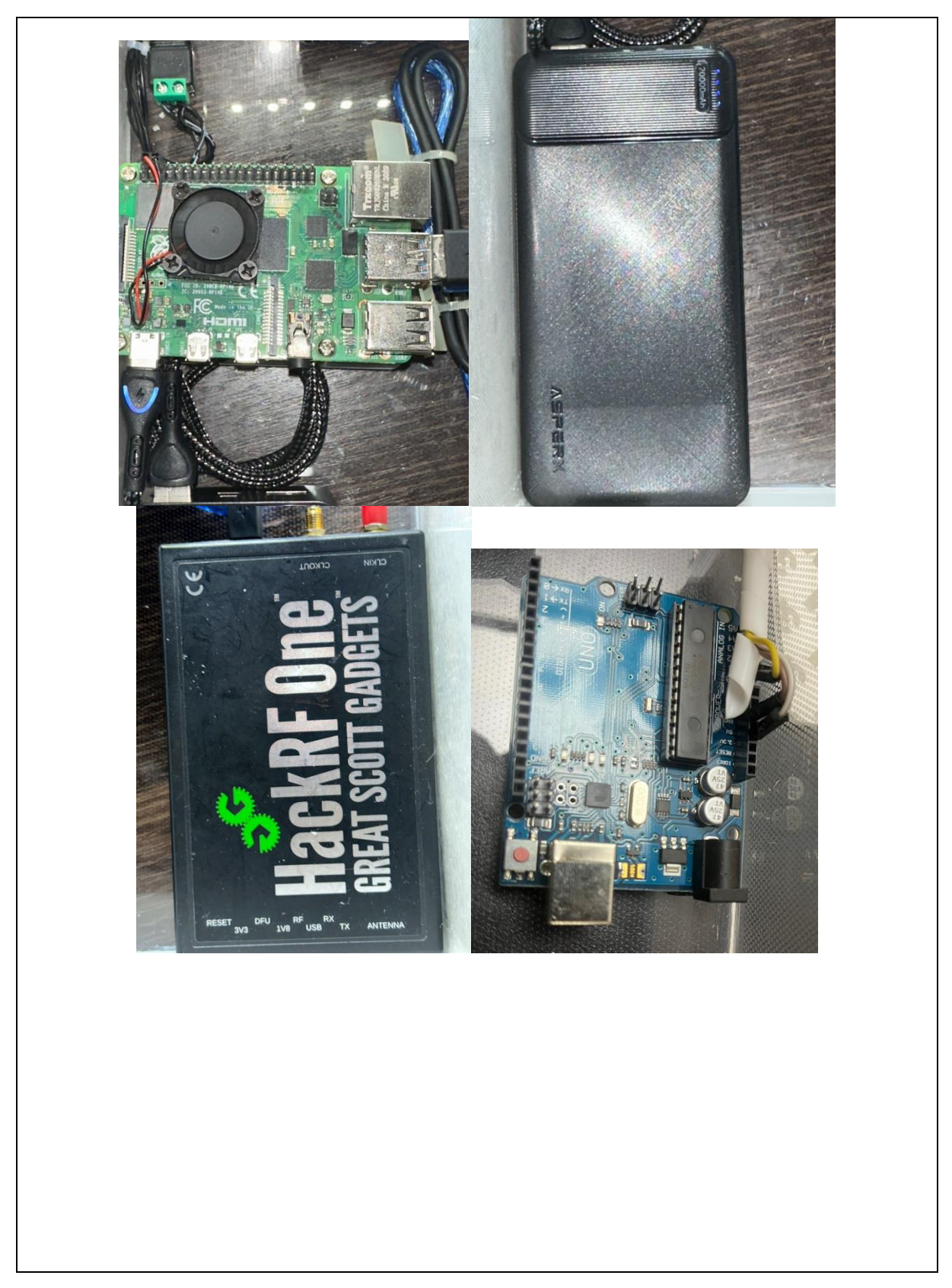

Como se observa en las gráficas los elementos se conectan mediante cables USB, los mismos que son alimentados por el powerbank.

# **RESULTADO(S) OBTENIDO(S)**:

El estudiante debe colocar los resultados obtenidos en la práctica con imágenes y descripciones de cada imagen

# **CONCLUSIONES**:

El estudiante debe colocar las conclusiones de las prácticas de acuerdo con los objetivos planteados.

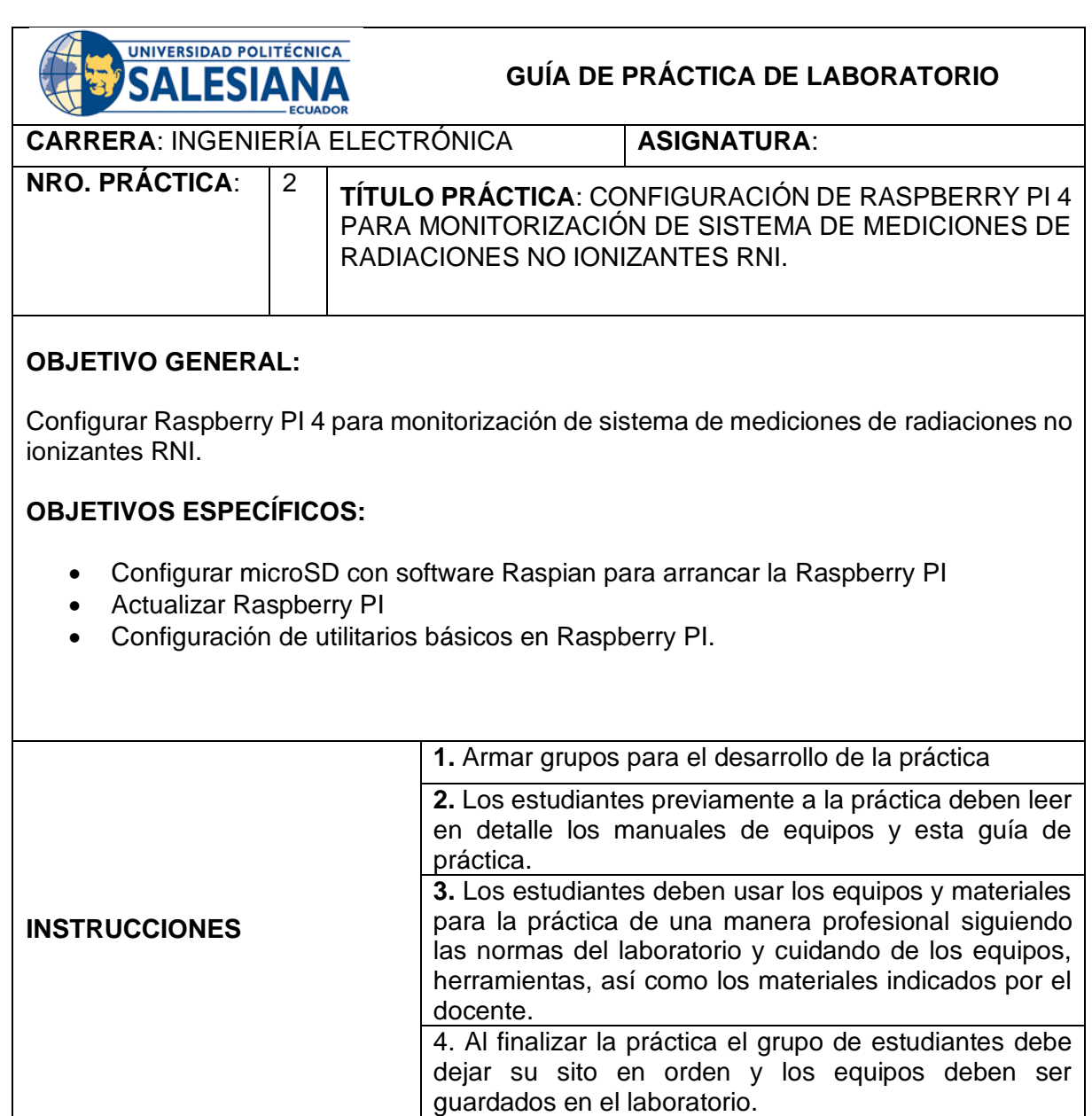

# **ACTIVIDADES POR DESARROLLAR:**

En esta práctica se explica cómo crear una imagen en una microSD para utilizarla con la Raspberry PI, para este proyecto se utiliza la iso

Dirigirse a la página de Raspberry PI y descargar el software Raspberry PI Imager v1.6

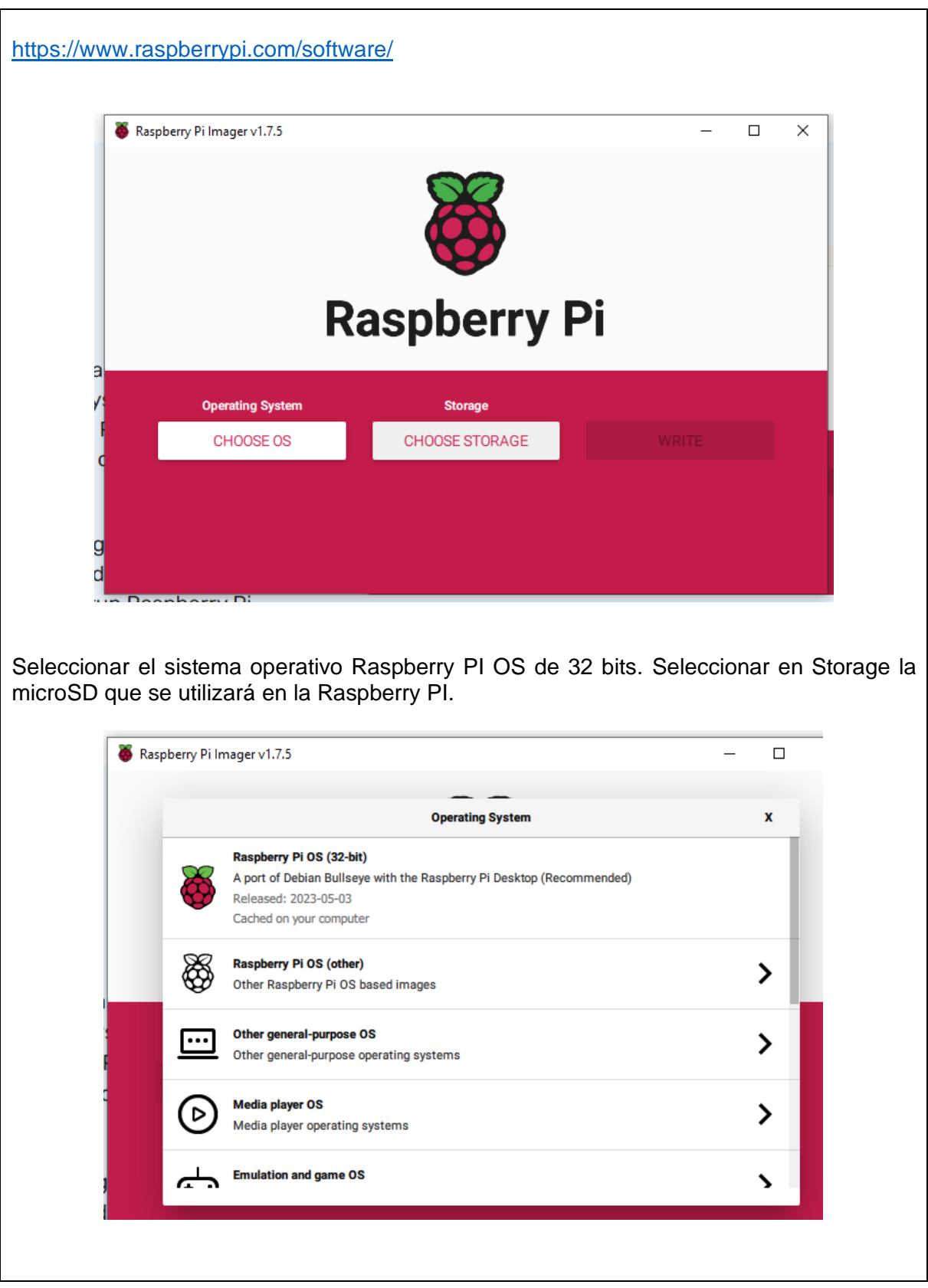

Luego de que se termine la creación de la imagen en la microSD, se debe colocar esta en la Raspberry e iniciar las configuraciones básicas de la Raspberry.

Se realiza configuraciones básicas de idioma, teclado, región, horario, habilitar SSH, VNC, etc.

#### **Login como root**

Para acceder consola de comandos el usuario por defecto es pi y la contraseña es Rasbperry.

#### **Cambiar configuración del teclado**

Por defecto el teclado usa la configuración en inglés, por lo que se desea cambiarlo a español, lo podemos hacer con los siguientes pasos:

En la consola: \$ sudo raspi-config Elegir la opción Localization Options Elegir Change Keyboard Layout Elegir Generic 105-key (Intl) PC Elegir la opción: Other Elegir Spanish (Latin American) Seleccionar: Spanish Seleccionar: The default for the keyboard layout Seleccionar: No compose key Salir del menú de configuraciones pulsando en Finish Reiniciar la Raspberry: \$ sudo reebot Configuración del reloj En la consola: \$ sudo raspi-config Elegir la opción Localization Options Seleccionar: Change time zone Seleccionar: America Seleccionar: Guayaquil Selccionar: Finish Configurar Wi-Fi En la consola: \$ sudo raspi-config Network Options Wi-Fi Escribir el nombre de la red, Ej: dlink Escribir la contraseña de la red: Ej: 12345678 Selccionar: Finish Habilitar SSH En la consola: \$ sudo raspi-config Interfacing Options SSH Elegir: YES

Ok Selccionar: Finish

Para actualizar la Rasbperry PI, se debe utilizar los comandos Sudo apt-get update Sudo apt-get upgrade

## **RESULTADO(S) OBTENIDO(S)**:

El estudiante debe colocar los resultados obtenidos en la práctica con imágenes y descripciones de cada imagen

## **CONCLUSIONES**:

El estudiante debe colocar las conclusiones de las prácticas de acuerdo con los objetivos planteados.

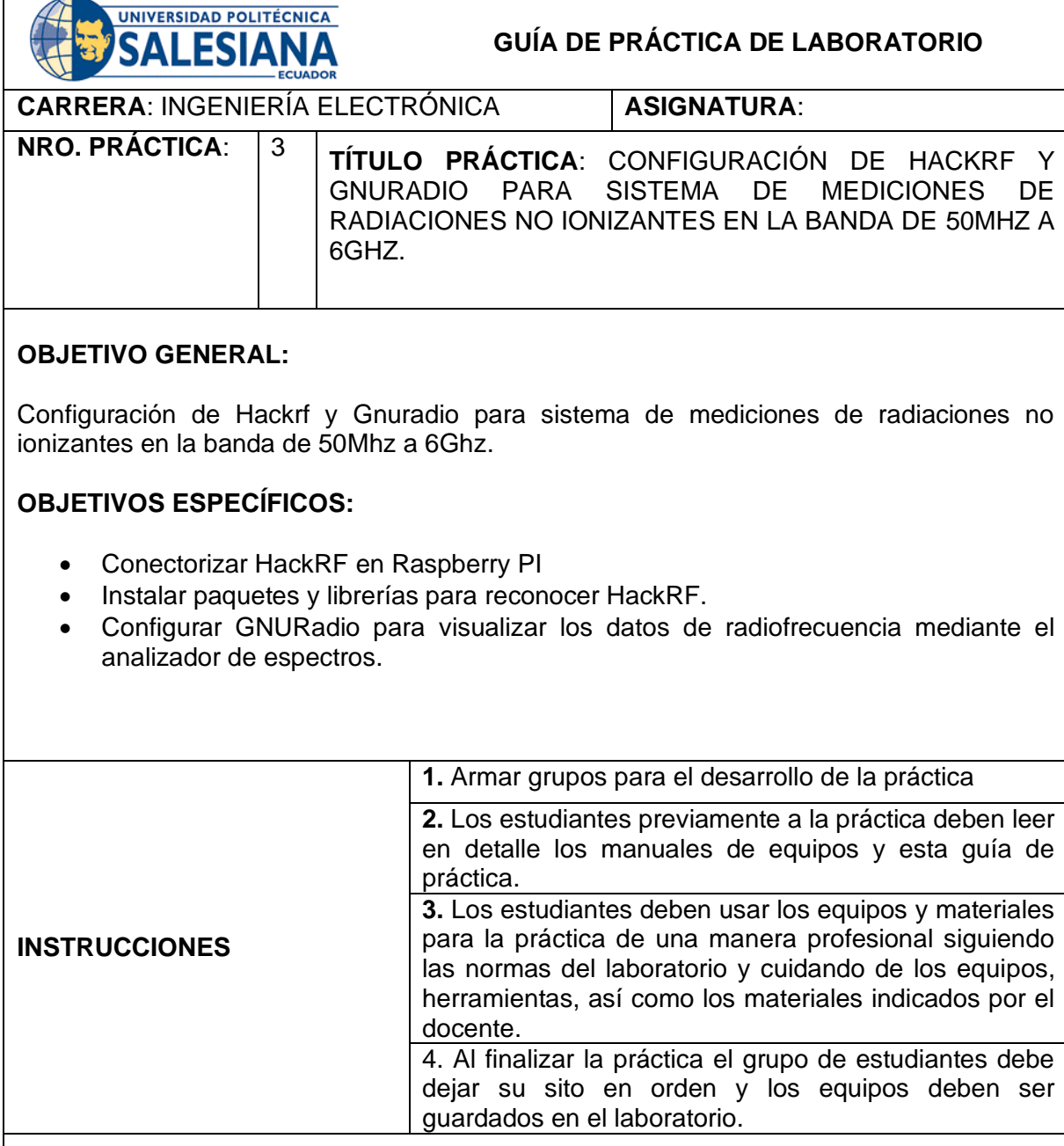

## **ACTIVIDADES POR DESARROLLAR:**

En esta sección se explica la configuración del analizador de espectros con GNURadio, el mismo que está instalado en la Raspberry PI.

Para la instalación se utiliza el comando sudo apt-get install gnuradio, el mismo que instalará la última versión del software.

Previo a la instalación de cualquier software se utiliza los comandos sudo apt-get update y sudo apt-get upgrade.

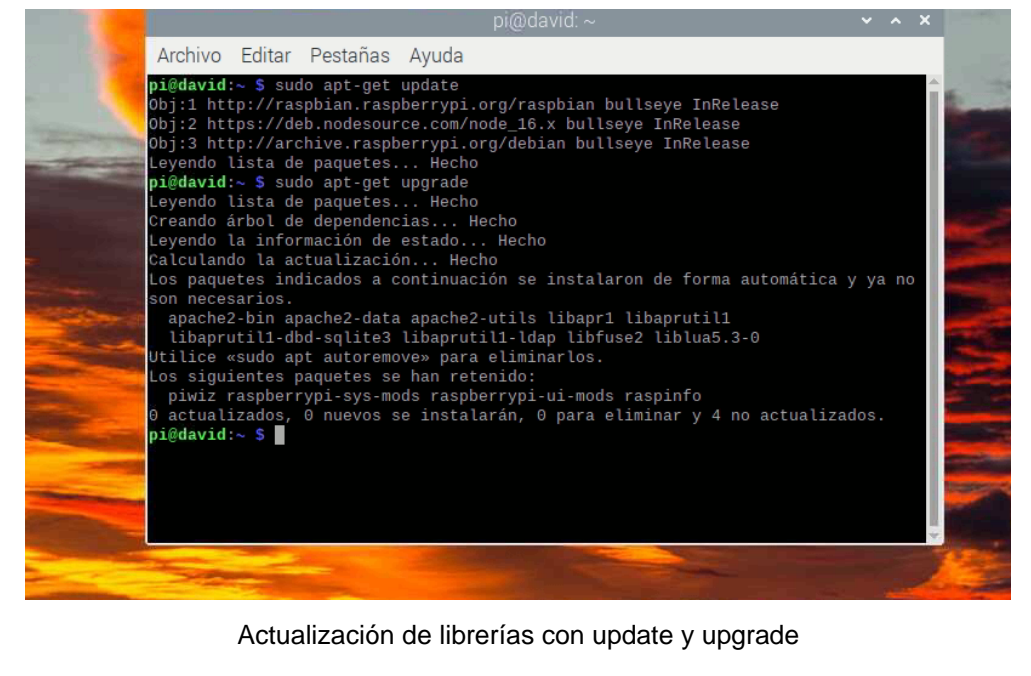

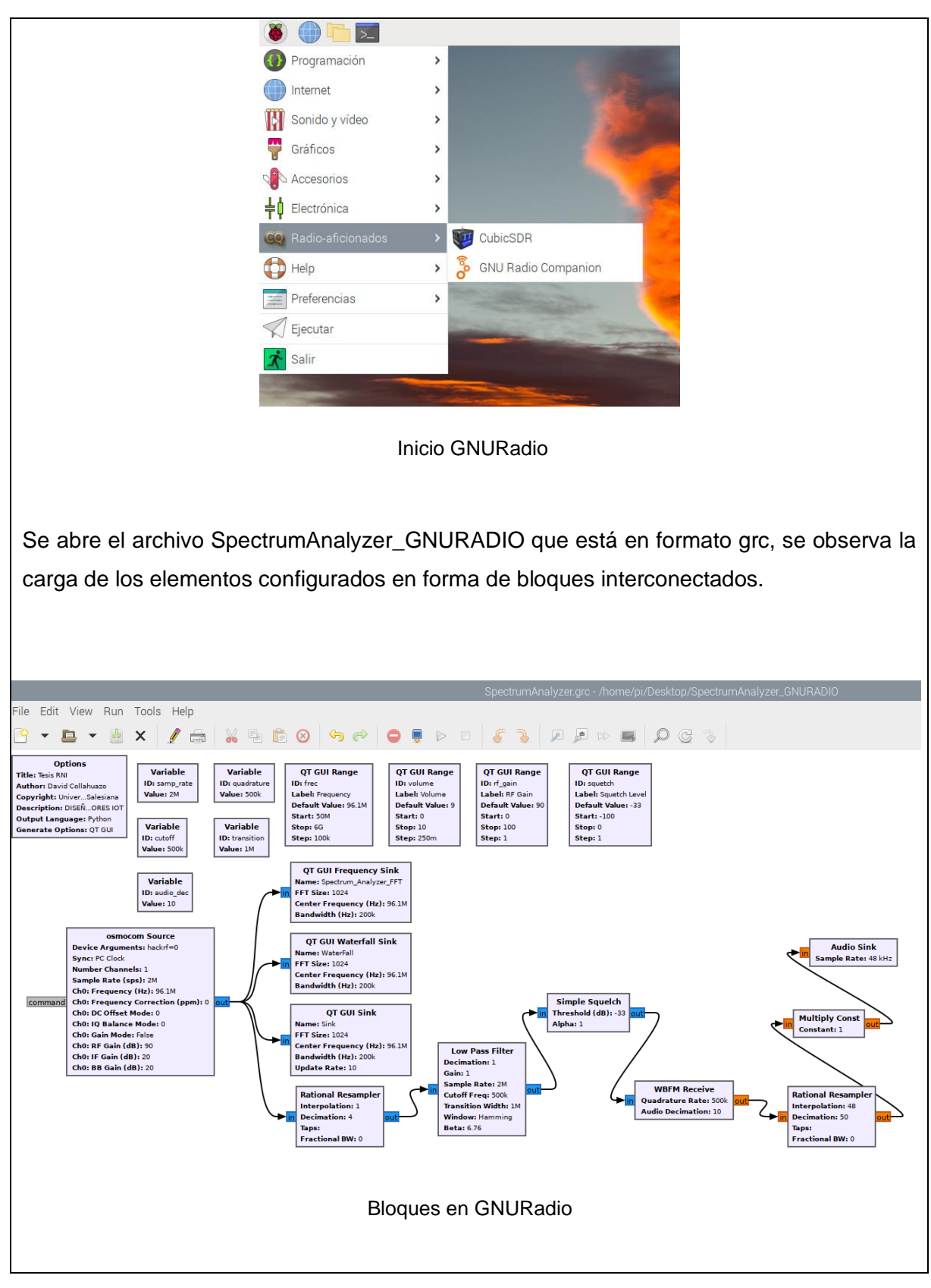

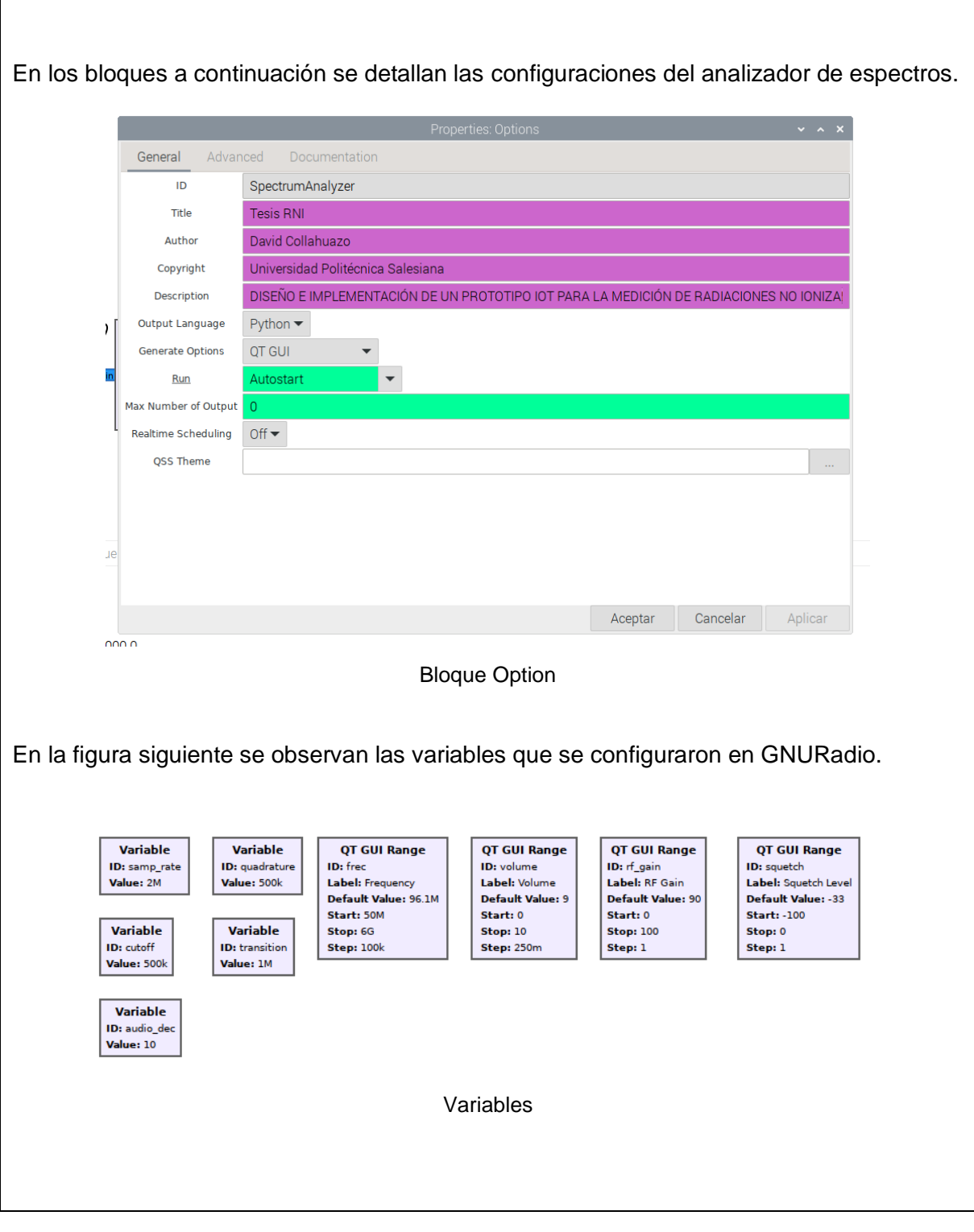

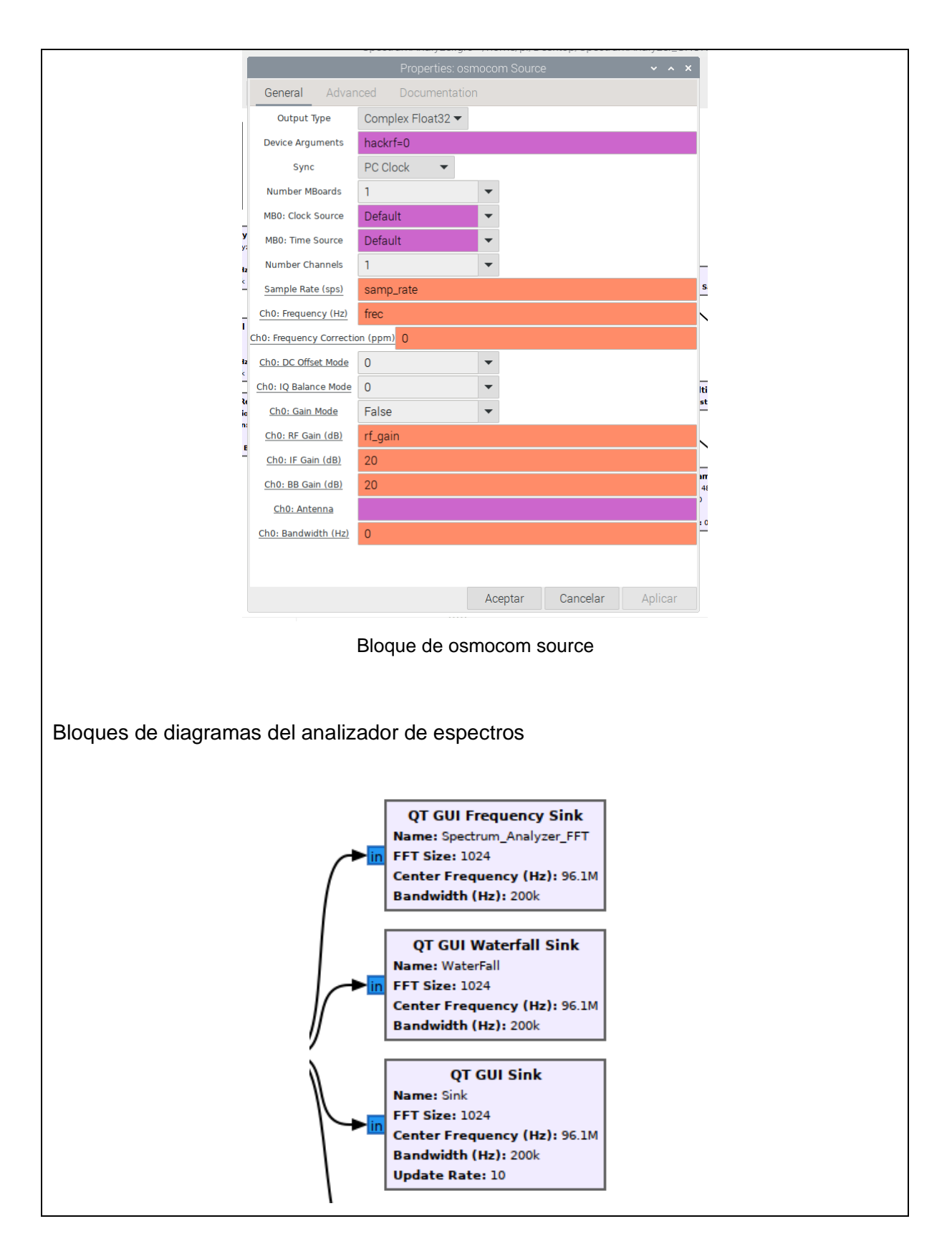

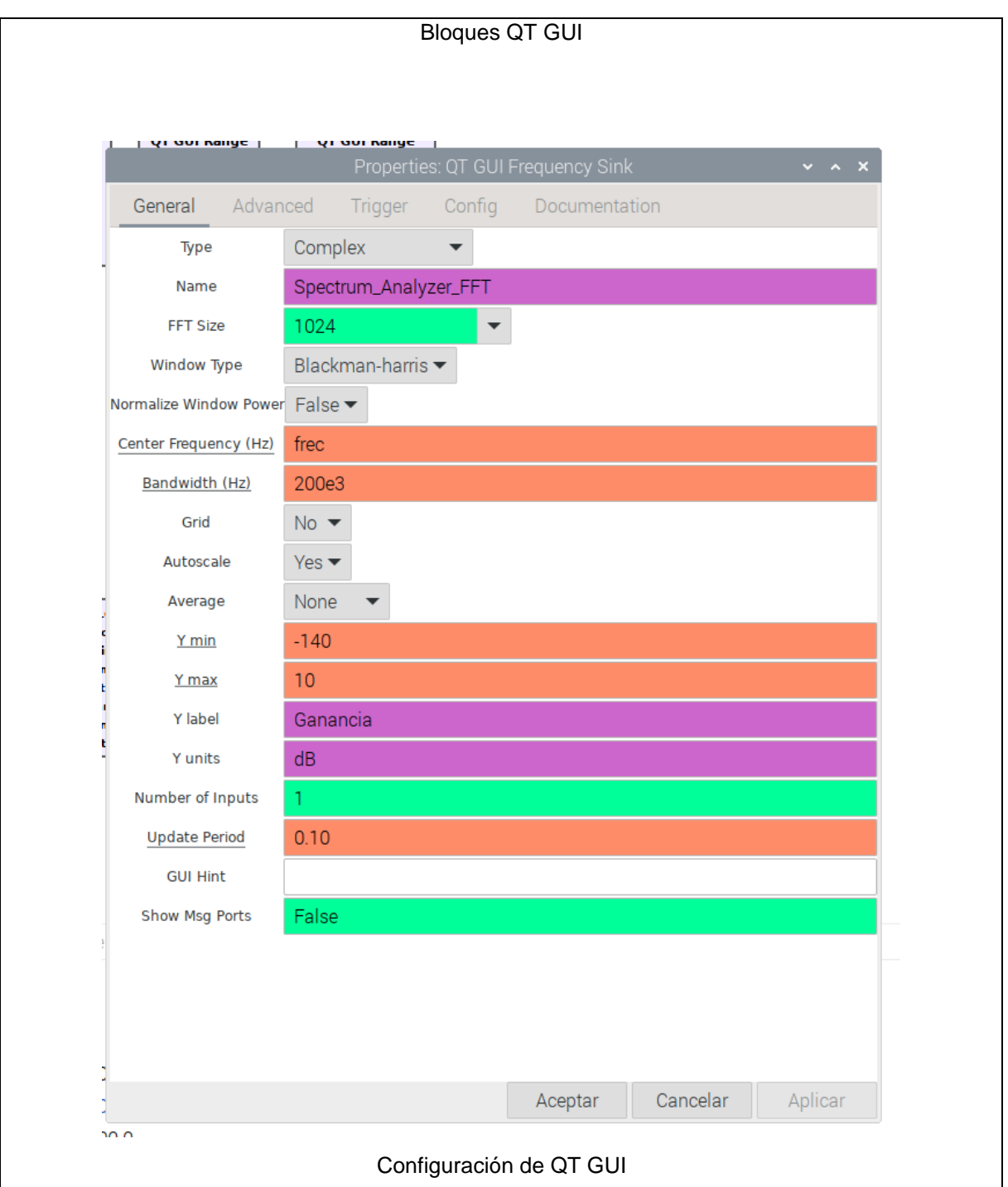

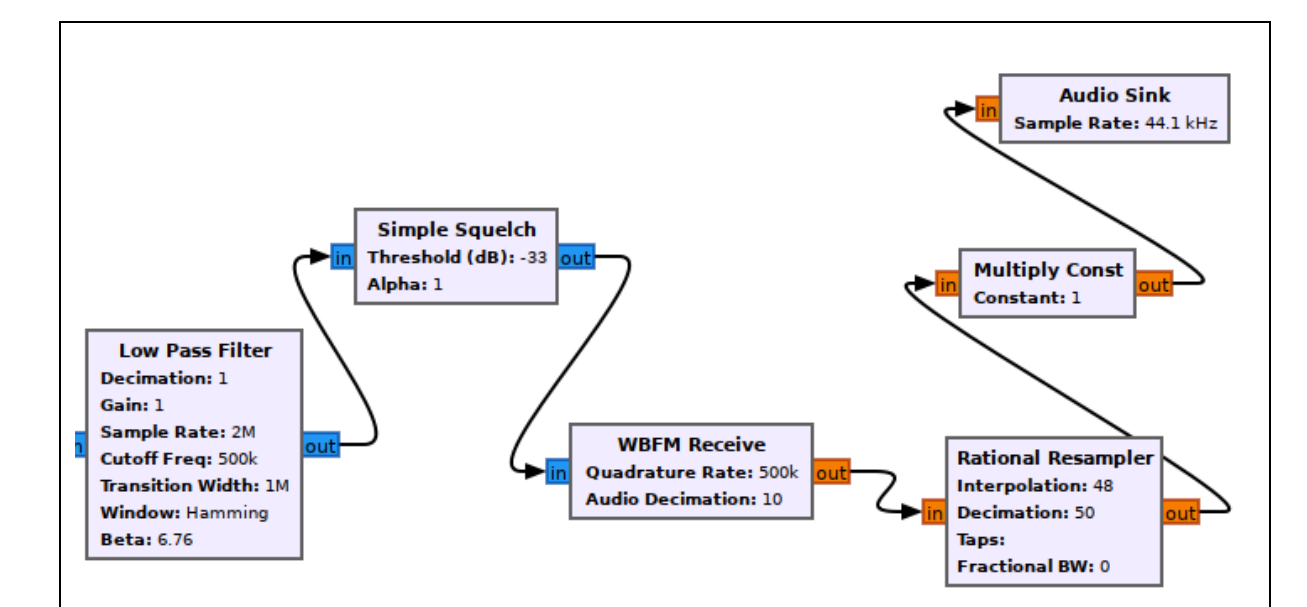

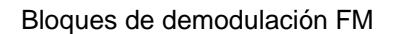

Se ejecuta el software del analizador de espectros y se muestra las imágenes en el dominio del tiempo y de la frecuencia.

Las gráficas muestran los niveles de potencia de la señal en la frecuencia configurada previamente. Cabe indicar que en la parte superior se puede realizar ajustes para cambios de frecuencia, volumen, ganancia de RF, y ruido.

Por defecto está configurada el inicio en la frecuencia de 96,1 MHz.

En la programación se ha colocado bloques de decodificación de audio cuando se sintoniza frecuencias en FM.

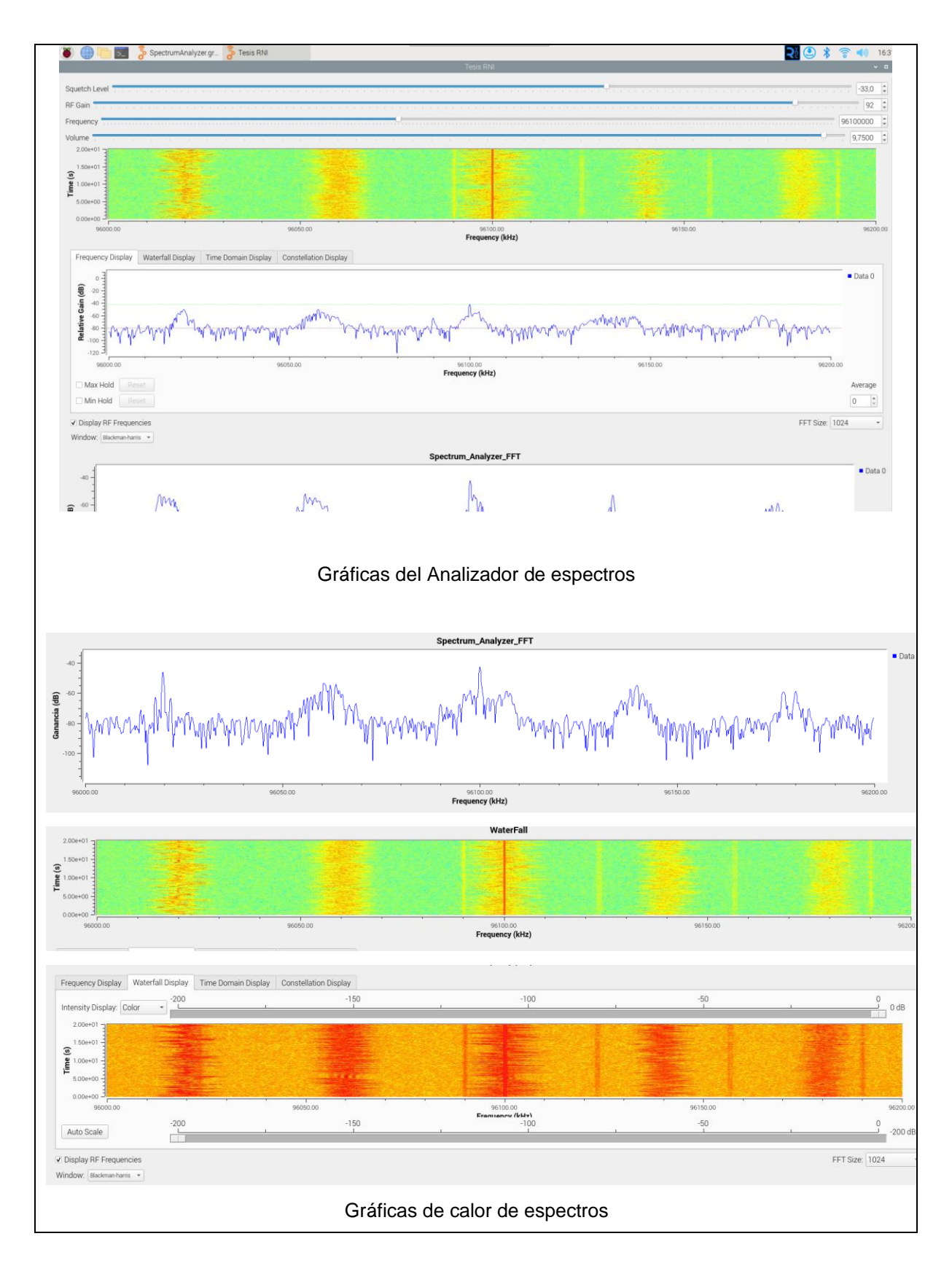

# **RESULTADO(S) OBTENIDO(S)**:

El estudiante debe colocar los resultados obtenidos en la práctica con imágenes y descripciones de cada imagen

# **CONCLUSIONES**:

El estudiante debe colocar las conclusiones de las prácticas de acuerdo con los objetivos planteados.

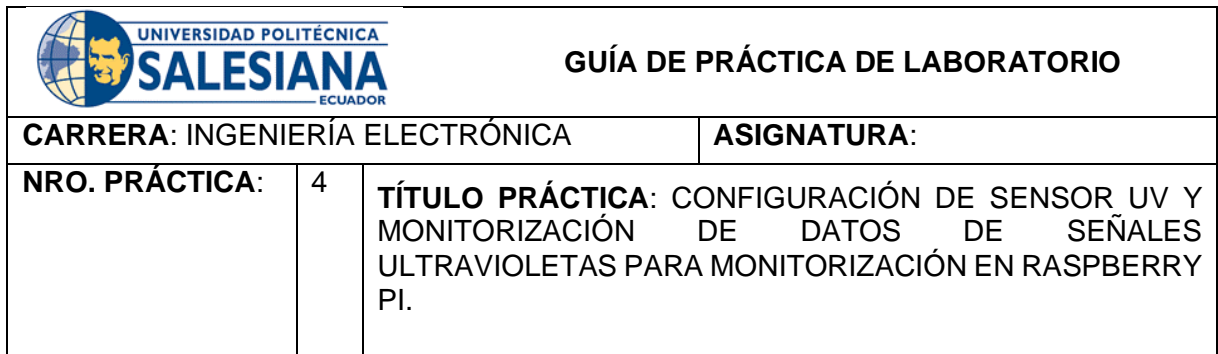

### **OBJETIVO GENERAL:**

Configurar sensor UV y monitorización de datos de señales ultravioletas para monitorización en Raspberry PI.

### **OBJETIVOS ESPECÍFICOS:**

- Configurar sensor UV para la obtención de datos.
- Configurar código Python de arranque para el envio de datos del sensor UV.
- Visualizar los datos obtenidos en monitor serial de Arduino.

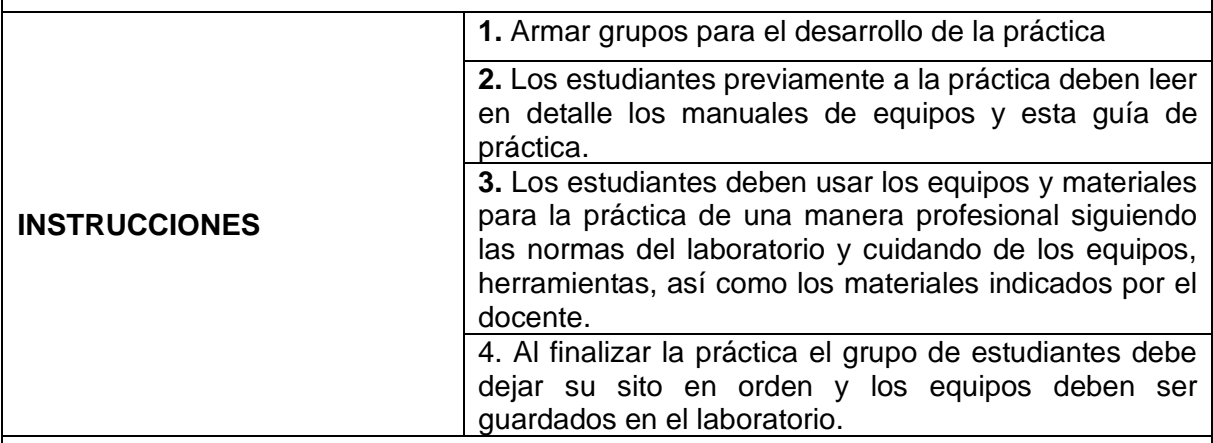

### **ACTIVIDADES POR DESARROLLAR:**

En esta sección se describen las configuraciones básicas de la Raspberry Pi para el

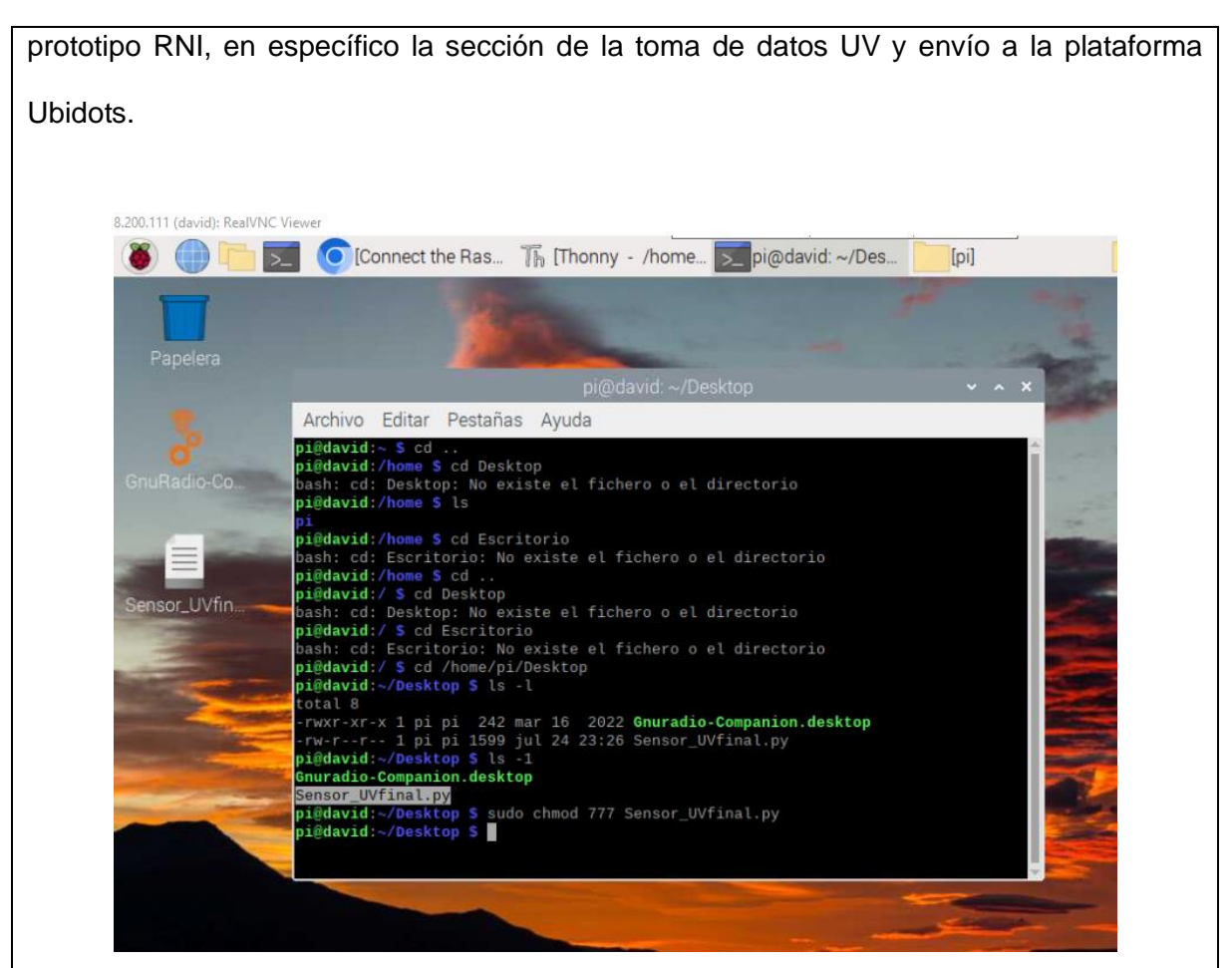

Ejecución de código Python de envio de datos del sensor UV

Cuando se ejecuta el código descrito en el apartado 4.2, se realiza el envío de los datos a la plataforma Ubidots, en la cual se han generado los templates para la muestra de datos de la radiación UV.

En la Raspberry PI se configura la ejecución automática del archivo de Python que realiza la toma y envío de datos del sensor UV.

Se ingresa con el comando sudo contrab -e a la configuración de inicio de arranque de la Raspberry Pi.

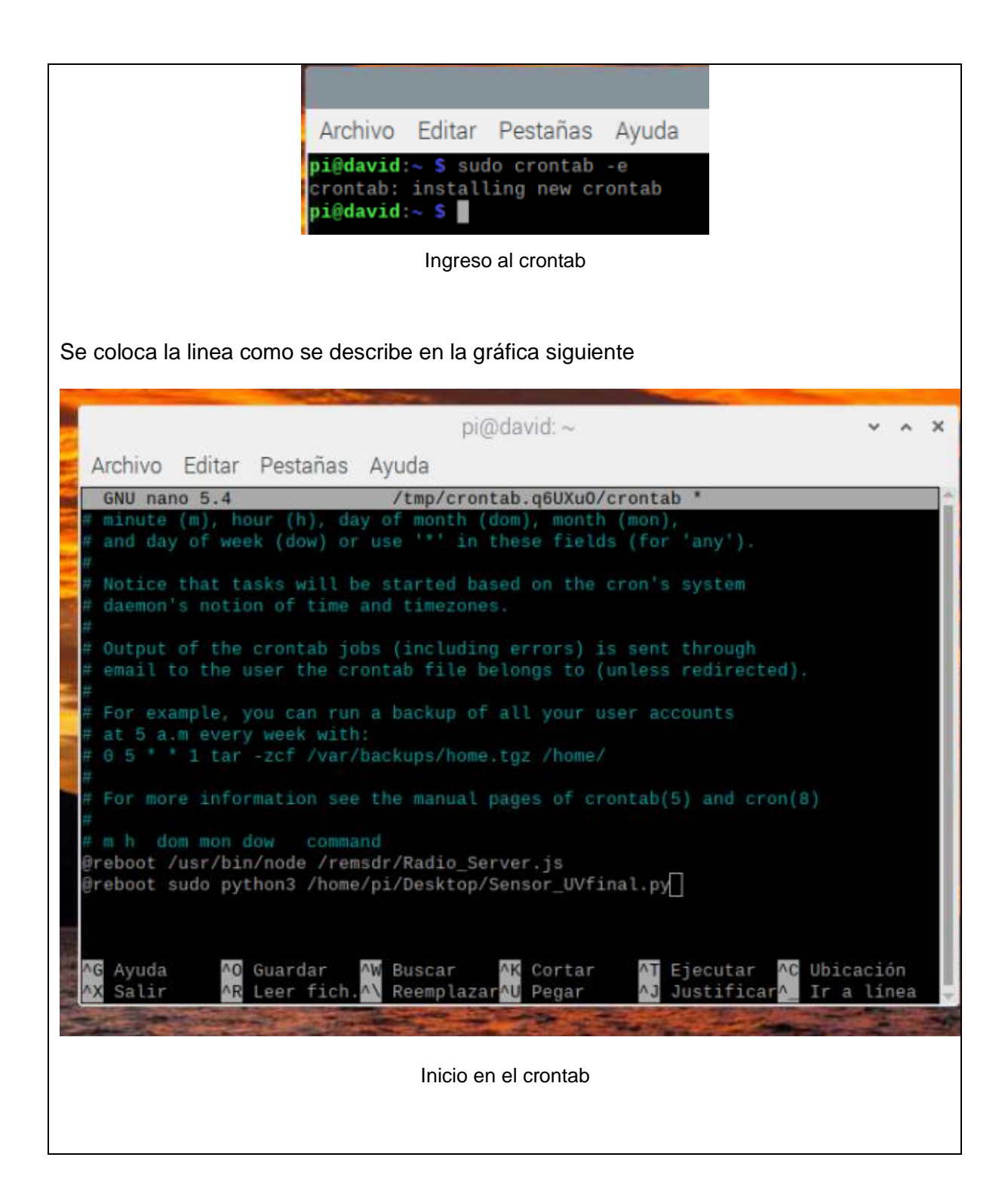
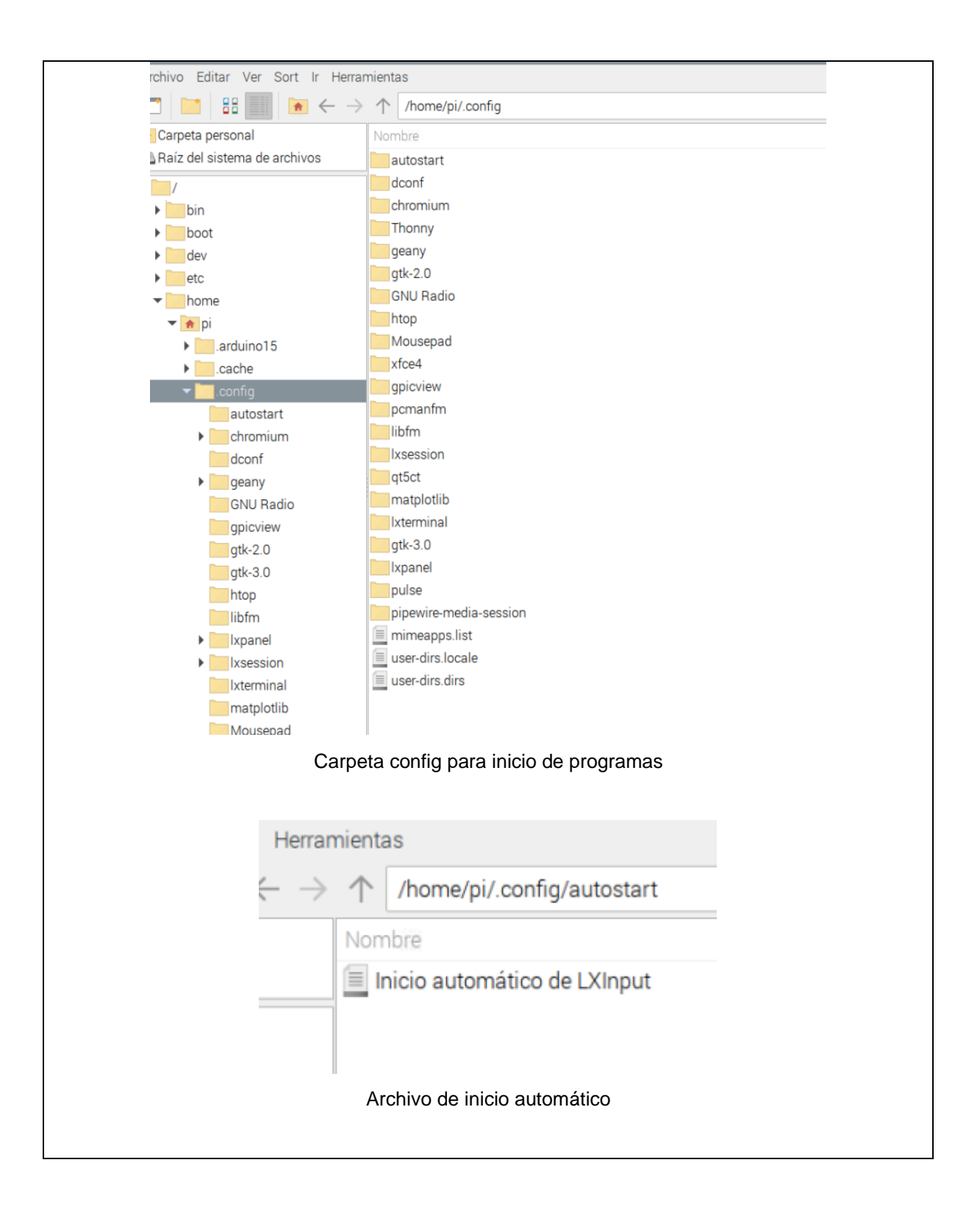

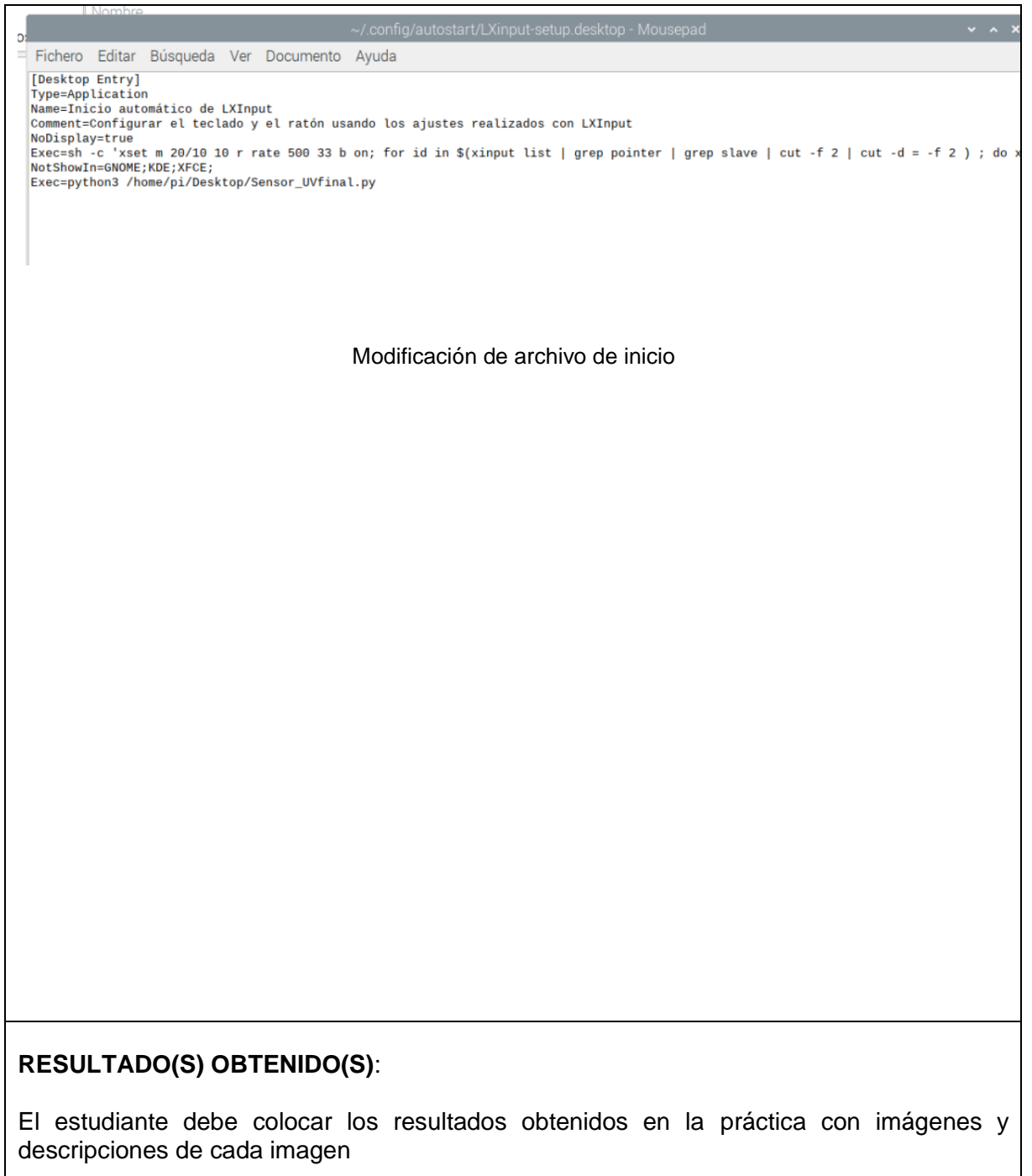

## **CONCLUSIONES**:

El estudiante debe colocar las conclusiones de las prácticas de acuerdo con los objetivos planteados.

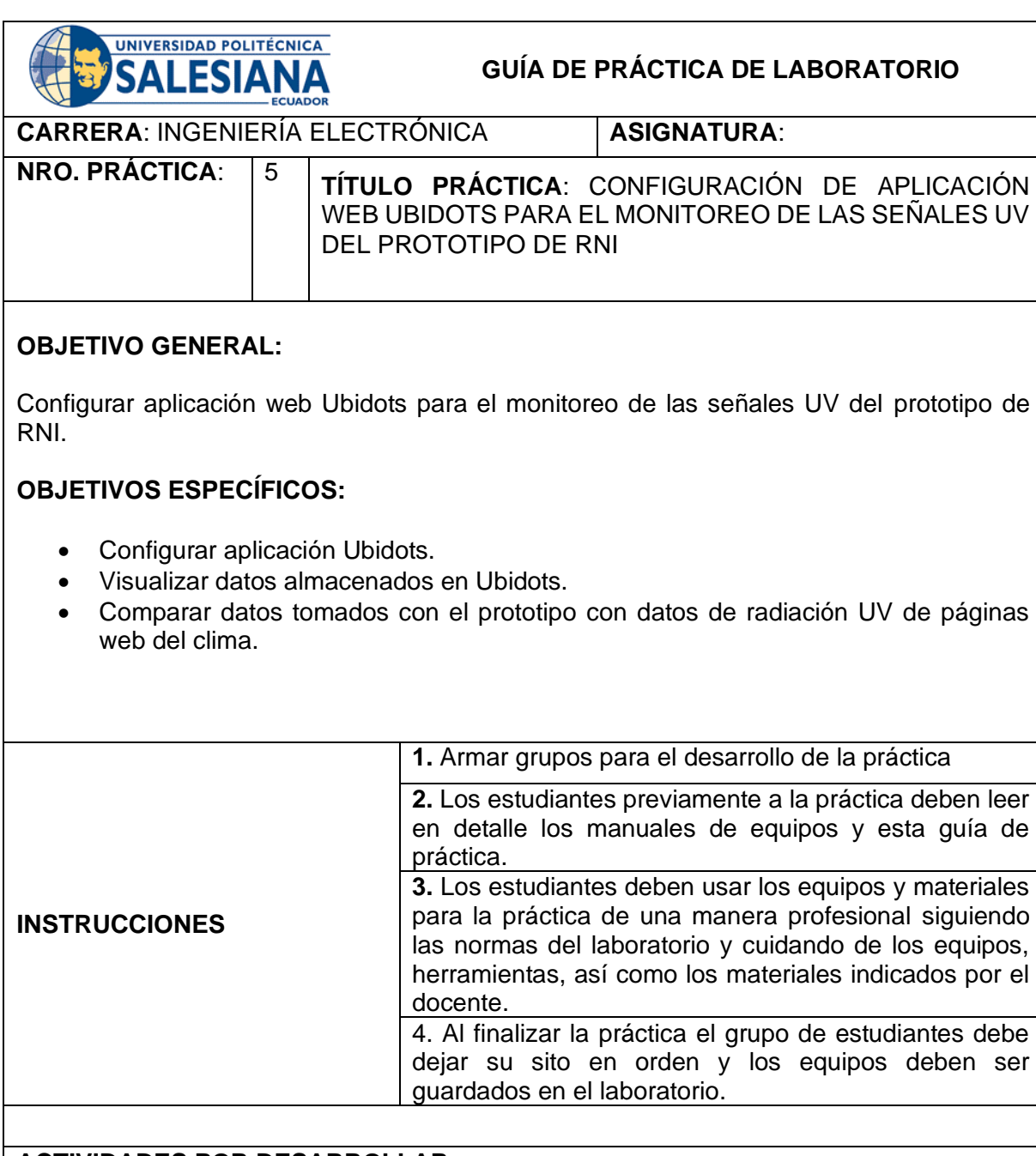

## **ACTIVIDADES POR DESARROLLAR:**

En esta sección se describen las configuraciones que se realizó en Ubidots para la muestra de datos en los dashboards configurados del prototipo RNI.

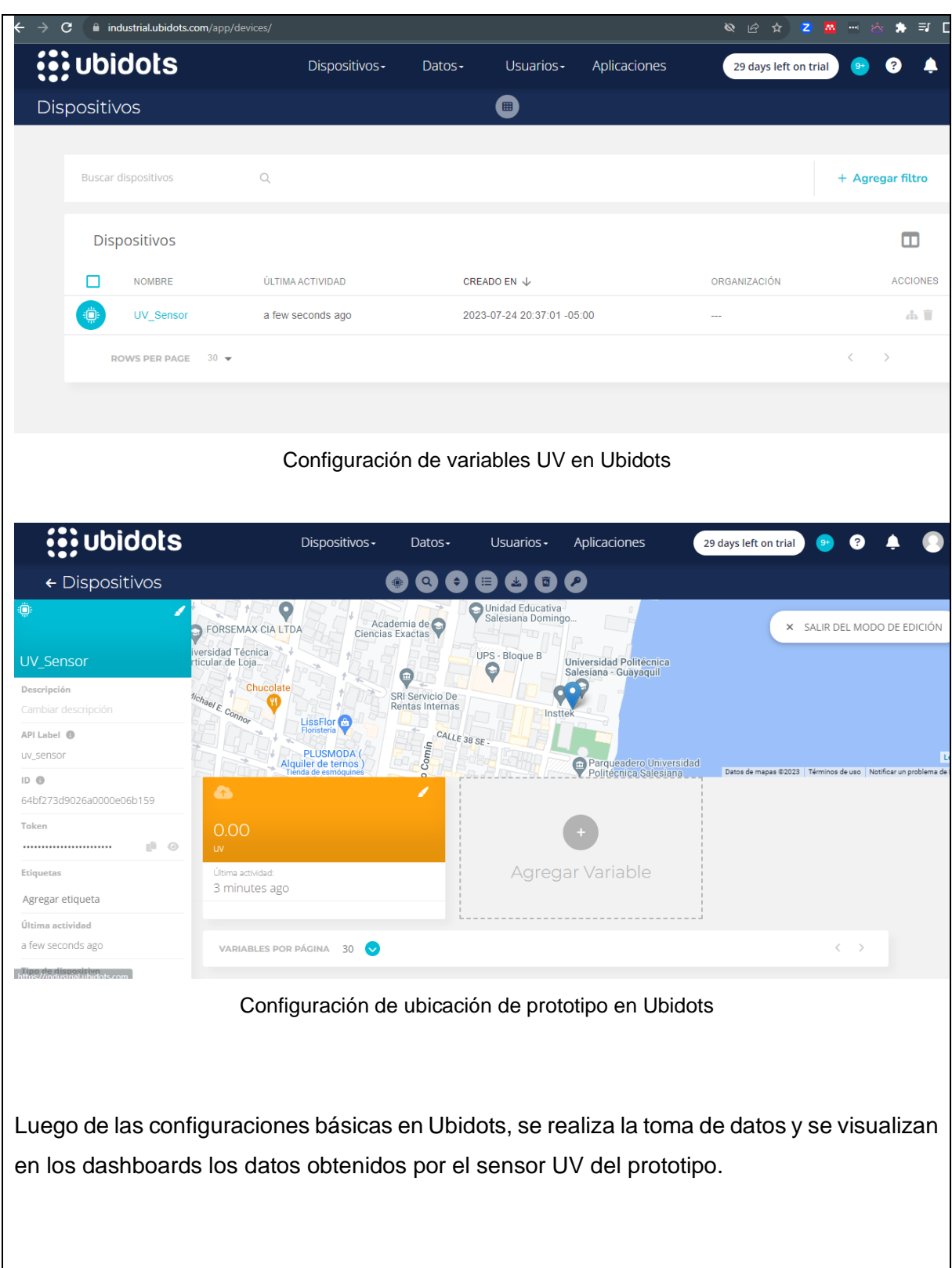

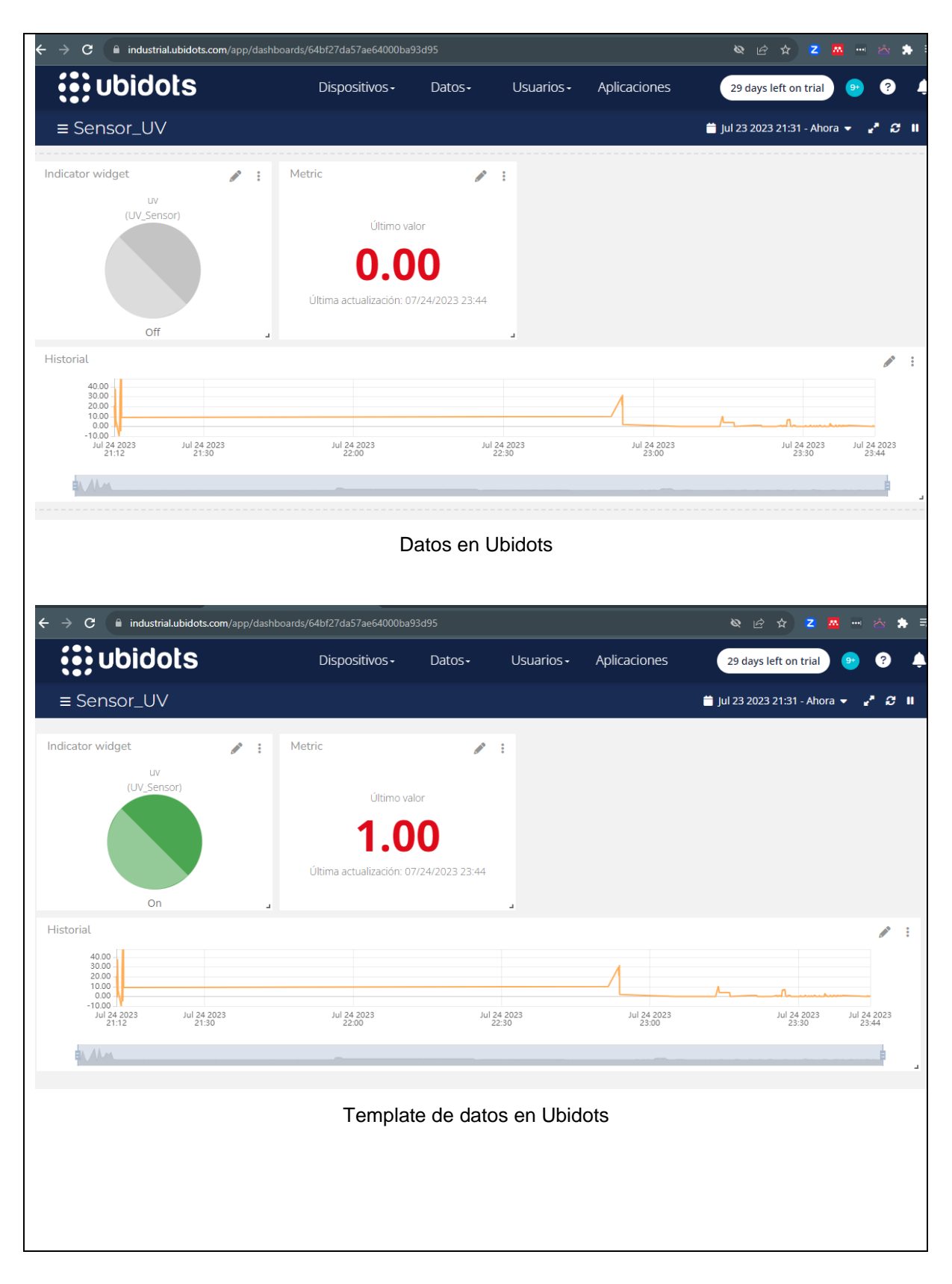

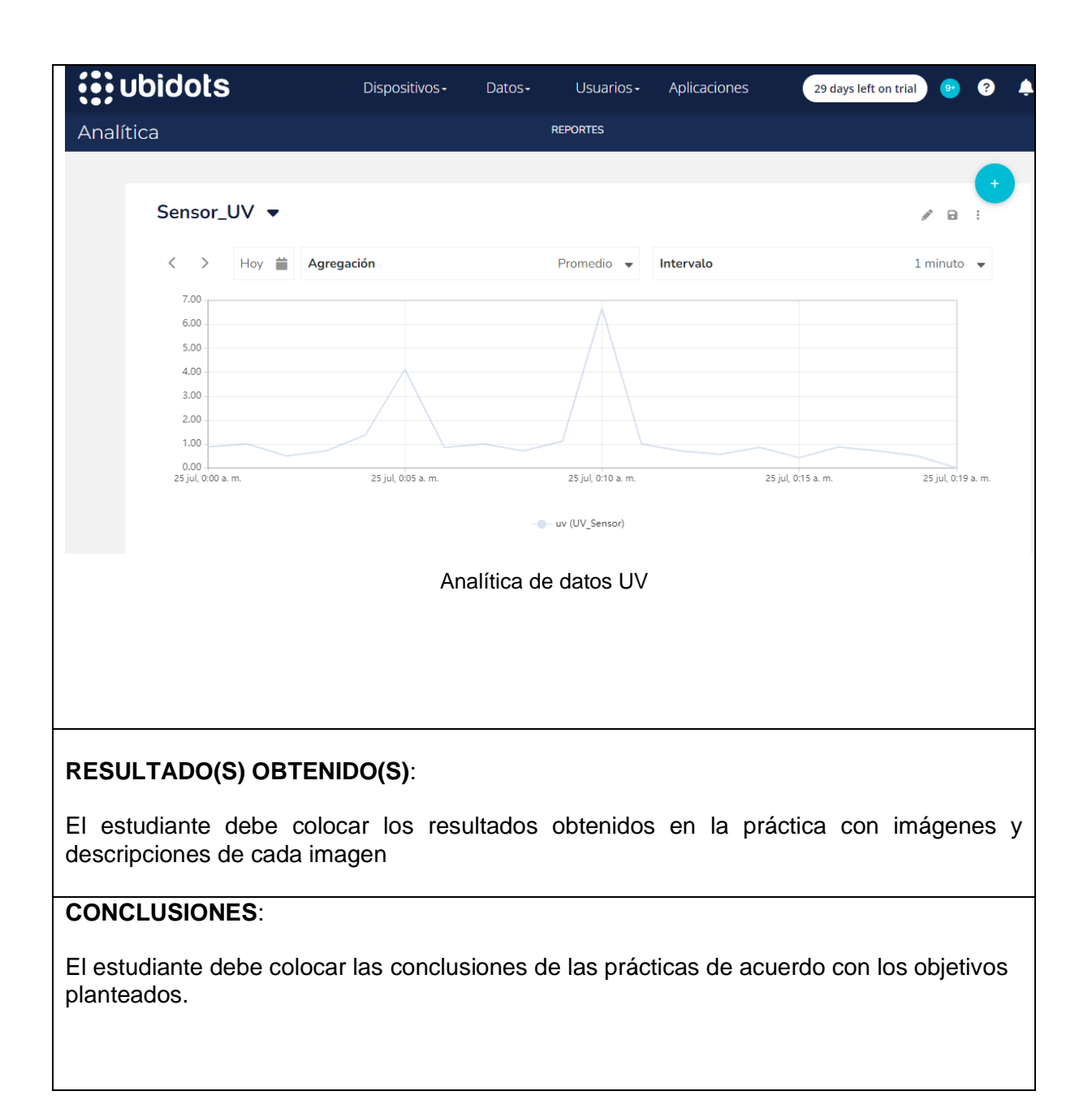